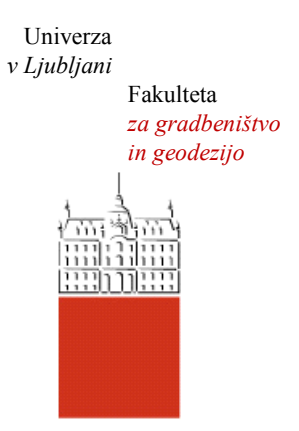

Jamova cesta 2 1000 Ljubljana, Slovenija <http://www3.fgg.uni-lj.si/>

**DRUGG** – Digitalni repozitorij UL FGG <http://drugg.fgg.uni-lj.si/>

To je izvirna različica zaključnega dela.

Prosimo, da se pri navajanju sklicujte na bibliografske podatke, kot je navedeno:

Vesel, S., 2014. Vključevanje dodatnih meritev v postopek izboljšave kakovosti katastrskih načrtov. Diplomska naloga. Ljubljana, Univerza v Ljubljani, Fakulteta za gradbeništvo in geodezijo. (mentorica Lisec, A., somentor Čeh, M.): 70 str.

Datum arhiviranja: 04-07-2014

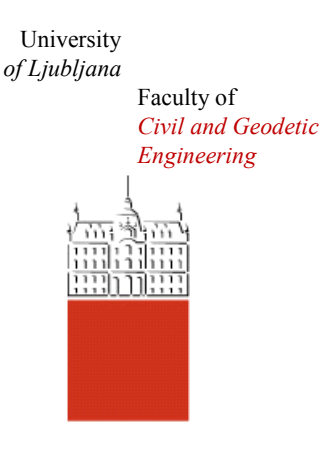

Jamova cesta 2 SI – 1000 Ljubljana, Slovenia <http://www3.fgg.uni-lj.si/en/>

**DRUGG** – The Digital Repository <http://drugg.fgg.uni-lj.si/>

This is original version of final thesis.

When citing, please refer to the publisher's bibliographic information as follows:

Vesel, S., 2014. Vključevanje dodatnih meritev v postopek izboljšave kakovosti katastrskih načrtov. B.Sc. Thesis. Ljubljana, University of Ljubljani, Faculty of civil and geodetic engineering. (supervisor Lisec, A., co-supervisor Čeh M.): 70 pp.

Archiving Date: 04-07-2014

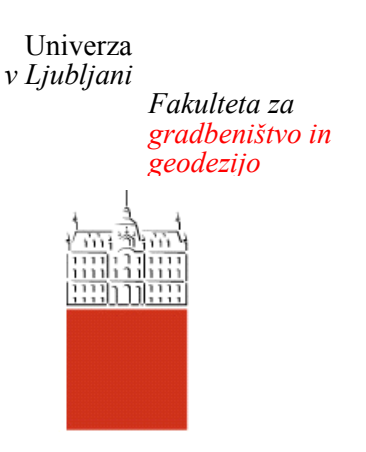

*Jamova 2 1000 Ljubljana, Slovenija telefon (01) 47 68 500 faks (01) 42 50 681 fgg@fgg.uni-lj.si*

**UNIVERZITETNI ŠTUDIJSKI PROGRAM GEODEZIJA SMER GEODEZIJA**

Kandidatka:

# **SIMONA VESEL**

# **VKLJUČEVANJE DODATNIH MERITEV V POSTOPEK IZBOLJŠAVE KAKOVOSTI KATASTRSKIH NAČRTOV**

Diplomska naloga št.: 961/G

# **INTRODUCTION OF ADDITIONAL OBSERVATIONS IN THE PROCESS OF IMPROVEMENT OF POSITIONAL ACCURACY OF CADASTRAL INDEX MAPS**

Graduation thesis No.: 961/G

**Mentorica: Predsednica komisije:**

izr. prof. dr. Anka Lisec doc. dr. Alma Zavodnik Lamovšek

**Somentor:** asist. dr. Marjan Čeh

**Član komisije:** doc. dr. Dušan Petrovič

Ljubljana, 01. 07. 2014

# **STRAN ZA POPRAVKE, ERRATA**

**Stran z napako Vrstica z napako Namesto Naj bo**

»Ta stran je namenoma prazna.«

# **IZJAVE**

Podpisana **SIMONA VESEL** izjavljam, da sem avtorica diplomske naloge z naslovom: **»VKLJUČEVANJE DODATNIH MERITEV V POSTOPEK IZBOLJŠAVE KAKOVOSTI KATASTRSKIH NAČRTOV«.**

Izjavljam, da je elektronska različica v vsem enaka tiskani različici.

Izjavljam, da dovoljujem objavo elektronske različice v digitalnem repozitoriju.

Ljubljana, junij 2014

Simona Vesel

»Ta stran je namenoma prazna.«

# **BIBLIOGRAFSKO – DOKUMENTACIJSKA STRAN IN IZVLEČEK**

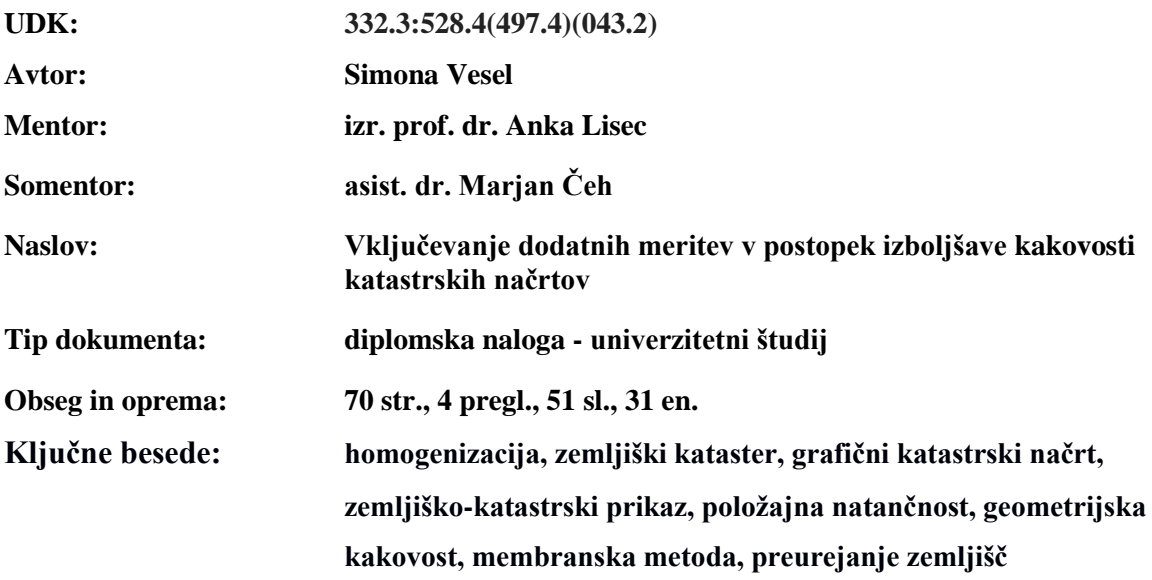

#### **Izvleček**

V diplomski nalogi je predstavljen postopek izvedbe homogenizacije položajne natančnosti zveznega grafičnega sloja zemljiškega katastra, pri čemer smo uporabili membransko metodo kot enega izmed možnih pristopov za dosego cilja. V Sloveniji zaznamuje grafične katastrske načrte precejšna nehomogenost, ki je posledica različne uporabljene tehnologije izmere ter postopkov vzdrževanja načrtov skozi čas. V nalogi je predstavljena programska oprema slovenskih proizvajalcev, ki se pri nas najpogosteje uporablja v zemljiškem katastru in programska oprema nemškega proizvajalca, ki smo jo uporabili za homogenizacijo položajne natančnosti zemljiško-katastrskega prikaza. Opisan je postopek od pridobitve podatkov, postopka obdelave podatkov, matematične izravnave do analize rezultatov, ki smo jih dobili z uporabo programa Systra. Namen naloge je bil določiti optimalno število in prostorsko razporeditev dodatnih meritev točk, ki določajo potek meje zemljiških parcel, za dosego izboljšanja položajne in geometrijske kakovosti katastrskega načrta na izbranem študijskem območju v katastrski občini Bočna. Posebnost študijskega območja je, da je bila na območju izvedena nova izmera, ki je vsebovala tudi katastrske preureditve, kar prinaša določene posebnosti pri obravnavi geometrijskih in položajnih lastnosti katastrskega načrta.

»Ta stran je namenoma prazna.«

#### **BIBLIOGRAPHIC – DOCUMENTATION PAGE AND ABSTRACT**

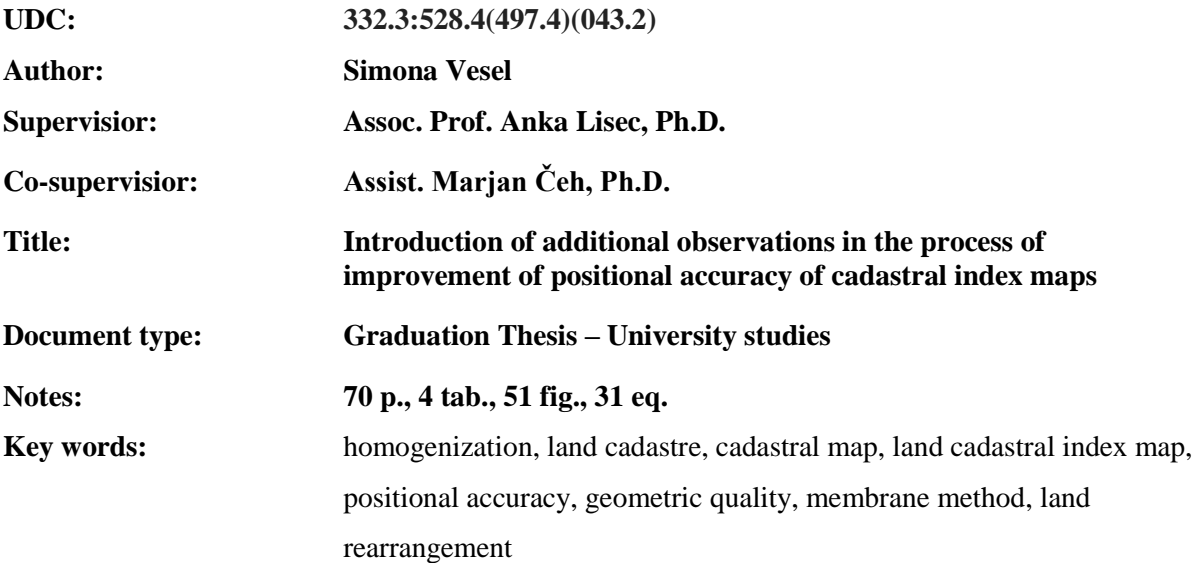

## **Abstract**

The diploma thesis presents the process of homogenization of positional accuracy of land cadastral index map, where the so called membrane method as one of the possible approaches to achieve the goal of homogenization has been used. In Slovenia, the cadastral index maps are characterized by considerable inhomogeneity as a result of different technologies used for land surveying and maintenance of cadastral maps during several decades. In this thesis, the software solutions of Slovenian providers are presented, which are most frequently used in the land cadastre, and the software solution from the German providers is introduced, which was used in this research for homogenization of positional accuracy of cadastral index map. The whole process is presented starting with data acquisition, data processing, adjustment computation to the analysis of results, we obtained with Systra software. The main purpose was to determine the optimal number of observations of additional land cadastral points, which determine the land plot border, to achieve improvement of positional and geometrical accuracy of the cadastral index map in the study area of cadastral community Bočna. The particularity of the study area is that there was a new cadastral surveying conducted, which included also the land plots' rearrangements, and this has definitely bought some specialities when dealing with the geometrical and positional characteristics of the cadastral index map. »Ta stran je namenoma prazna.«

# **ZAHVALA**

Za pomoč pri izdelavi diplomske naloge se iskreno zahvaljujem mentorici izr. prof. dr. Anki Lisec. Posebna iskrena zahvala gre tudi somentorju asist. dr. Marjanu Čehu za ves njegov vložen čas ter vso potrpežljivost pri delu. Prav tako se za pomoč in dodatne informacije zahvaljujem tudi ga. Barbari Trobec in podjetju Technet GmbH iz Berlina.

Zahvaljujem se tudi družini in fantu za spodbudo in podporo pri izdelavi diplomske naloge.

»Ta stran je namenoma prazna.«

# **KAZALO VSEBINE**

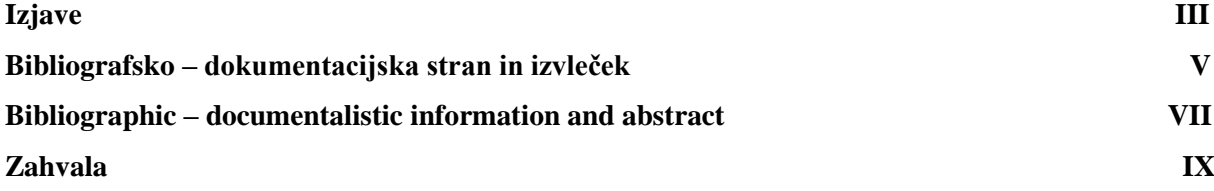

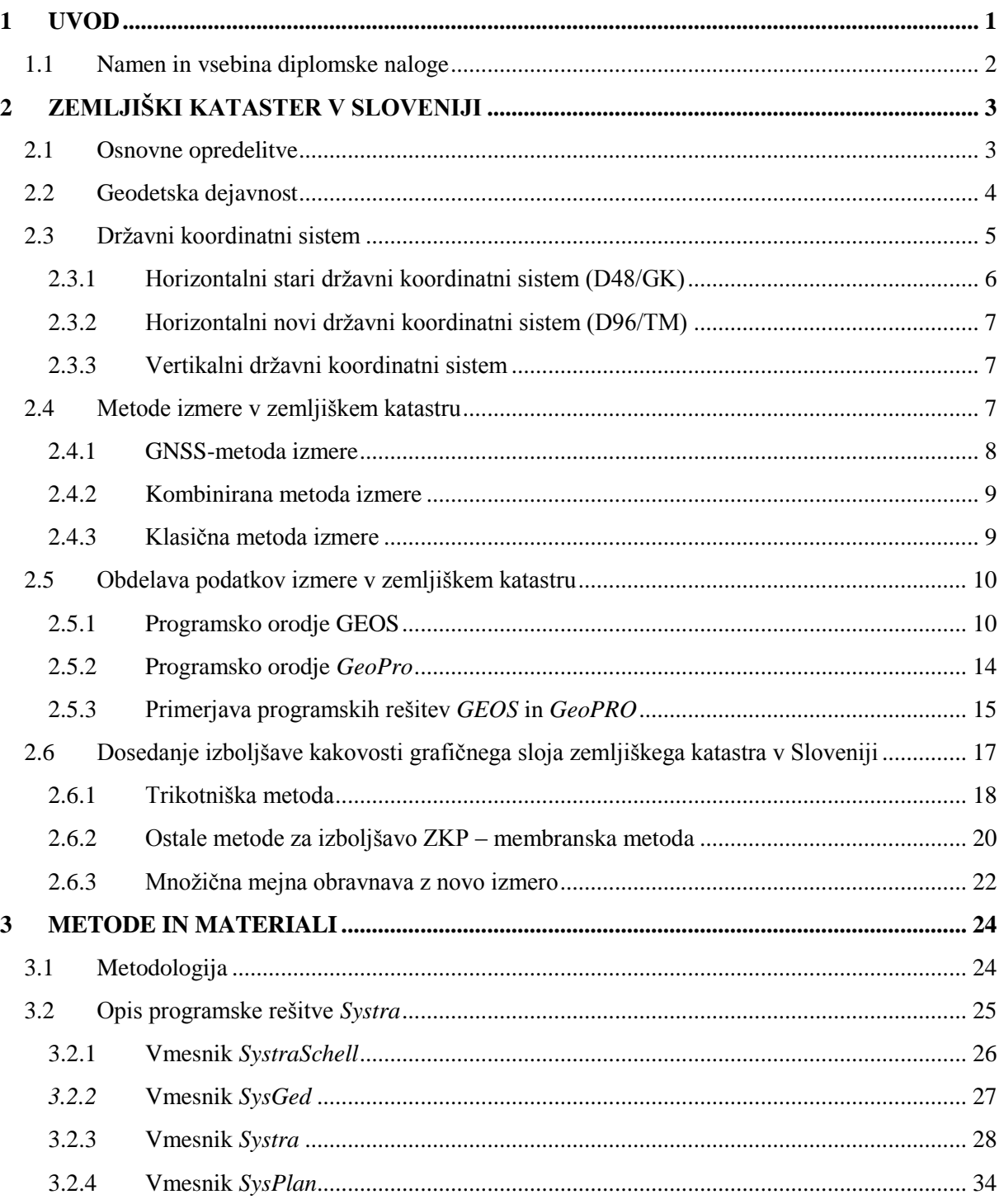

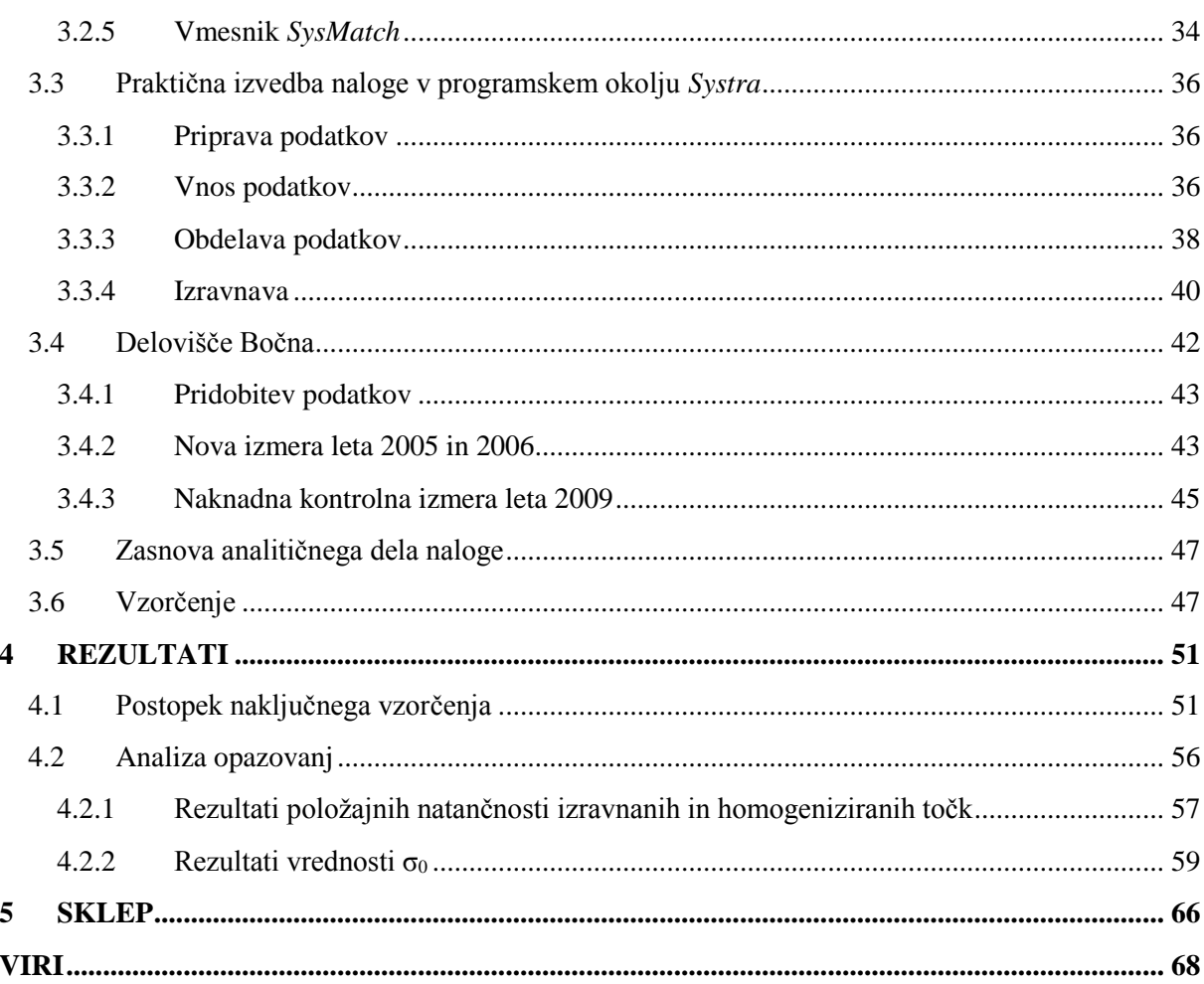

## **KAZALO PREGLEDNIC**

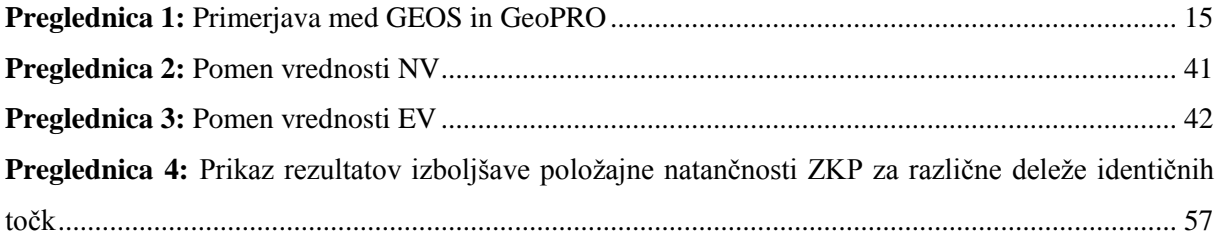

# **KAZALO SLIK**

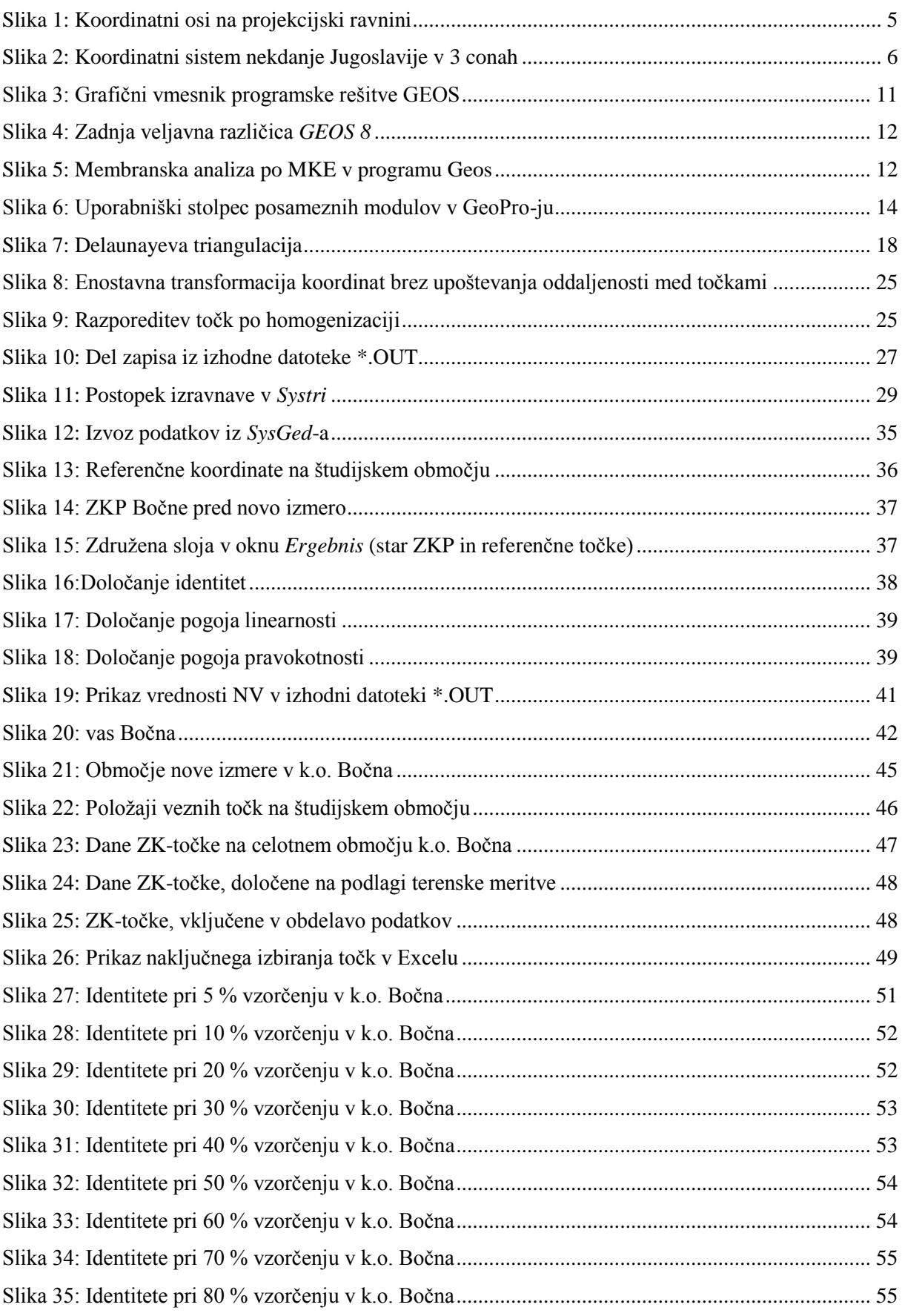

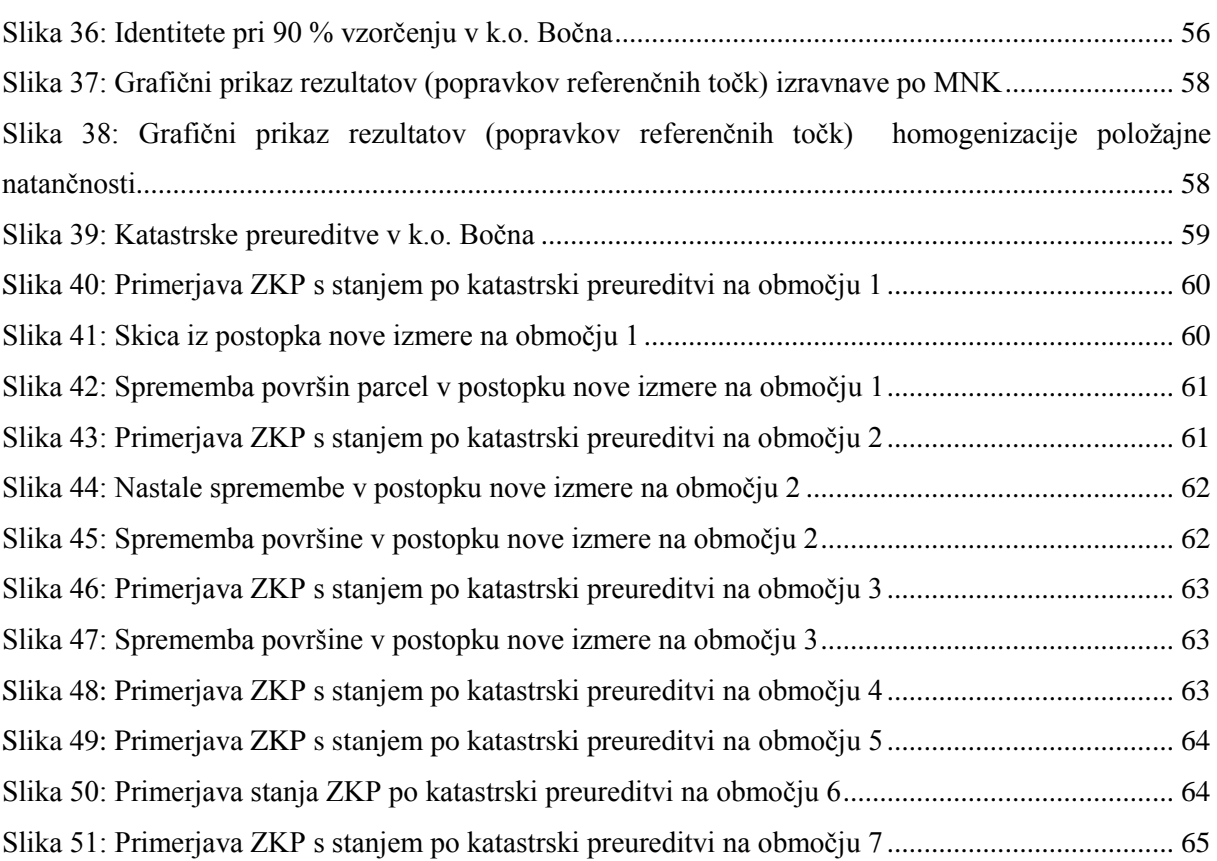

# **OKRAJŠAVE IN SIMBOLI**

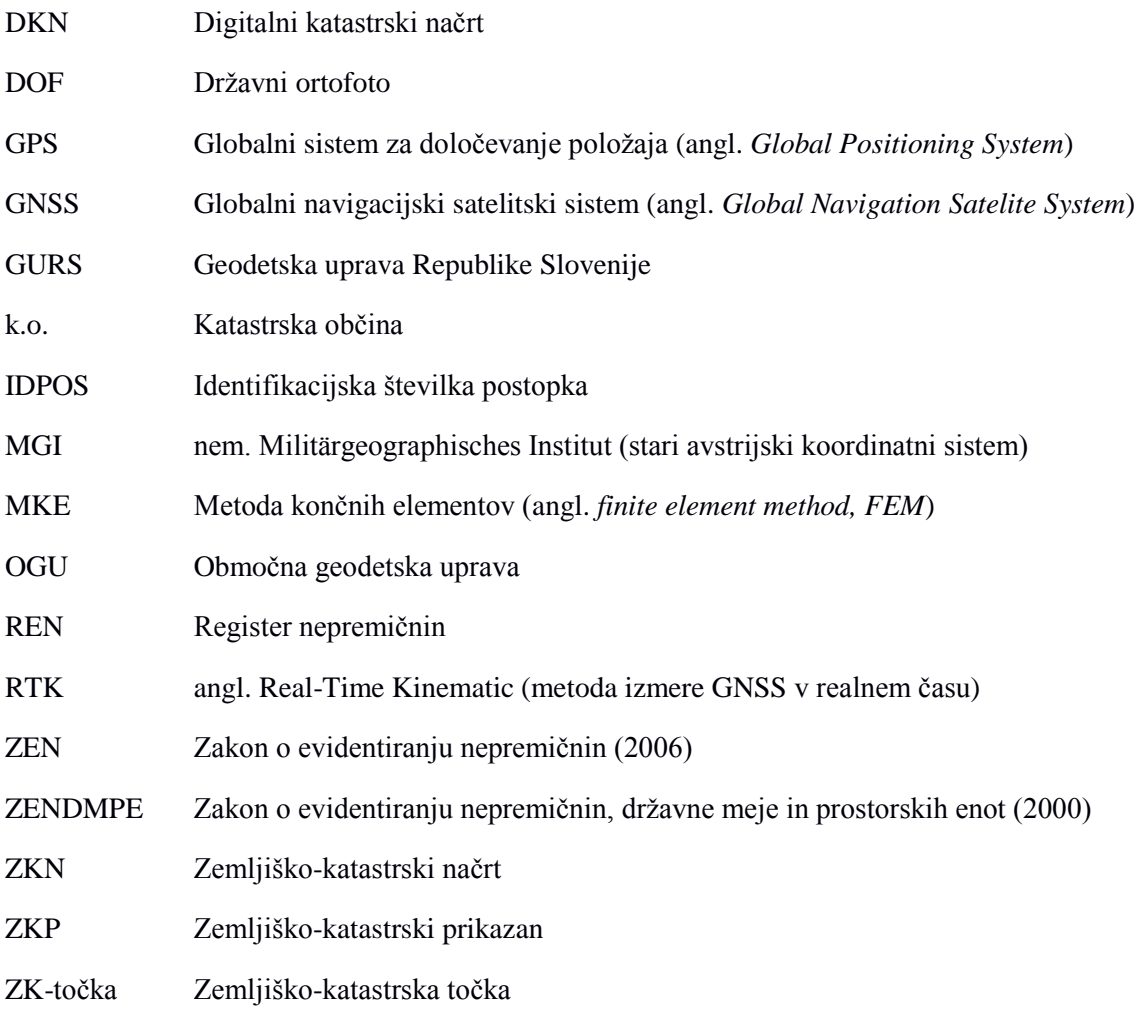

#### <span id="page-18-0"></span>**1 UVOD**

Težnja h kakovostnejšim prostorskim podatkom iz leta v leto narašča, saj je njihova uporaba ključna pri številnih odločitvah v prostoru. Posebno vlogo pri načrtovanju, upravljanju in spremljanju dejavnosti v prostoru imajo podatki zemljiškega katastra kot temeljne evidence o zemljiščih. V Sloveniji je temeljna prostorska evidenca o zemljiščih zemljiški kataster. Zemljiški kataster je potrebno posodabljati, tako je v vseh letih od obstoja doživel že mnogo posodobitev. Ena večjih je bila gotovo pretvorba zemljiškega katastra v digitalno obliko. Problematika kakovostnih podatkov o zemljiščih, vključujoč prikaz zveznega grafičnega podatkovnega sloja zemljiških parcel, je v Sloveniji še vedno zelo aktualna.

Naloga geodetske stroke je med drugim določanje kakovostnega položaja in oblike entitet v prostoru, pri tem pa so rešitve geodetske službe pogosto odvisne od razpoložljivih virov – finančnih in kadrovskih. Pomembna naloga javne geodetske službe je vzdrževanje kakovostnih podatkov o zemljiščih, ki so v Sloveniji zbrani v zemljiškem katastru. V zadnjih letih sta znanost in tehnologija zelo napredovali, tako je razvoj prispeval tudi k izboljšanju kakovosti obstoječih prostorskih (zemljiških) podatkov. Ocena kakovosti katastrskih meritev je ena od klasičnih geodetskih nalog, z razvojem informacijske tehnologije in merskih tehnik pa se morajo geodetska služba in podjetja prilagajati novim izzivom, med katerimi so pomembne tudi programske rešitve na področju obdelave podatkov zemljiškega katastra. V diplomski nalogi na praktičnem primeru predstavljamo uporabo izbrane programske rešitve Systra podjetja Technet GmbH iz Berlina za izboljšavo in homogenizacijo položajne natančnosti digitalnih katastrskih načrtov (zemljiško-katastrskega prikaza). Omenjeno podjetje ima sicer veliko izkušenj pri zagotavljanju programskih rešitev za področje zemljiškega katastra, rešitve pa so poleg v Nemčiji uporabili tudi v drugih državah.

Cilj naloge je bil na območju katastrske občine Bočna izboljšati položajno in geometrijsko kakovost prikaza zveznega grafičnega podatkovnega sloja zemljiškega katastra z vključevanjem dodatnih meritev. Pri tem smo si pomagali s programsko rešitvijo *Systra,* ki na temelju identičnih točk v izbranih koordinatnih sistemih omogoča transformacijo prostorskih podatkov med temi koordinatnimi sistemi ter hkrati izboljšuje položajno natančnost prostorskega podatkovnega sloja na podlagi geodetske izravnave, t.i. membranske metode. Potreba po izboljšavi položajne kakovosti katastrskega prikaza je nujna, saj je v zadnjem desetletju nastalo veliko sprememb ali novih izmer nepremičninskih enot oz. zemljiških parcel, ki so posledice naravnih pojavov (spreminjanje lege vodotokov, prometnic ipd.), posledice zaradi poseganja človeka v naravno (nove gradnje, rekonstrukcije, adaptacije, rušenje objektov) ipd. Zaradi različnih uporabljenih metod izmere in vzdrževanja zveznega sloja zemljiškega katastra se pojavlja težava zaradi izredno heterogene položajne natančnosti tega grafičnega podatkovnega sloja. Izboljšava tako množičnih podatkov predstavlja velik izzivi ne le z

metodološkega ampak tudi s finančnega vidika, zato je ključen dejavnik pri izboru pristopov k posodabljanju oz. izboljšavi teh podatkov upoštevanje namena oz. zastavljenih ciljev izboljšave. To pomeni, da skušamo za pridobitev zastavljenih ciljev ob upoštevanju izbranih pogojev določiti tudi optimalne stroške izvedbe projekta.

### <span id="page-19-0"></span>**1.1 Namen in vsebina diplomske naloge**

V okviru raziskave diplomske naloge bomo poskušali z vključevanjem dodatnih meritev karakterističnih točk zemljiškega katastra v izbrani katastrski občini Bočna in z uporabo geodetskih metod izravnave doseči izboljšanje položajne in geometrijske kakovosti zveznega grafičnega sloja zemljiškega katastra (zemljiško-katastrskega prikaza) v omenjeni katastrski občini.

Namen diplomske naloge je nadalje predstaviti membransko metodo kot eno izmed možnosti, ki omogoča izboljšanje položajne kakovosti zemljiško-katastrskega prikaza. Uporabili bomo podatke pred novo izmero, podatke nove izmere ter podatke naknadne kontrolne izmere. Na podlagi teh podatkov bomo tako z naključnim vzorčenjem določili potrebno število dodatnih meritev katastrskih točk za dosego zastavljene ravni izboljšanja položajne in geometrijske kakovosti katastrskega načrta.

### <span id="page-20-0"></span>**2 ZEMLJIŠKI KATASTER V SLOVENIJI**

Zemljiški kataster je v Sloveniji temeljna uradna evidenca o zemljiščih, ki jo vodi Geodetska uprava Republike Slovenije. Sestavljen je iz zadnjih vpisanih podatkov o zemljiščih ter iz zbirke listin in podatkov, ki omogočajo historični pregled sprememb elaboratov in drugih listin. Zemljiški kataster vsebuje vse podatke o zemljiščih in podaja informacije o legi, obliki, površini, rabi in kakovosti zemljišč ter podatke o lastniku zemljišča – slednji je gostujoči podatke zemljiške knjige. Osnovno administrativno enoto za vodenje evidence zemljišč predstavlja katastrska občina. V Sloveniji je 2698 katastrskih občin. Katastrsko občino definiramo s šifro ali imenom katastrske občine. Zemljiški kataster opredeljuje Zakon o evidentiranju nepremičnin (v nadaljevanju ZEN, 2006), pred tem zakonom je bil v veljavi Zakon o evidentiranju nepremičnin, državne meje in prostorskih enot v nadaljevanju ZENDMPE, 2006). ZEN določa poleg zemljiškega katastra tudi kataster stavb, kateri je bil v tem zakonu tudi nasploh prvič omenjen. Vsi podatki se vodijo za posamezno zemljiško parcelo in sicer so vpisane (ZEN, 2006):

- parcelna številka,
- meje.
- površina,
- lastnik,
- upravljavec, če je lastnik država,
- dejanska raba:
	- kmetijska zemljišča,
	- gozdna in vodna zemljišča,
	- neplodna zemljišča ter pozidana zemljišča.
- podatki, ki predstavljajo povezavo z registrom prostorskih enot, katastrom stavb in zemljiško knjigo.

Do podatkov lahko vsak posameznik dostopa na katerikoli pristojni geodetski pisarni osebno ali pa preko elektronske povezave preko vhodne točke e-PROSTOR (do podatkov zemljiške knjige lahko dostopamo preko rešitve e-Sodstvo). Za dostop do podatkov preko spleta oseba potrebuje predhodno registracijo, za vpogled v določene podatke tudi elektronski podpis.

#### <span id="page-20-1"></span>**2.1 Osnovne opredelitve**

Pomembne definicije v zemljiškem katastru (ZEN, 2006):

- **Zemljiškokatastrske točke (ZK-točke)** so točke zemljiškega katastra, ki imajo koordinate določene v državnem koordinatnem sistemu.
- **Površina parcele** je izračunana iz ravninskih koordinat zemljiškokatastrskih točk, ki določajo

mejo. Podatek o površini parcele se lahko brez zahteve lastnika parcele spremeni, kadar se vpiše v zemljiški kataster na novo urejena ali spremenjena meja zemljiške parcele.

- **Meja parcele** je več daljic, ki so med seboj povezane v zaključen poligon. Krajišča daljic so zemljiškokatastrske točke. Meja razmejuje zemljišče parcele od ene ali več sosednjih parcel.
- **Pokazana meja** je meja, ki jo na mejni obravnavi natančno opišejo lastniki zemljišč v naravi. V primeru, da pokazana meja posameznega lastnika odstopa od katastrske meje, se jo vriše v skico in izmeri.
- **Katastrska meja** je meja vzpostavljena glede na zadnje podatke zemljiškega katastra. Pokaže ali opiše jo geodet na terenu. Geodet pokaže mejo v naravi in navede stopnjo zanesljivosti oz. natančnosti katastrskih podatkov.
- **Urejena meja** je meja, ki je v zemljiškem katastru evidentirana na podlagi dokončnega upravnega akta ali pravnomočne sodne odločbe in ima koordinate zemljiškokatastrskih točk določene s predpisano natančnostjo v državnem koordinatnem sistemu.

# <span id="page-21-0"></span>**2.2 Geodetska dejavnost**

Geodetska dejavnost so geodetske meritve in opazovanja, kartiranje ter druga dela in postopki, potrebni za evidentiranje podatkov o nepremičninah in prostoru, razmejevanje nepremičnin in za tehnične namene (ZgeoD-1, 2010). Za vsako geodetsko storitev mora geodetsko podjetje imenovati odgovornega geodeta, ki izpolnjuje pogoje, določene z zakonom, ki ureja geodetsko dejavnost, projektant pa mora imenovati odgovornega projektanta, ki izpolnjuje pogoje določene z zakonom, ki ureja graditev objektov. Geodetske storitve po Zakonu o evidentiranju zemljišč so (ZEN, 2006):

- izvedba postopkov za izdelavo elaboratov in izdelava elaboratov ureditve meje, nove izmere, parcelacije komasacije, izravnave meje, določitev zemljišča pod stavbo;
- izdelava elaborata za evidentiranje stavbe, spremembe dejanske rabe zemljišč, spremembe bonitete zemljišč, spremembe vrste rabe, kultur in razreda zemljišč (opomba: določenih storitev ni več, ker so se ukinili podatki v zemljiškem katastru – primer katastrske kulture in razreda);
- ureditve meje med samoupravnimi lokalnimi skupnostmi;
- izdelava elaborata za vpis stavbe in delov stavbe v kataster stavb;
- izdelava elaborata za spremembo podatkov katastra stavb in izdelava tehničnega poročila označitve meje v naravi ter druge posamezne naloge v zvezi z evidentiranjem nepremičnin.

## <span id="page-22-0"></span>**2.3 Državni koordinatni sistem**

Državni koordinatni sistem je temeljna enota za določanje položaja v prostoru in je uradno veljaven državni sistem znotraj države. Položaj v prostoru opišemo s koordinatami. V osnovi je tradicionalno sestavljen iz dveh delov in sicer poznamo:

- horizontalni državni koordinatni sistem (določamo horizontalne komponente položaja točke) in
- vertikalni državni koordinatni sistem (določamo višinske komponente položaja točke).

V Republiki Sloveniji imamo od 1. januarja 2008 v uporabi dva državna koordinatna referenčna sistema in sicer:

- horizontalni »stari« državni koordinatni sistem (D48/GK),
- horizontalni »novi« državni koordinatni sistem (D96/TM) in
- vertikalni državni koordinatni sistem.

Koordinatni osi sta (slika 1):

- os  $x/n \rightarrow$  predstavlja slika dotikalnega meridijana na projekcijski ravnini, smer proti severu je pozitivna,
- os y/e  $\rightarrow$  predstavlja slika Ekvatorja na projekcijski ravnini, smer proti vhodu je pozitivna.

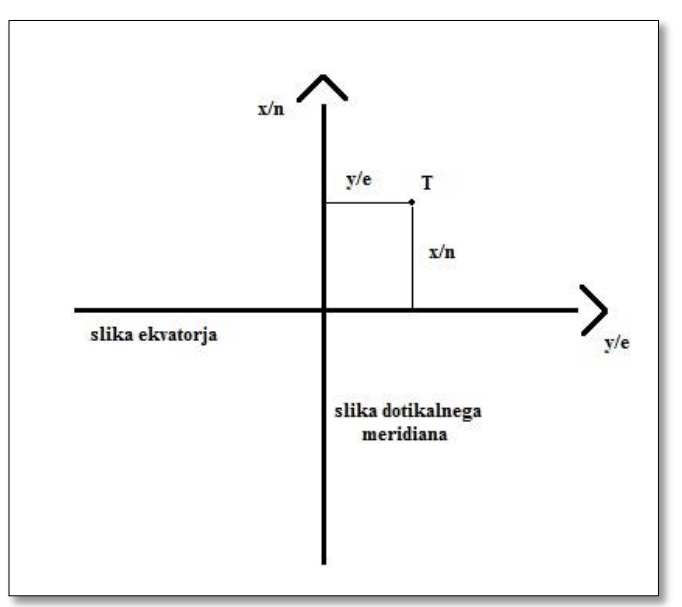

**Slika 1: Koordinatni osi na projekcijski ravnini (Vir: lasten prikaz)**

### <span id="page-23-0"></span>**2.3.1 Horizontalni stari državni koordinatni sistem (D48/GK)**

Horizontalni stari državni koordinatni sistem (D48/GK) je bil v Sloveniji uradno vzpostavljen leta 1948 in je koordinatni sistem, katerega predstavlja astrogeodetska mreža trigonometričnih točk prvega reda. V imenu oz. kratici starega državnega koordinatnega sistema lahko opazimo številko 48, katera ponazarja leto vzpostavitve koordinatnega sistema. V literaturi pogosto zasledimo tudi okrajšavo MGI (nem. *Militärgeographisches Institut*), ki označuje stari avstrijski koordinatni sistem, iz katerega izhaja tudi zgoraj omenjeni stari državni koordinatni sistem Slovenije D48/GK. Koordinatni sistem temelji na Gauss-Krügerjevi projekciji meridijanskih con in se je od leta 1920 uporabljal na območju celotne nekdanje Jugoslavije (Lapaine, 2001). Celotna Jugoslavija je bila razdeljena v 3 cone (slika 2).

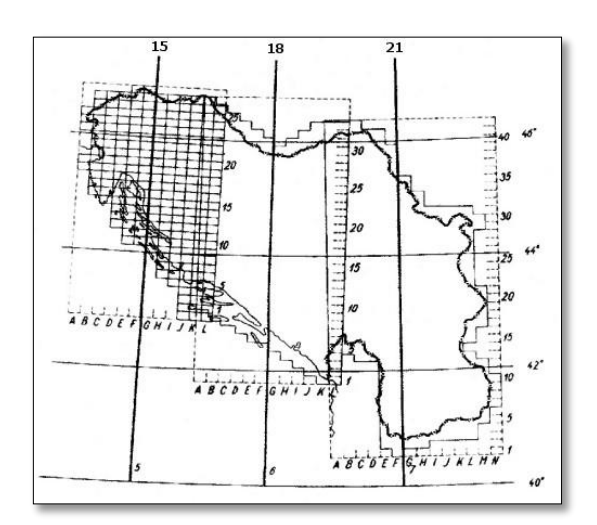

**Slika 2: Koordinatni sistem nekdanje Jugoslavije v 3 conah (Vir: Medmrežje 1)**

<span id="page-23-1"></span>Referenčna ploskev starega koordinatnega sistema je Besslov rotacijski elipsoid. Ravninski koordinatni sistem je definiran z Gauss-Krügerjevo projekcijo meridijanske cone. Osnovni parametri koordinatnega sistema D48/GK so (Berk in Komadina, 2009):

- elipsoid: Besselov elipsoid,
- modulacija: 0,9999,
- $\bullet$  centralni meridijan: 15°,
- $\bullet$  širina cone:  $3^\circ$ ,
- pomik proti severu:  $-5.000.000$  m,
- pomik proti vzhodu: 500.000 m.

Stari državni koordinatni sistem D48/GK je s 1. 1. 2008 začel nadomeščati novi državni koordinatni sistem, ki predstavlja realizacijo evropskega referenčnega sistema (glej tudi Berk in Komadina, 2009).

#### <span id="page-24-0"></span>**2.3.2 [Horizontalni novi državni koordinatni sistem \(D96/TM\)](http://www.e-prostor.gov.si/zbirke-prostorskih-podatkov/drzavni-koordinatni-sistem/horizontalni-drzavni-koordinatni-sistem-d48gk/)**

Novi koordinatni sistem se je v Sloveniji začel vzpostavljati v prvi polovici 90. let prejšnjega stoletja, kot posledica razvoja tehnoloških rešitev na področju zajemanja prostorskih podatkov. Prav tako, kot zasledimo v imenu starega koordinatnega sistema leto vzpostavitve, lahko tudi iz oznake novega koordinatnega sistema razberemo, iz katerega obdobja izhaja. Gre za zaokroženo epoho 1996 opazovanj GPS (angl. *Global Positioning System*) in se zato imenuje D96/TM, pogosto se navaja tudi oznaka ETRS89/TM. Osnovne lastnosti koordinatnega sistema D96/TM so (Kogoj, 2010):

- elipsoid: geocentrični rotacijski elipsoid GRS80,
- modulacija: 0,9999,
- $\bullet$  centralni meridijan: 15°,
- $\bullet$  sirina cone:  $3^\circ$ ,
- pomik proti severu: 5.000.000 m,
- pomik proti vzhodu: 500.000 m.

Novi državni koordinatni sistem D96/TM je v Sloveniji uradno uveljavljen referenčni koordinatni sistem od 1. 1. 2008. Z uvedbo novega koordinatnega sistema so lahko podane koordinate točk uradnih prostorskih podatkov tako v starem, kot v novem koordinatnem sistemu, kar velja tudi za zemljiški kataster. V zemljiškem katastru je tehnologija določevanja položaja točk GNSS (angl. *Global Navigation Satelite System*) prevzela pomembno vlogo (glej tudi Berk in Komadina, 2009).

### <span id="page-24-1"></span>**2.3.3 Vertikalni državni koordinatni sistem**

Fizično realizacijo vertikalnega državnega koordinatnega sistema predstavlja sistem reperjev v normalnem ortometričnem sistemu višin. Višina normalnega reperja je določena na osnovi srednjega nivoja morja. Srednji nivo morja je določen kot povprečna višina morske gladine na obali izmerjena v daljšem časovnem obdobju. Višine točk so v Sloveniji določene na osnovi nivelmanske mreže z izhodiščem v Trstu, preračunano na raven fundamentalnega reperja v Rušah (Kogoj, 2010).

### <span id="page-24-2"></span>**2.4 Metode izmere v zemljiškem katastru**

Pri zemljiško-katastrski izmeri so za izmero primerne vse obstoječe geodetske metode, ki omogočajo določitev koordinat nekaj centimetrsko natančnostjo. Ocena natančnosti se pri tem nanaša na natančnost točk izmeritvene mreže (določenih v D96/TM) glede na izbrano točko, določeno v D96/TM (absolutno točna koordinata). Zahtevana natančnost horizontalnih koordinat točke pomeni natančnost, ko je (Kogoj et al., 2006):

• daljša polos elipse s 95 % zaupanjem v koordinati točke krajša od **5 cm** oz. da je

• daljša polos standardne elipse zaupanja v koordinati točke krajša od **2 cm**.

Zahtevana nekaj centimetrska natančnost višine točke je natančnost, ko je:

- polovična dolžina intervala s 95 % zaupanjem v višino točke krajša od **4 cm** oz. je
- standardni odklon višine manjši od **2 cm**.

Med geodetskimi metodami, se za zagotovitev te natančnosti uporabljajo naslednje metode (Tehnično navodilo …, 2007), ki so v nadaljevanju podrobneje opisane:

- GNSS-metoda izmere,
- kombinirana metoda izmere,
- klasična metoda izmere.

## <span id="page-25-0"></span>**2.4.1 GNSS-metoda izmere**

Pri GNSS-metodi izmere gre za izmero, pri kateri uporabljamo GNSS-opremo najvišjega kakovostnega razreda. Uporabljena GNSS-oprema mora izpolnjevati naslednje tehnične specifikacije (Kogoj et al., 2006; Tehnično navodilo …, 2007; Lisec, 2010):

- dvofrekvenčni sprejemnik GNSS;
- dvofrekvenčna antena GNSS (zmanjšuje večpotje t.j. *multipath* in interference signalov),
- odoločitev baznih vektoriev z natančnostio  $10 \text{ mm} + 2 \text{ ppm}$ ,
- možnost uporabe popravkov opazovanj iz baznih postaj, stalno delujočih postaj ali omrežij GNSS,
- podpora RTK-metode z navezavo na eno postajo ali na omrežje le-teh.

Metode izmere GNSS so (Kogoj et al., 2006; Tehnično navodilo …, 2007; Lisec, 2010):

- RTK-metoda (angl. *Real-Time Kinematic Method*), ki temelji na faznih opazovanjih in istočasni izmeri z dvema sprejemnikoma. Pri tem je eden izmed sprejemnikov postavljen na dani točki (t.i. bazni sprejemnik), z drugim sprejemnikom pa izvajamo izmero in ga zato imenujemo premični sprejemnik. Bazni sprejemnih lahko nadomešča stalno delujoča GNSSpostaja ali VRS.
- Kinematična metoda izmere je precej podobna RTK-metodi izmere. Razlika se pojavi v obdelavi opazovanj in sicer pri kinematični metodi le-ta poteka naknadno v pisarni.
- Hitra statična metoda izmere je vrsta statične metode izmere GNSS. Čas opazovanj na točki znaša med 10 minut do 30 minut, odvisno od dolžine baznega vektorja (10 minut + 1 minuta/km) in pogojev za izvedbo GNSS-opazovanj.

Pri rekognisciranju terena moramo dobro presoditi prisotnost fizičnih ovir ali prisotnost drugih

motečih dejavnikov, ki bi vplivali na sprejem signala GNSS. V okolici izmere se moramo izogniti visokim stavbam, naravnim oviram ter močni vegetaciji, predvsem južno od mesta izmere. V času izmere je pomemben podatek število satelitov, najbolj optimalno število je prisotnost 6-7 satelitov. Geometrijska razporeditev satelitov se lahko spreminja, zato obstaja tudi možnost poslabšanja njihove geometrijske razporeditve. Hkrati moramo biti posej pozorni tudi na ostale dejavnike, ki vplivajo na izmero. Pojavi se lahko možnost odbijanja signalov, t.j. pojav *multipath* (npr. odboj od pločevinastih streh avtomobilov ali vodnih površin) ter možnost prekinjanja signala, t.j. *cyclenslip* (npr. prisotnost drevesnih listov, ki prekinjajo pot signala). Ko na podlagi naštetih dejavnikov ugotovimo smiselnost uporabe GNSS-metode, je potrebno določiti optimalni datum in čas izvedbe opazovanj. Pri natančnosti določitve koordinat točk je pomembna tudi natančnost centriranja in horizontiranja antene na GNSStočki. Tako je v primeru zemljiško-katastrske točke antena postavljena na togem grezilu, s katerim je izvedeno prisilno centriranje (Kogoj et al., 2006; Tehnično navodilo …, 2007; Lisec, 2010).

#### <span id="page-26-0"></span>**2.4.2 Kombinirana metoda izmere**

Že samo ime metode »kombinirana metoda izmere« pove, da gre za skupek dveh različnih metod. Kombinirana metoda izmere je tako kombinacija GNSS-izmere ter klasične metode izmere. GNSSmetoda izmere se največkrat uporablja za določitev koordinat točk izmeritvene mreže, klasična metoda izmere pa se uporablja za določitev koordinat ZK-točk in drugih detajlnih točk. Točke, katerih položaj je določen z GNSS-metodo izmere, so v tem primeru praviloma namenjene za navezavo klasičnih meritev na koordinatni sistem D96/TM. Pri kombinirani metodi izmere je potrebno poznati (Kogoj, 2006; Tehnično navodilo …, 2007):

- približne razdalje med točkami izmeritvene mreže (razdalje med stojišči in orientacijskimi točkami),
- največje oddaljenosti ZK-točk od najbližje izmeritvene točke,
- zahtevano natančnost kotnih meritev (merjenih smeri) ter
- zahtevano natančnost dolžinskih meritev.

Pri uporabi kombinirane metode izmere moramo upoštevati natančnost točk izmeritvene mreže. Ta naj bo boljša od 2 cm. Oddaljenost med stojiščem in orientacijsko točko naj bo večja kot je največja oddaljenost od stojišča do ZK-točke, pri čemer oddaljenost od ZK-točke do stojišča ne sme biti večja od 100 metrov (Kogoj et al., 2006).

# <span id="page-26-1"></span>**2.4.3 Klasična metoda izmere**

Gre za metodo določitve koordinat točk na podlagi opazovanj smeri in dolžin. Ko izvajamo klasično metodo meritev je potrebno opazovane smeri in dolžine navezati na vsaj 3 točke, ki imajo dan položaj v D96/TM. Pri tem pa lahko izbiramo med navezavo točk na točke, ki so določene v D96/TM ali na točke izmeritvene mreže. Klasično metodo izmere uporabljamo v primerih, ko kakovost detajlnih točk ne moremo določiti z GNSS-metodo izmere ali v primeru, ko je na terenu že vzpostavljena izmeritvena mreža s koordinatami v D96/TM. Prav tako klasično metodo uporabimo, če nimamo ustrezne opreme za druge oblike izmere (Tehnično navodilo …, 2007).

Vedno, ko izvajamo meritve, se poslužujemo pogoja nadštevilčnosti, saj le-ta služi za odkrivanje grobih pogreškov v opazovanjih. Nadštevilčnost zagotovimo z orientacijo horizontalne smeri na vsaj dve orientacijski točki izmeritvene mreže. Pomembno je tudi, da orientacijsko smer izmerimo v dveh krožnih legah. Pazimo na stabilnost instrumenta s ponovno izmero na vsaj eno od orientacijskih točk, kjer moramo upoštevati dopustno odstopanje (glej Tehnično navodilo …, 2007). Pri zagotavljanju zanesljivosti z nadštevilčnostjo izmere je v zemljiškem katastru izredno pomembno opravljati tudi neodvisne kontrolne meritve, ki so med drugim fronte ali križne mere (Lisec, 2010).

### <span id="page-27-0"></span>**2.5 Obdelava podatkov izmere v zemljiškem katastru**

Za obdelavo podatkov izmere na področju zemljiškega katastra se v Sloveniji uporablja različna programska oprema. Najbolj pogosta uporabljena programska oprema sta program *GEOS* in *GeoPro*. Z niima izvajamo:

- izračun koordinat ob uporabi različnih matematičnih oz. geodetskih metod,
- transformacijo koordinat točk med različnimi koordinatnimi sistemi,
- pretvorbo podatkov med različnimi zapisi,
- izravnavo geodetskih mrež,
- vodenje prostorsko-informacijskih podatkov,
- prekrivanje podatkovnih slojev ipd.

Posebnost zemljiškega katastra je, da so v bazi podatkov združeni podatki katastrske izmere iz različnih časovnih obdobij, ko so se uporabljale različne metode katastrske izmere in vzdrževanja katastrskih načrtov. Zaradi teh posebnosti so se v praksi razvile posebne programske rešitve, ki naj bi ponujale osnovna orodja za obdelavo podatkov zemljiškega katastra in katastrske izmere. Programski rešitvi *GEOS* in *GeoPro* omogočata izvedbo različnih ukazov, s katerimi omogočamo obdelavo podatkov zemljiškega katastra. V nadaljevanju sta predstavljeni omenjeni programski orodji.

#### <span id="page-27-1"></span>**2.5.1 Programsko orodje** *GEOS*

V diplomski nalogi smo preizkušali uporabnost t.i. membranske metode za transformacijo in izboljšavo položajne in geometrijske natančnosti uradnega grafičnega prikaza zemljiških parcel.

Slednje smo izvajali s programom *Systra.* V času pisanja diplomske naloge je bila zadnja veljavna različica programskega orodja *GEOS* posodobljena in uporaba membranske metode je ena izmed novosti programa *GEOS,* zato nekoliko podrobnejši opis programske rešitve. Programsko orodje GEOS je izdelalo podjetje ZEIA d.o.o. iz Maribora. Omenjeno podjetje izdeluje programsko opremo za namen gradbeništva in geodezije. Gre za programsko opremo, ki služi nalogam zemljiškega katastra, z rešitvijo je mogoče obdelati podatke zemljiškega katastra in katastrske izmere, izdelati geodetske načrte z vso vključeno topografijo, s prepoznavnim grafičnim vmesnikom (slika 3).

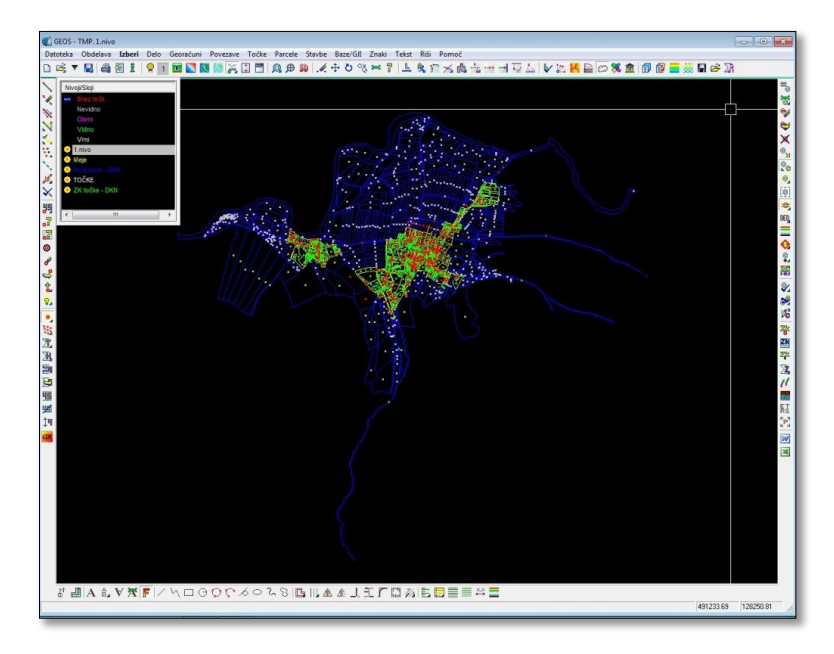

**Slika 3: Grafični vmesnik programske rešitve GEOS (Vir: lasten prikaz)**

<span id="page-28-0"></span>Program je nastal leta 1988, ko je bila izdana prva različica. Zadnja veljavna in uporabna je različica GEOS 8 (slika 4). Gre za zelo enostaven program, ki za delovanje ne potrebuje zahtevne opreme. *GEOS* omogoča urejanje na številnih področjih in sicer:

- dela v zemljiškem katastru (izdelava elaboratov, kartiranje, izračun površin, vzdrževanje atributov ZK-točk, vzdrževanje katastrskih načrtov ipd.),
- izdelava topografskih podlag,
- dela v inženirski geodeziji (izdelava prečnih profilov ter njihovi izrisi, izračun zakoličbenih elementov, izračun izkopov ipd.),
- obdelava podatkov katastra stavb (izdelava etažnih načrtov),
- obdelava podatkov izmere gospodarske javne infrastrukture,
- priprava elaboratov geodetskih storitev,
- 3D-modeliranje terena (izdelava trikotniških mrež, izračun volumnov na podlagi trikotniških mrež …),
- transformiranje med različnimi sistemi (afina, trikotniška, Helmertova, membranska).

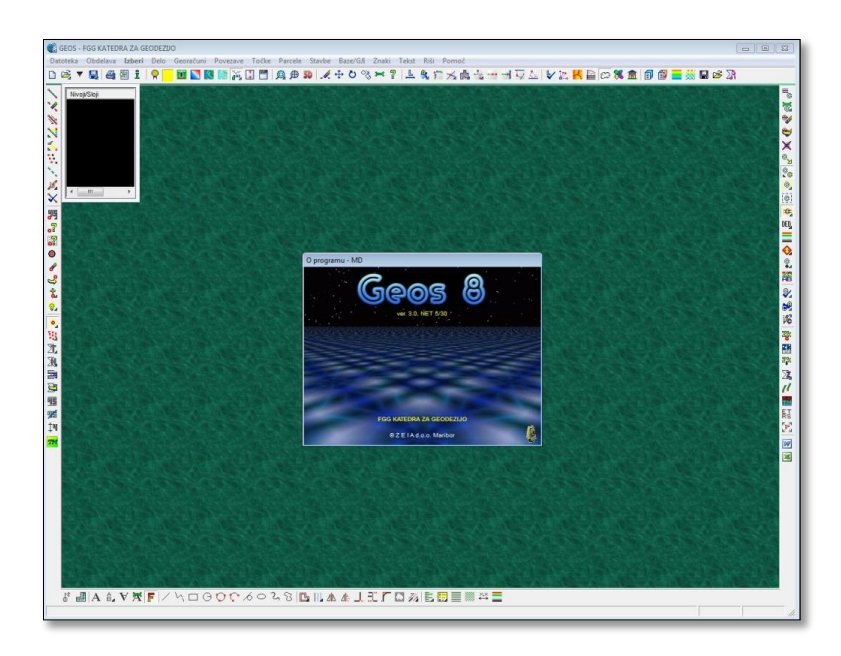

**Slika 4: Zadnja veljavna različica** *GEOS 8* **(Vir: lasten prikaz)**

<span id="page-29-0"></span>Programska rešitev *GEOS* se lahko uporablja v povezavi z drugimi programi, kot je npr. AutoCAD in omogoča pretvorbo podatkov v različne in bolj standardne zapise grafičnih in atributnih podatkov. Zadnja prenovljena programska različica GEOS 8 ima vgrajeno tudi orodje za izboljšavo položajne natančnosti točk s tako imenovano membransko metodo. Deluje po principu metode končnih elementov (MKE), kjer se preračunajo nove koordinate grafičnih točk na podlagi izbranih robnih pogojev (slika 5).

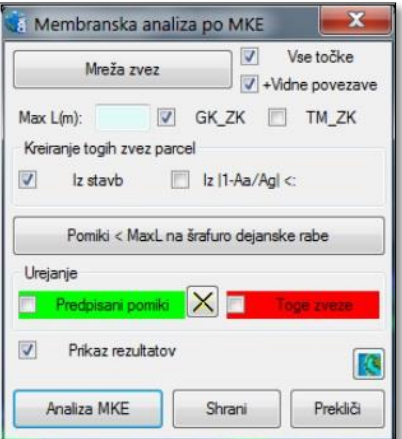

**Slika 5: Membranska analiza po MKE v programu Geos (Vir: Zrelec, 2014, str. 30)**

<span id="page-29-1"></span>Čeh, Gielsdorf in Lisec (2011c, str. 5) podrobneje predstavljajo delovanje membranske metode, ki deluje po načelu elastične membrane. Le-ta se vzpostavi kot povezava med točkami (trikotniška mreža med točkami). Metoda deluje na podlagi metode končnih elementov MKE, kjer se najprej izračuna globalna togostna matrika modela, sledi optimizacija matrike na najmanjšo pasovno širino, v zadnjem koraku pa je potrebno rešiti vzpostavljeni sistem enačb (N\*2 neznank pomikov, pri čemer oznaka N

pomeni prosto vozlišče).

Preko ukaza *Mreža zvez,* razvidnega na sliki 5, vzpostavimo povezavo med točkami (trikotniško mrežo), kjer se lahko upoštevajo naslednji parametri:

- *Vse točke*  $\rightarrow$  ob izklopu se upoštevajo samo označene točke v seznamu delovnih točk;
- $\bullet$  *+ Vidne povezave*  $\rightarrow$  pri vklopu, se poleg zvez med trikotniki prikažejo tudi vse povezave iz parcel;
- $Max \, L(m) \rightarrow$  omejitev največje dolžine pri vzpostavljenih zvezah pri triangulaciji.

Ukaz *Pomiki<MaxL na šrafuro dejanske rabe* označimo kot aktivnega samo v primeru vidnih šrafur nekmetijske dejanske rabe. Vklop te funkcije omogoča, da se točkam, ki nimajo statusa ZK-točk, določi pomik do najbližje linije šrafure, pri čemer je potrebno v polju *MaxL* določiti mejo dolžine. Kadar omejimo dolžino na 0 metrov, se pomiki zbrišejo. Na sliki 5 lahko opazimo, da se pod sklopom *Urejanje* lahko urejajo predpisani pomiki ali toge zveze. Preračun izvedemo s klikom na polje *Analiza MKE*. V obdelovalnem oknu se pojavijo nove črtkane povezave, katere je potrebno natančno pregledati in se po potrebi vrnemo nazaj na ureditev robnih pogojev ter ponovno izvedemo izračun. Rezultati analize so nove koordinate točk, maksimalne dolžine vektorjev robnih pogojev, pri čemer pride do samodejnega izločanja ZK-točk z napako. Ko zaključimo z analizo, še enkrat preverimo topologijo parcel, da izločimo dvojne ter viseče povezave (Zrelec, 2014). Pri teh navodilih je nenavadno, da se poskuša podatke zemljiškega katastra usklajevati s podatki (mejami) dejanske rabe zemljišč, saj meje lastništva in rabe praviloma ne sovpadajo (le izjemoma!).

Namen diplomske naloge je bil predstaviti funkcije programske rešitve programa *Systra*, kot enega izmed programov, ki ima vgrajeno rešitev za izvedbo izboljšave oz. homogenizacije položajne natančnosti grafičnega podatkovnega sloja. Ob uporabi membranske metode je cilj obeh programov pridobitev rezultatov, ki bi na temelju »točnih« koordinat izbranih točk izvedli položajno izboljšavo zveznega grafičnega podatkovnega sloja s tem, da se vzpostavi povezave med sosednjimi točkami (triangulacija), ki določajo sosedstvo in velikost vpliva »točnih« točk na sosednje točke. Če izvedemo primerjavo med programoma *GEOS* in *Systra* ob izpostavi membranske metode kot rešitev za izboljšavo grafičnega podatkovnega sloja, lahko rečemo, da je program *Systra* bistveno enostavnejši in predvsem bolj transparenten za uporabnika. Enostavna uporaba se kaže v ločenih grafičnih vmesnikih, preko katerih izvajamo posamezne korake izravnave. Pomembno je, da omogoča programska rešitev *Systra* nadzorovan potek transformacije in izravnave točk med dvema izbranima sistemoma s tem, da omogoča nastavitev številnih parametrov, korakov izravnave, predvsem pa so na voljo vsi vmesni rezultati izračuna. V programu *Systra* se vsak izveden korak samodejno shranjuje v izhodne datoteke, vključno z ocenami natančnosti in zanesljivosti končnih rezultatov. Program *Systra* sestavljata ločeni grafični in numerični pregled rezultatov. V primeru nepravilnosti v programu *GEOS*, ki se pojavijo po

izvedeni analizi po MKE, lahko ročno popravimo napake z vnosom togih zvez in s tem vplivamo na medsebojne pomike in se tako približamo »boljšemu rezultatu«. Za razliko, v programu *Systra* napaka ni tako hitro odpravljena, saj je potrebno zamenjati grafični vmesnik v orodje *SysGed*, preko katerega urejamo podatke za izravnavo (iterativni pristop s poudarkom nad nadzorom posameznih korakov). V tej komponenti popravimo napake in popravljene podatke izvozimo v grafični vmesnik, ki omogoča izravnavo.

## <span id="page-31-0"></span>**2.5.2 Programsko orodje** *GeoPro*

Programsko orodje *GeoPro* je izdelala Geodetska družba d.o.o iz Ljubljane. Razvoj rešitve *GeoPro* izhajata iz konca osemdesetih let prejšnjega stoletja, ko se je začela prva uporaba računalnikov na Geodetskem Zavodu RS. Veljavna različica v času pisanja naloge je 2.0 iz leta 2013. V osnovi je program sestavljen iz 6 modulov, tako vsak modul predstavlja svoj sklop obdelav. Ti moduli so:

- geodetski računi,
- zemljiški kataster,
- kataster stavb,
- kataster gospodarske javne infrastrukture ter
- skice in načrti,
- komasacija.

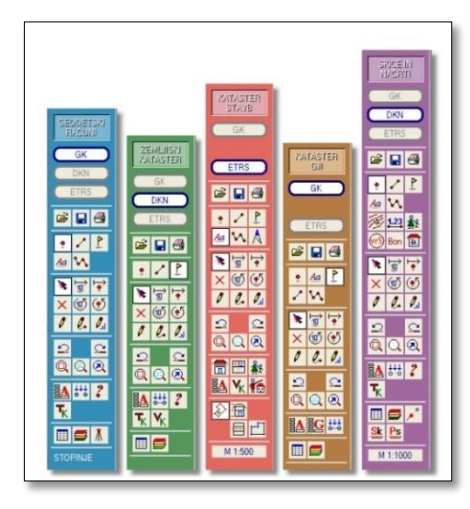

**Slika 6: Uporabniški stolpec posameznih modulov v GeoPro-ju (Vir: GeoPro 2.0, 2013, str. 7)**

<span id="page-31-1"></span>V programskem orodju *GeoPro* lahko zamenjujemo delo v posameznih modulih in med tem ne izgubimo podatkov. Ko smo v posameznem modulu, ima vsak modul svoj uporabniški vmesnik, t.i. *uporabniški stolpec* (slika 6). S programsko rešitvijo *GeoPro* se izvajajo naslednje operacije (GeoPro 2.0 navodila, 2013):

preračun koordinat točk z različnimi matematičnimi metodami,

- transformacija koordinate točk med različnimi koordinatnimi sistemi,
- podpora pri izdelavi elaboratov zemljiškega katastra, katastra stavb in katastra gospodarske javne infrastrukture,
- omogoča vodenje enostavnih geografskih sistemov (GIS-ov),
- omogoča pretvorbo podatkov med različnimi zapisi (formati).

Tako kot programska rešitev *GEOS* ima tudi *GeoPro* vgrajeno knjižnico topografski znakov (GeoPro 2.0, 2013). V nadaljevanju je predstavljena primerjava programskih rešitev *GEOS* in *GeoPro*, kot najpogosteje uporabljeni programski opremi na področju zemljiškega katastra na slovenskem trgu.

# <span id="page-32-0"></span>**2.5.3 Primerjava programskih rešitev** *GEOS* **in** *GeoPRO*

V preglednici 1 je primerjava med programskima orodjema *GEOS* in *GeoPro*. Pri primerjavi smo se osredotočili na zgradbo programske opreme, na kakšen način poteka delo v programu, kakšne so oblike zapisa (formati) uvoza in izvoza podatkov ter na kakšen način izvajamo obdelavo podatkov. Na koncu poglavja so predstavljene podobnosti in razlike med obema programoma.

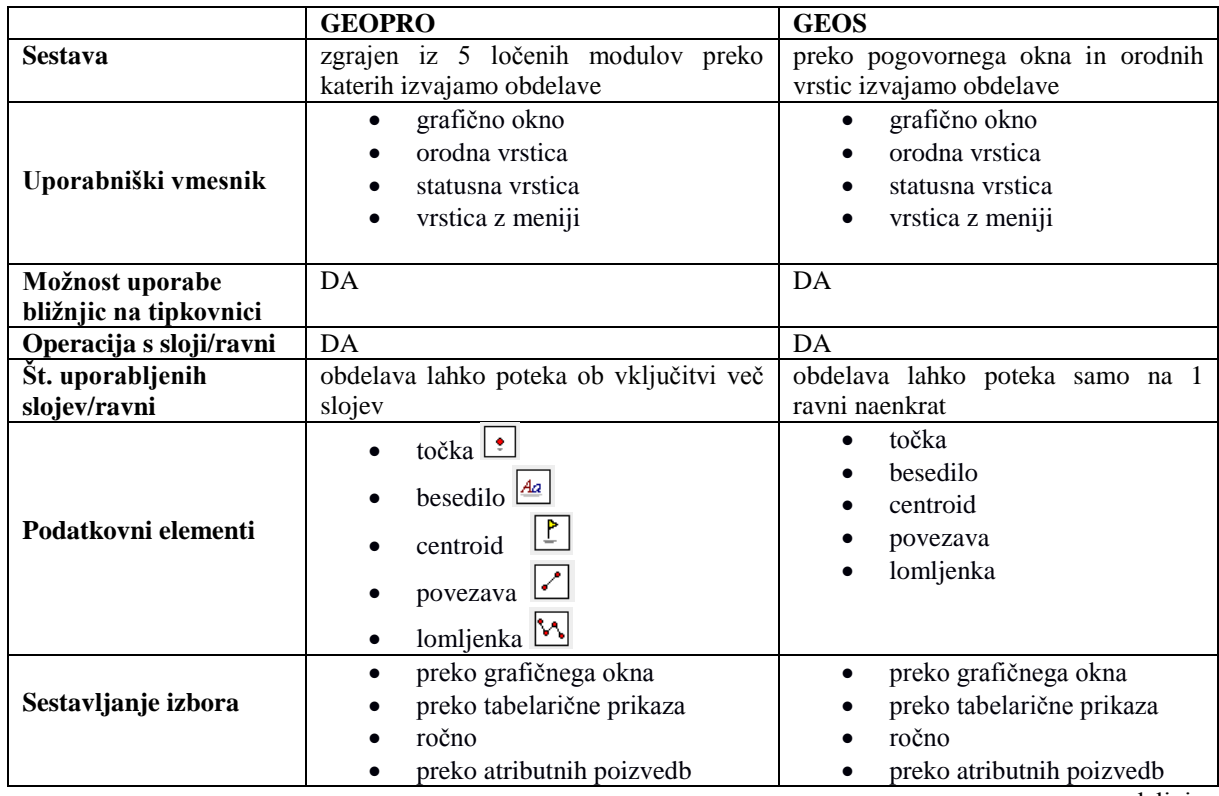

## <span id="page-32-1"></span>**Preglednica 1: Primerjava med GEOS in GeoPRO**

… se nadaljuje

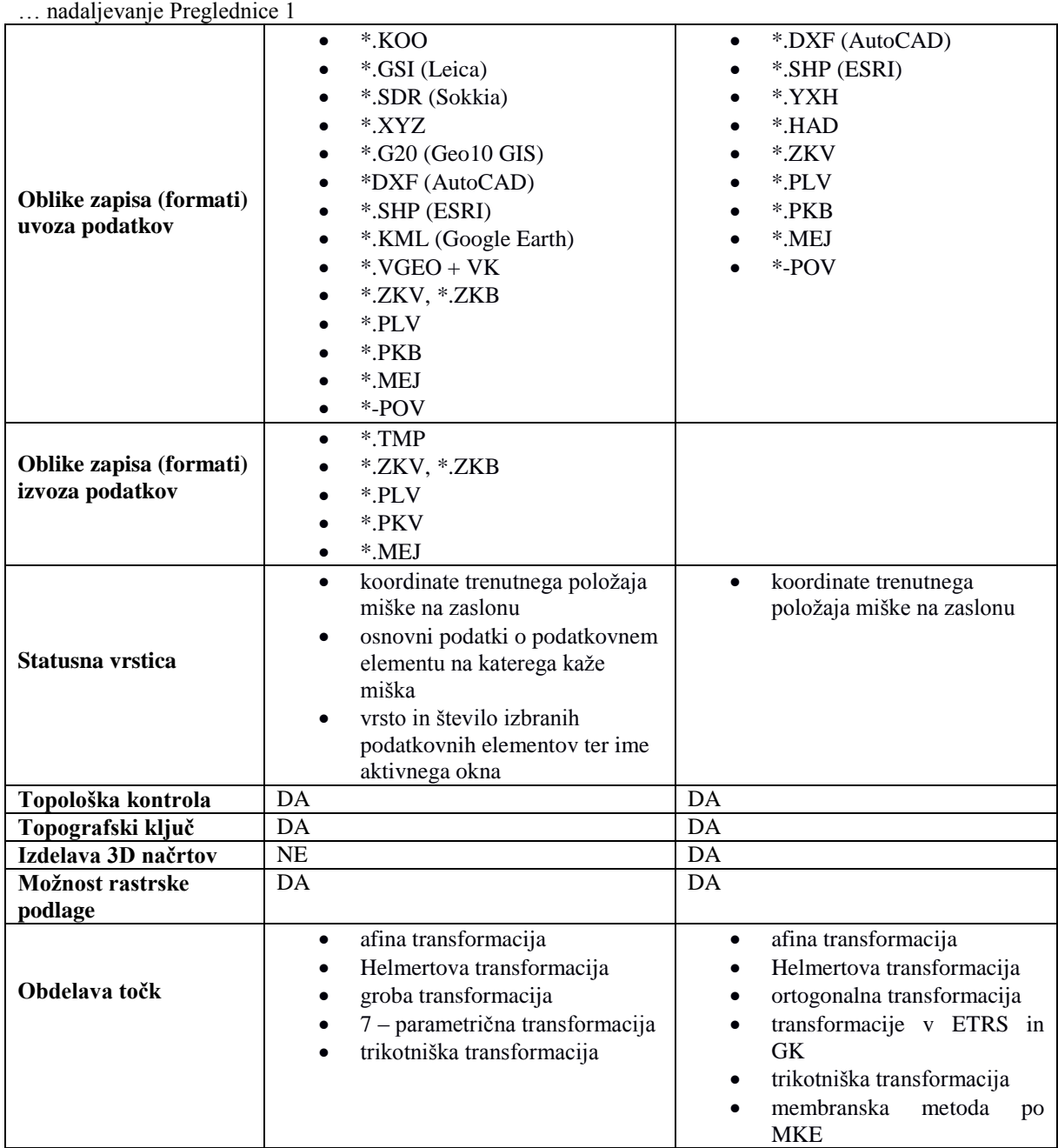

Podatki v preglednici 1 kažejo, da sta rešitvi *GEOS* in *GeoPRO* zelo podobna. *GEOS* in *GeoPRO* sestavljata podobna uporabniška vmesnika, omogočata uporabo bližnjic na tipkovnici za hitrejše delo, delo poteka preko podatkovnih slojev, s tem da je v *GeoPRO* možna obdelava podatkov hkrati na več slojih, medtem ko obdelava podatkov v *GEOS*-u poteka v samo na enem sloju. V obeh programih je pomembno izvajanje topološke kontrole. Razlika med programoma se pojavi pri sporočanju napak. Primer sporočanja napak je v rešitvi *GeoPRO,* ki na primer uporabniku samodejno sporoči napake, ki se pojavijo v povezavi med parcelo in stavbo na parceli v lastništvu; samodejnega sporočanja napak v programski rešitvi *GEOS* za ta primer ni; tako mora uporabnik rešitve *GEOS* vsakokrat preveriti urejenost lastništva na parceli in stavbi. Prednost programske rešitve *GEOS* na drugi strani je izdelava 3D-topografskih načrtov. V splošnem sta si programa zelo podobna.

<span id="page-34-0"></span>Zemljiško katastrski prikaz (v nadaljevanju ZKP) predstavlja grafični prikaz parcel, ki se jih vzdržuje za celotno območje Slovenije. ZKP predstavlja digitalizirano obliko pred časom analogno vzdrževanih zemljiškokatastrskih načrtov in imajo slabo absolutno položajno natančnost, relativna pa je v splošnem boljša. Ker ZKP predstavlja zamenjavo analognih načrtov, moramo poznati njihovo naravo, izvor ter značilnosti (Čeh et al., 2011b). Problem nastaja predvsem takrat, ko želimo uporabiti ZKP za namen prekrivanja z drugimi sloji, še posebej s slojem digitalnega ortofota (Čeh et al., 2011d). ZKP prikazuje meje parcel in njihovih delov ter parcelne številke. Položajna natančnost ZKP je na območju Republike Slovenije zelo različna, ponekod obstajajo tudi območja z zelo slabo natančnostjo. Odvisna je predvsem od vrste nastanka katastra, načina izmere in merila katastrskega načrta, ki je predstavljal vir ob izdelavi prikaza. ZKP se ne sme neposredno uporabljati za ugotavljanje poteka meje po podatkih zemljiškega katastra. Po uveljavi Zakona o evidentiranju nepremičnin (ZEN, 2006) predstavlja ZKP uradno sliko oblike in medsebojne lege parcel. Najpogostejša javna uporaba ZKP je predvsem za namen prekrivanja različnih podatkovnih slojev, na podlagi katerih lahko izvajamo različne analize, npr. tudi izdelava raznih tematskih kart.

ZKP ima tudi nekaj slabosti z vidika neažurnosti podatkovnega sloja. Neažurnost se kaže kot posledica ne vrisanih sprememb posesti zemljišč (Mivšek et al., 2012). Najpogostejši vzroki za spremembo posesti zemljišč se pojavijo na področju sprememb parcelnih mej, ki niso bile uradno zavedene v zemljiški kataster, spremembe nastale zaradi človekovega posega v naravo, transakcij nepremičnin (npr. delitev parcele za odprodajo) ali spremembe nastale kot posledica naravnih pojavov (spreminjanje vodotokov ipd). Vzroki za neskladnost posestnega stanja z uradno zavedenim stanjem v zemljiškem katastru so lahko tudi neznanje in napake pri opravljanju geodetskih del. Geodetska uprava Republike Slovenije je zato poizkušala ta problem rešiti z iskanjem novih metod, ki bi preprečile te težave. Neažurnost zemljiškega katastra povzroča veliko težav na Geodetski upravi RS, pojavljajo se predvsem naslednji problemi (Puhan, 2005):

- slaba položajna natančnost lokacijskih podatkov,
- slaba združljivost z ostalimi zbirkami prostorskih podatkov, zaradi neusklajenosti med grafičnimi in opisnimi podatki ter
- neusklajenost z zemljiško knjigo (pokazala se je v času uvajanja davka na nepremičnine).

V preteklem desetletju je bilo nekaj predlogov, kako izboljšati položajno natančnost zveznega sloja zemljiškega katastra, med drugim je GURS je po uradni dolžnosti po Zakonu o nepremičninah (ZEN, 2006) maja 2013 izdelal izboljšano grafično predstavitev vsebine zemljiškega katastra za izbrana območja (Mivšek et al., 2012).

#### <span id="page-35-0"></span>**2.6.1 Trikotniška metoda**

Geodetski inštitut je za izboljšavo zemljiškega katastra v Sloveniji predlagal in uporabil trikotniško zasnovano odsekoma afino transformacijo ali krajše trikotniško transformacijo (Berk in Komadina, 2009). Afina transformacija je šest parametrična transformacija. Njene lastnosti so ohranjanje vzporednosti linij, uvaja zasuk, pomik in usmerjeni razteg, kar povzroča kotno striženje. Za določitev parametrov transformacije potrebujemo vsaj 3 dane točke v obeh sistemih (Berk, 2001). Pri trikotniški metodi gre za metodo, kjer je vpliv danih točk omejen na določeno neko okolico in ne na celotno območje transformacije, zato jo uvrščamo med odsekovne transformacije. Transformacijsko območje vedno razdelimo na posamezne odseke. Ti odseki imajo obliko trikotnikov. Ko oblikujemo posamezen odsek, pazimo, da so trikotniki čim bolj enakostranični in da se posamezni odseki, torej trikotniki, med seboj ne prekrivajo. Tako dobimo mrežo trikotnikov, katerih oglišča predstavljajo transformacijske točke. Ta postopek oblikovanja trikotniških odsekov transformacijskega območja imenujemo **triangulacija** (Berk, 2001). Ker pri triangulaciji upoštevamo pogoj enakostraničnosti trikotnikov, imenujemo tako triangulacijo **Delaunayeva triangulacija** (slika 7)**.**

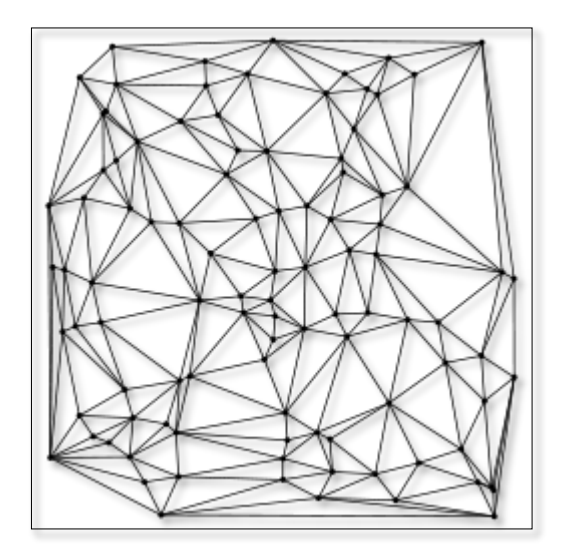

**Slika 7: Delaunayeva triangulacija (Vir:Čeh et al., 2011c, str. 5)**

<span id="page-35-1"></span>Pri oblikovanju oboda območja po navadi dane točke ne pokrivajo celotnega območja transformiranja, zato moramo dodatno določiti še odseke, ki segajo preko obravnavanega območja transformiranja. Točke se dodaja na podlagi težišča danih točk, kjer z ustreznim faktorjem »razpihnemo« transformacijske točke in s tem pridobimo navidezne dodatne pare danih točk. Pazimo na čim manjše deformacije na teh odsekih. Pomembno je omeniti še dejstvo, da se je pri oblikovanju trikotnikov dobro izogniti zelo ostrim ali zelo majhnim trikotnikom, saj v tem primeru lahko minimalni premiki transformacijskih točk povzročijo zelo velike kotne in površinske deformacije v trikotniku. Če se kljub
temu pojavi kakšen tak trikotnik, njihova prisotnost vseeno ni večja težava, saj je le ta trikotnik majhen in zato pogrešek ni velik (Berk, 2001).

Ko izbiramo območje transformacije, je pomembno, da se vnaprej okvirno določi obod območja. V nekaterih primerih pride lahko do večjega odstopanja med ZKP in dejanskim stanjem (koordinate izmerjenih ZK-točk oz. stanje v naravi). V tem primeru je transformacija možna, če so vektorji odstopanj usmerjeni v enako smer. Kadar transformacija močneje vpliva na manjšem obodu izbranega območja, je smiselno, da se obod območja razširi in s tem omogoča, da se vpliv transformacije razporedi postopoma po vsem območju in so tako deformacije posledično manjše. Ko je obod območje določen, je naslednji korak določitev transformacijskih točk. Transformacijske točke so torej točke, uporabljene za izvedbo transformacije. Obravnavamo jih lahko v treh različicah in sicer kot (Berk, 2001; Geodetski inštitut Slovenije, 2009a):

- zunanje točke,
- obodne točke ali
- vezne točke.

**Zunanje točke** so točke, katere obdajajo celotno območje transformacije. Po transformaciji ostanejo vezne točke nepremične. Kot drugo obravnavane točke so **obodne točke**, katere predstavljajo točke na obodu območja transformacije in njihova naloga je zagotovitev nespremenljivosti oboda. Tudi obodne točke ostanejo po transformaciji nepremične. **Vezne točke** so točke znotraj oboda transformacije. Pri veznih točkah poznamo koordinate v državnem koordinatnem sistemu in jih lahko uporabimo ob vklopu. Izbira in določitev veznih točk je pomembna faza, saj v primeru napačne identifikacije vezne točke naredimo grobi pogrešek, katerega je kasneje po obdelavi težko odkriti. Pri izboru veznih točk se zaradi omenjenega izogibamo točkam na robovih cest, točkam na njivah, vogalom objektom ipd. Redko uporabimo kot vezne točke, določene na temelju državnega ortofota (DOF-a), saj se tu pojavlja vprašanje natančnosti DOF-a. Po transformaciji se vezne točke premaknejo v pravi oz. teoretični položaj. Ko opravimo transformacijo, moramo preveriti vrednosti deformacij in ali so le te v dopustnih mejah. To lahko izvedemo na podlagi vizualne presoje (pozorni smo predvsem na ujemanje vsebine zemljiškega katastra po transformaciji z vsebino zemljiškega katastra pred izvedeno transformacijo, ohranjanje podobnosti oblike in velikosti parcel ter pravokotnosti objektov) in preverjanja velikosti deformacij na osnovi transformacijskih parametrov (pozorni smo predvsem na kotne in površinske deformacije). Kotno deformacijo ponazarja vrednost azimuta in največje, še dopustne vrednosti kotnih deformacij so glede na poročilo Geodetskega inštituta (Geodetski inštitut Slovenije, 2009a).

- 5° za urbana območja in
- 10° za ruralna območja.

Pri površinski deformacijah je pomembno, da je relativna sprememba znotraj trikotnika približno enaka. Največje, še dopustne vrednosti površinske deformacije, so (Geodetski inštitut Slovenije, 2009a):

- 5 % za urbana območja in
- $\bullet$  10 % za ruralna območja.

Kotne in površinske deformacije grafično prikažemo z **izopletami**. Kotne deformacije so prikazane grafično s črtami enakih največjih kotnih deformacij, površinske deformacije pa so prikazane grafično s črtami enakih površinskih deformacij. Ali drugače, kotne deformacije prikazujemo s točkami, v katerih ima elipsa deformacij enako ekscentričnost. Površinske deformacije pa prikazujemo s točkami, v katerih ima elipsa deformacij enako površino. Topološka neusklajenost po transformaciji se največkrat pojavi na stikih med katastrskimi občinami, kjer prihaja do prekrivanja med posameznimi katastrskimi občinami. Ta problem se odpravi z dodajanjem lomov med katastrskimi občinami, vendar pa se zaradi lomov na teh stikih pogosto pojavijo špranje. Posebej pozorni moramo biti predvsem na območjih državne meje, kjer je ravno tako potrebno uskladiti meje katastrskih občin z državno mejo. Ko zaključimo s postopkom transformacije, izdelamo elaborat. Ta mora vsebovati tehnično poročilo, izrise območji ter podatkovne datoteke (Geodetski inštitut Slovenije, 2009a).

V nadaljevanju sledi predstavitev še nekaterih možnih metod, s katerimi izvajamo transformacijo oz. izboljšavo ZKP.

## **2.6.2 Ostale metode za izboljšavo ZKP – membranska metoda**

Poleg že omenjene trikotniško odsekoma afine transformacije, obstajajo še nekatere druge preverjene metode za izboljšavo ZKP. Ena izmed poznanih metod je tako imenovana skeletno-mozaična metoda. Izhaja iz Avstrije iz preddigitalnega obdobja. Obstaja tudi metoda, kjer izravnava poteka *na podlagi simuliranih polarnih meritvah.* Metoda je bila testirana na Tehnični univerzi na Dunaju. Za izravnavo se je uporabil geodetski program *Survey Analyst*, ki deluje v okviru programa ESRI ArcGIS. Gre za zgoščevanje opazovanj tako, da dobimo nadštevilne meritve, katere se uporabljajo za obdelavo opazovanj in prenos pogreškov (Čeh et al., 2011a).

V diplomski nalogi smo uporabili tako imenovano membransko metodo. Pri uporabi membranske metode se podobno kot pri že opisani trikotniški metodi oblikuje mreža trikotnikov na temelju Delaunayeve triangulacije. Stranice trikotnikov določajo povezave med vozlišči lomnih točk in vozlišč ZKP-ja. Ko se vzpostavijo stranice trikotnikov, se določijo koordinatne razlike opazovanj, ki so pridobljene iz koordinat upoštevanih točk na načrtu oz. ZKP-ju. V diplomski nalogi smo vzpostavili povezavo točk na načrtu in kontrolnimi točkami preko ročnega iskanja identitet. Trikotniška mreža se v postopku izvajanja izravnave deformira in tako nastane omenjena elastična membrana med upoštevanimi točkami (Technet, 2010; Švab, 2012). Včasih se pojavi težava zaradi oblike trikotnikov in sicer v primeru ozko-kotnih trikotnikov ter med trikotniki različnih velikosti. Metoda transformacije med vhodnim in ciljnim koordinatnim sistemom s simulacijo lastnosti raztegljive membrane omogoča prilagajanje »popravkov« glede na oddaljenost med točkami in temelji na mehanskem Hookovem zakonu (1). Ta je opredeljen tako, da je raztezek/skrček sorazmeren s silo, ki deluje na telo v smeri raztezka/skrčka (Švab, 2012; Technet,, 2010):

$$
\frac{F}{S} = E \frac{\Delta l}{l} \text{ kjer je}
$$
\n
$$
F = sila,
$$
\n
$$
S = prečni presek telesa,
$$
\n
$$
E = elastični modul telesa,
$$
\n
$$
\Delta l = raztezek/skrček,
$$
\n
$$
l = dolžina neobremenjenega telesa.
$$
\n(1)

Posledica takega pristopa je, da se vpliv identičnih točk (popravkov) z oddaljenostjo od točke zmanjšuje. Metoda je bila v Sloveniji že preizkušena na območju k.o. Žažar (Švab, 2009). Na tem območju je bilo možno najti številne na terenu stabilizirane stare katastrske točke, katere je možno nedvoumno identificirati tudi na starem katastrskem načrtu. Dodatne meritve identičnih oz. veznih točk so se uporabile za oceno položajne natančnosti in izboljšave oz. homogenizacije položajne natančnosti ZKP po membranski metodi. Vezne točke so na terenu predstavljale identificirane mejne točke zemljiški parcel. Terenska izmera je vsebovala hitro statično izmero GNSS, RTK-metodo izmere ter klasično metodo izmere v povezavi z GNSS-metodo. V okviru hitre statične metode izmere GNSS se je na terenu določila lokacija točk izmeritvene mreže. Zelo pomembno je, da te točke niso imele v bližini fizičnih ovir – zaradi prekinjanja signala in večpotja (angl. *multipath*). Opazovanja na točki so trajala 20 min, navezava je bila izvedena na omrežje SIGNAL (GRS1). Položaji točk so bili pridobljeni z obdelavo podatkov s pomočjo preciznih efemerid in so predstavljali izhodišče za klasično izmero mejnih točk. Ocenjena natančnost (standardni odklon) določitve horizontalnih koordinat je bila boljša od 2 cm. Za večino mejnikov zaradi zunanjih pogojev (razgibanega terena in poraščenosti z gozdom) ni bilo mogoče koordinate določiti z GNSS-izmero, zato je bila izvedena tahimetrična izmera v kombinaciji z GNSS-metodo, kar imenujemo kombinirana izmera. S klasično geodetsko izmero se je izvedlo zgoščevanje izmeritvene mreže. Za izmero detajla je bila uporabljena polarna izmera. Pri analizi rezultatov se je uporaba membranske metode pokazala za učinkovit pristop izboljšanja ZKP (Švab, 2012).

Relativna in absolutna geometrija sta dejavnika, ki se pri opisani metodi upoštevata pri izboljšavi položajne natančnosti ZKP. Relativno natančnost ponazarjajo relativne mere (dolžine, smeri in koti) in jih vedno določimo z nadštevilnimi opazovanji. Pri določanju relativne geometrije ločimo dva primera, ki sta opisana v nadaljevanju.

#### **2.6.2.1 Izvorna opazovanja ne obstajajo.**

Primer, da izvorna opazovanja ne obstajajo, razpolagamo s točkami digitaliziranih grafičnih katastrskih načrtov. Obdelava digitalnih katastrskih načrtov je izvedena preko Helmertove ali afine transformacije in v tem primeru se ne upoštevajo korelacije med sosednjimi točkami, zato za prenos pogreškov uvedemo umetna oz. simulirana opazovanja, kjer mrežo trikotnikov zagotovimo z Delaunayevo triangulacijo. Zagotoviti je potrebno ohranjanje geometričnih pogojev (Čeh et al., 2011a).

## **2.6.2.2 Izvorna opazovanja obstajajo.**

Izvorna opazovanja v zemljiškem katastru lahko najdemo v obliki zapisnikov in skic katastrske izmere iz elaboratov katastrskih postopkov. Po navadi so meritve nadštevilne, zato vedno sledi izravnava. Ko obravnavamo sosedske odnose, obravnavamo izravnavo s pomočjo prilagajanja glede na oddaljenost med točkami. Programski moduli, ki omogočajo tak način obdelave podatkov, uporabljajo *metodo končnih elementov (MKE,* angl. *finite element method, FEM)* in je zasnovana na triangulacijski mreži (Čeh et al., 2011a).

Metoda MKE je v začetku razvoja zahtevala relativno veliko količino numeričnih operacij, vendar je bila kasneje zaradi razvoja in zmogljivosti računalniške opreme ta težava odpravljena. Najprej se je metoda uporabljala na področju elektromehanike. Danes se uporablja na številnih področjih, kot so reševanje problemov dinamike, prenosa toplote in termo-elastičnosti. Srečamo jo tudi na področju fizike in numerične matematike.

#### **2.6.3 Množična mejna obravnava z novo izmero**

Kot alternativo izboljšave položajne kakovosti grafičnega prikaza zemljiškega katastra lahko omenimo množično mejno obravnavo z novo izmero. Nova izmera je primeren geodetski postopek za izboljšanje položajne natančnosti grafičnega dela zemljiškega katastra. Z novo izmero pridobimo tudi številne druge informacije, ki predstavljajo obvezno vsebino elaborata nove izmere. Ti podatki so (Puhan, 2005):

- skice,
- zemljiškokatastrski načrt,
- prikaz sprememb,
- urejene meje,
- spremembe površin parcel ter
- koordinate ZK-točk.

Nova izmera je kot alternativa transformacijam precej boljša izbira, a je povezana z velikimi stroški. Pri novi izmeri dobimo izboljšane podatke za vsako parcelo posebej in za celotno območje katastrske občine oz. del katastrske občine. Z novo izmero dobimo urejene meje ter posodobljene opisne podatke zemljiških parcel. Nova izmera je v Sloveniji poznana več desetletij, toda nova izmera iz na primer 50. let prejšnjega stoletja se bistveno razlikuje od nove izmere, ki se izvaja po Zakonu o evidentiranju nepremičnin (ZEN, 2006). Nova izmera študijskega območja Bočne se je izvajala v letih 2005 in 2006.

Danes predstavlja strokovno podlago nove izmere elaborat nove izmere. Po zakonodaji, predstavlja nova izmera samostojni geodetski postopek, sestavljen iz več geodetskih postopkov, to so:

- ureditev mej parcel,
- spreminjanje mej parcel,
- preoštevilčenje stavbnih parcel ter
- evidentiranje nepremičnin.

Novo izmero določa naslednja zakonodaja:

- Zakon o evidentiranju nepremičnin (ZEN, 2006),
- Pravilnik o urejanju mej ter spreminjanju in evidentiranju podatkov v zemljiškem katastru (2007).

Glavni cilj nove izmere je izboljšati položajno natančnost in posodabljanje oz. ažurnost podatkov zemljiškega katastra. Nova izmera se lahko izvede na območju celotne katastrske občine ali le na delu katastrske občine, pri čemer mora območje zajemati najmanj 10 parcel ali presegati velikost 3 ha. Pogoj izvedbe nove izmere je, da se za najmanj polovico parcel na obravnavanem območju s soglasjem določi oz. uredi vsaj del parcelnih mej.

#### **3 METODE IN MATERIALI**

#### **3.1 Metodologija**

V okviru homogenizacije položajne natančnosti obstoječega grafičnega podatkovnega sloja zemljiškega katastra predstavlja membranska metoda enega izmed pristopov, s katerim lahko izboljšamo kakovost zemljiškokatastrskega prikaza ob upoštevanju geodetskih načel (Čeh et al., 2011c). Upoštevajoča geodetska načela so naslednja:

- upoštevanje koordinatne geometrije in topologije,
- nadštevilnost opazovanj,
- *izravnava*,
- upoštevanje zakona o prenosu pogreškov ter
- upoštevanje geometrijskih lastnosti med posameznimi objekti.

Membranska metoda temelji na upoštevanju koordinatne geometrije. Bistveno pri metodi je, da omogoča prilagajanje položajev mej parcel in parcelnih delov v povezavi z novejšimi meritvami meja parcel na podlagi prilagajanja (popravkov) glede na bližino med točkami, pri tem pa ohranjamo notranjo geometrično kakovost. Predstavljena metoda omogoča reševanje težav zaradi nehomogenosti zbirk prostorskih podatkov (Čeh et al., 2011d).

Postopek homogenizacije položajne kakovosti grafičnega prikaza zemljiških parcel začnemo z izbiro študijskega območja. Za obravnavano območje vedno izberemo neko celoto, npr. območje snemalnega lista, območje ledine, območje celotne katastrske občine ali celo več katastrskih občin skupaj. Sledi priprava podatkov za izbrano študijsko območje, na podlagi katerih se izvede postopek izboljšanja položajne natančnosti obstoječega grafičnega sloja zemljiškega katastra. Potrebno je zagotoviti enakomerno razporejenost in optimalno gostoto tako imenovanih »identičnih« točk na obravnavanem območju. Po nastavitvi parametrov sledi izračun približnih vrednosti koordinat točk zemljiškega katastra. Homogenizacija položajne natančnosti zemljiškega katastra se izvede preko izvedbe Delaunay-eve triangulacije ter z izračunom ekstrapolacijskih elementov (Technet, 2010; Švab, 2012). Vzpostavljena trikotniška mreža deluje kot homogena membrana, njena prožnost oz. elastičnost je podana preko uteži vozlišč trigonometrične mreže. Na sliki 8 so prikazani popravki položajev točk v obliki vektorjev premikov na podlagi transformacije, kjer oddaljenost med točkami ni upoštevana (Technet, 2010; Čeh , 2011c; Čeh et al., 2012).

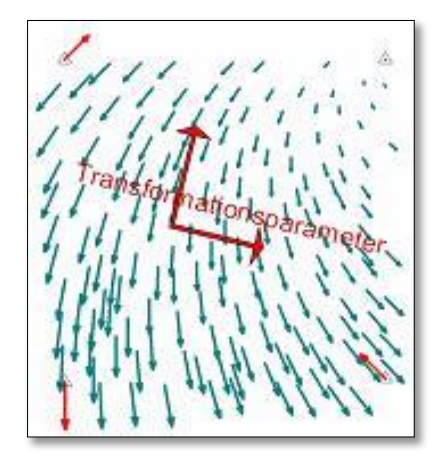

**Slika 8: Enostavna transformacija koordinat brez upoštevanja oddaljenosti med točkami (Vir: Technet, 2010, stran 16)**

Na sliki 9 so prikazani vektorji popravkov položajev točk, določenih z membransko metodo, kjer smo vzpostavili trikotniško mrežo, popravki pa so bili določeni na temelju tako imenovane membranske metode, kjer je na velikost popravkov vplivala tudi oddaljenost od identičnih točk.

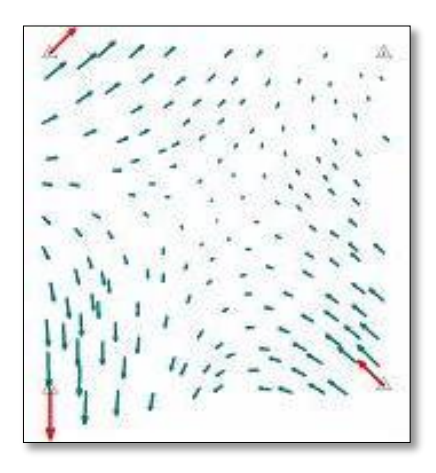

**Slika 9: Razporeditev točk po homogenizaciji (Vir: Technet, 2010, stran 16)**

# **3.2 Opis programske rešitve** *Systra*

Programsko orodje *Systra* uporabljamo za transformacije prostorskih podatkov med različnimi koordinatnimi sistemi, kjer lahko hkrati izvajamo tudi homogenizacijo oz. izboljšavo položajne in geometrijske natančnosti. Strukturo programske rešitve lahko razdelimo v dve skupini, v računski del in bazo podatkov.

*Systra* ima več grafičnih uporabniških vmesnikov, preko katerih izvajamo različne operacije, nadzor in analizo rezultatov. To so vmesniki *SystraShell, Systra, SysPlan, SysMatch in SysGed* (Technet, 2010).

# **3.2.1 Vmesnik** *SystraSchell*

V uporabiškem vmesniku *SystraSchell* določamo poti do projektov. V sklopu grafičnega vmesnika *SystraSchell* opredelimo splošne nastavitve kontrolnih parametrov, nastavimo približne koordinate ter nastavimo parametre za izvedbo homogenizacije položajne natančnosti zemljiškega katastra. Vmesnik *SystraSchell* omogoča prehod v posamezne grafične uporabniške vmesnike znotraj samega programa. Ti grafični vmesniki so:

- *SysGed,*
- *Systra,*
- *SysPlan* ter
- pregled napak.

Vhodne datoteke v *SystraSchell so*:

- $\bullet$  *Systra.STA*  $\rightarrow$  Sistem najprej prebere zagonsko datoteko, na podlagi katere program prepozna ostale vhodne datoteke. Ko izbiramo ime projekta, se izognemo poimenovanju *Systra*, ker lahko s tem povzročimo zamenjavo s sistemskimi izhodnimi datotekami.
- **•** *imeprojekta.KOO*  $\rightarrow$  Datoteka vsebuje zapisane koordinate referenčnih točk z dano položajno in višinsko natančnostjo.
- $\bullet$  *imeprojekta.LOK*  $\rightarrow$  V datoteki so zapisane podatki ortogonalnih meritev (abscisa in ordinata, digitalne koordinate, koordinate določene z GNSS).
- **•** *imeprojekta.KAN*  $\rightarrow$  Datoteka vsebuje razdalje z opredeljeno natančnostjo. Razdalje so lahko določene z polarno izmero, merjenje dolžine z merski trakom ali z določitvijo identitet točk.
- $\bullet$  *imeprojekta.ZUS*  $\rightarrow$  V datoteki so zapisni geometrijski pogoji (presek linij in lokov, smer, pravokotnost, vzporednost, linearnost, loki).
- **•** *imeprojekta.LIN*  $\rightarrow$  V datoteki so shranjeni geometrijski podatki za linije (ravne in krožne linije). Podatki se shranijo in pregledajo preko komponente *SysPlan.*
- $imerojekta. INI \rightarrow$  Datoteka vsebuje transformacijske parametre za izravnavo.
- *imeprojekta.SYS* → Datoteka vsebuje transformacijske parametre (funkcionalni in stohastični model).

V vmesniku *SystraSchell* se pojavi tudi okno z obvestili. Na zaslonu se izpišejo rezultati obdelave. Podatki, ki se po obdelavi izpišejo na zaslon, se zapišejo tudi v izhodnih datotekah. Vsaka izmed izhodnih datotek podaja svojo vrsto informacij. Vse izhodne datoteke se zapišejo v delovno okolje z ustrezno končnico, na podlagi katere lažje najdemo datoteko z želenimi rezultati. Izhodne datoteke so:

- *Systra.KOO* Datoteka vsebuje izračunane približne koordinate.
- *Systra.SYS*  $\rightarrow$  Datoteka vsebuje transformacijske parametre.
- *Systra.OUT*  $\rightarrow$  Datoteka opisuje postopek izravnave.
- *Systra.ERR*  $\rightarrow$  Datoteka z napakami.
- *Sysplan.INP* Grafična datoteka za pregled v *SysPlan*-u.

Numerični prikaz rezultatov je zapisan v datoteki \*.OUT, kjer se nahajajo podatki o položajni natančnosti koordinat točk (slika 10).

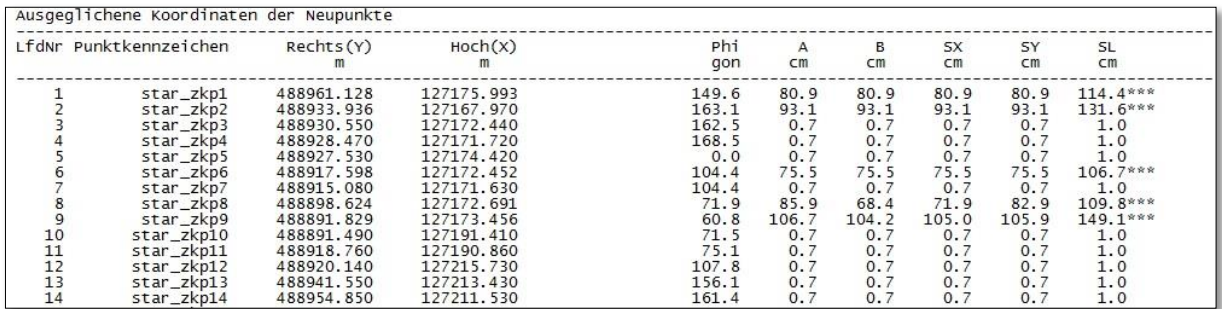

#### **Slika 10: Del zapisa iz izhodne datoteke \*.OUT (lasten prikaz)**

V zapisu izhodne datoteke \*.OUT so zapisani naslednji parametri, ki se navezujejo na nove točke:

- *Phi*  $(gon) \rightarrow$  predstavlja kot zasuka daljše polosi elipse pogreškov,
- $\rightarrow$  *A* in *B*  $\rightarrow$  predstavljata daljšo in krajšo polos elipse pogreškov,
- $\bullet$  *S<sub>x</sub>* in  $S$ <sup>*y*</sup>  $\rightarrow$  ocenjena položajna natančnost posamezne koordinate,
- $S_L \rightarrow$  ocenjena položajna natančnost točke, kjer velja (2):

$$
S_L^2 = S_X^2 + S_Y^2 \tag{2}
$$

Če sta vrednosti *A* in *B* veliki, pomeni, da je točka slabo določena v podani smeri. Grobi pogreški so zapisani v datoteki \*.ERR. Oznaka \*\*\* pri vrednostih *S<sup>L</sup>* pomeni, da so vrednosti nad dopustno mejo. Grafični prikaz podatkov si lahko ogledamo preko *SysPlan*-a (Technet, 2010).

#### *3.2.2* **Vmesnik** *SysGed*

Uporabniški vmesnik *SysGed* tvorita numerično in grafično okno. Preko grafičnega okna urejamo opazovanja (merjenje razdalje, iskanje identitet ročno ali avtomatsko, merjenje razdalje med točko in linijo, določanje vzporednic, določanje krožnih lokov) ter urejanje geometričnih pogojev (določevanje linij, pravokotnosti in paralelnosti). Podatki se pri obdelavi avtomatsko shranjujejo po vsakem izvedenem koraku in hkrati posodabljajo v vseh obdelovalnih oknih. V grafičnem oknu je možen tudi vklop rastrske slike.

Preko *SysGed*-a lahko izvozimo podatke nazaj v grafični vmesnik *SystraShell*, kjer nato opravimo izravnavo preko modula *Systra*. Lahko pa iz *Sysged-a* izvozimo podatke tudi v drugih oblikah zapisa,

kot je npr. *shapefile* (\*.shp), ki ga lahko potem uvozimo za pregled rezultatov v sorodne programe, npr. *ESRI ArcMap*. Zapis shapefile je sestavljen iz treh datotek, to so:

- \*.SHP  $\rightarrow$  uporablia se za shranjevanje geometrije.
- \*.DBF  $\rightarrow$  vsebuje opisne podatke in
- \*.SHX  $\rightarrow$  služi kot vmesnik, ki povezuje opisne podatke z geometrijo.

Pri izvozu je potrebno v izhodno mapo shraniti vse tri omenjene datoteke, pri čemer datoteki \*.DBF in \*.SHX ostaneta nespremenjeni, sta pa nujno potrebni za izvoz rezultatov (Technet, 2010).

# **3.2.3 Vmesnik** *Systra*

Uporabniški vmesnik *Systra* omogoča izravnavo opazovanj. Ob upoštevanju koordinat veznih točk, njihovih natančnosti in ob upoštevanju geometrijskih pogojev lahko izvedemo postopek homogenizacije položajne natančnosti zveznega grafičnega sloja prostorskih podatkov z membransko metodo. Izravnava poteka po posameznih korakih, v katerih so vključena različna opazovanja. V izravnavo so lahko vključeni naslednji podatki:

- referenčne koordinate,
- digitalizirane koordinate,
- GNSS-koordinate,
- identitete točk,
- polarne meritve (dolžina in smer),
- ortogonalne meritve (abscisa in ordinata).

V postopku izravnave lahko upoštevamo naslednje geometrične pogoje:

- pogoj linearnosti,
- pogoj pravokotnosti,
- pogoj vzporednosti.

Izravnavo opazovanj izvedemo v treh korakih (slika 11):

**1. korak: Izračun približnih koordinat** (avtomatsko odpravljanje grobih pogreškov)

Približne vrednosti se določijo na osnovi konjugiranega gradienta. Grobi pogreški se pri tem postopku odstranijo na osnovi globalnega testa modela in predstavljajo dobro podlago za izvedbo naslednjega koraka, t. j. izvedba izravnave in statistične analize. Grobe pogreške lahko pregledamo preko modula *SysPlan*.

**2. korak: Izravnava in statistična analiza** (upoštevanje metode najmanjših kvadratov – MNK) Določijo se standardni odkloni in popravki opazovanj. Rezultati izravnave so izravnani položaji točk, transformacijski parametri, elipse pogreškov in empirični standardni odkloni položajev točk ter popravki opazovanj. Za manjša območja je smiselno uporabljati posamično določitev uteži.

### **3. korak: Homogenizacija položajne natančnosti**

Koordinate se tu obravnavajo kot opazovanja, ki so odvisna od oddaljenosti med točkami.

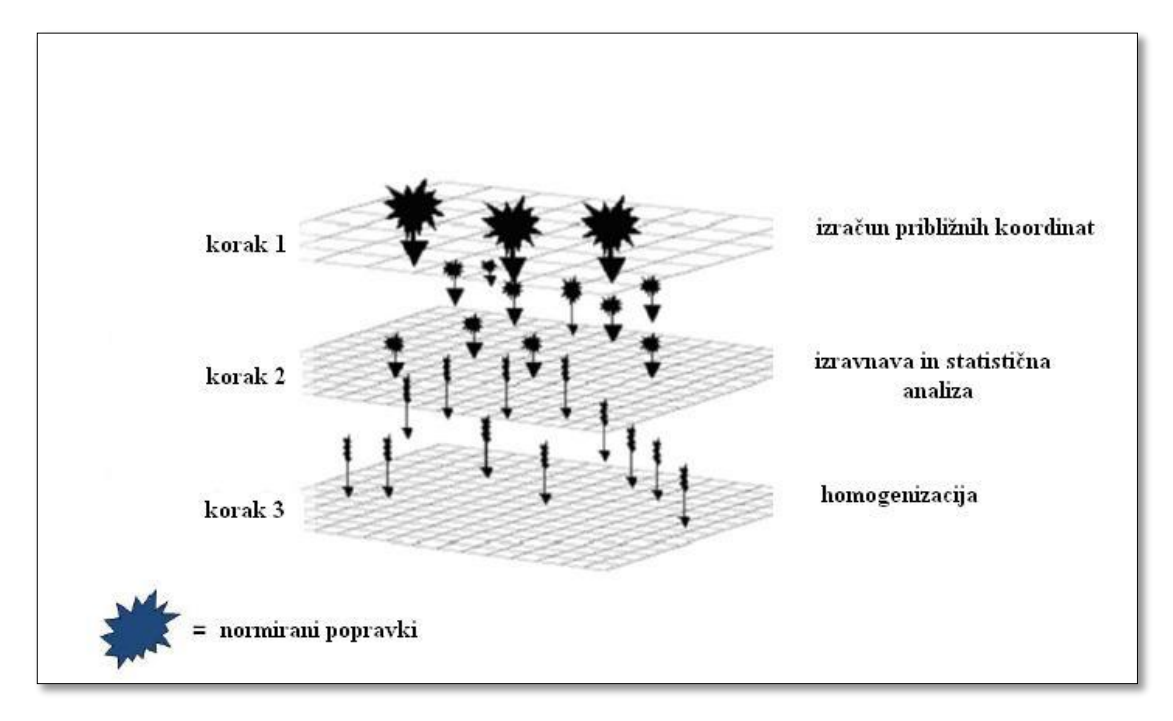

**Slika 11: Postopek izravnave v** *Systri* **(Vir: Technet, 2010, str. 11 )**

Za namen topološkega nadzora so vgrajeni moduli, ki omogočajo na primer zaznavo, če točke niso določene. V tem primeru program izpiše napake v sistemsko datoteko \*.ERR. Predhodno se določijo vrednosti največjega normiranega popravka NV in dokler popravki presegajo dopustno odstopanje, je potrebno opazovanja popraviti ali izločiti iz obdelave (odkrivanje grobih napak ipd.). Matematični model izravnave vsebuje opazovanja in dane vrednosti. Vzpostaviti je treba povezavo med opazovanji in neznankami oz. neznanimi vrednostmi. Kako bomo izvedli povezavo, je odvisno od števila posameznih količin. V splošnem se lahko pri geodetskih problemih zgodi, da je število opazovanj manjše od nujno potrebnih za izvedbo izravnave (*poddoločen problem*), lahko je število opazovanj enako številu neznank (*določen problem*) ali pa imamo več opazovanj kot je neznanih vrednosti (*predoločen problem*). V praksi vedno slonimo k zadnjemu primeru, saj imamo v tem primeru nadštevilna opazovanja in je izravnava nujno potrebna (Stopar, 2010). Pri postopku izravnave je potrebno določiti:

- minimalno število elementov, ki jih potrebujemo,
- tip elementov v modelu.

Če imamo število opazovanj več, kot je potrebno, govorimo o nadštevilnih opazovanjih. Nadštevilna opazovanja so pogoj, da lahko izvedemo izravnavo. Zapišemo lahko enačbo (3) (Stopar, 2010):

 $r = n - n_0$ , pri čemer oznake pomenijo: (3)

- *število nadštevilnih opazovanj,*
- *število opazovanj,*

<sup>0</sup> *minimalno število opazovanj.*

Ko imamo pripravljena vsa opazovanja in neznanke, lahko začnemo s postopkom izravnave. Programska rešitev *Systra* izvede izračun približnih koordinat točk samodejno s pomočjo konjugiranega gradienta. Grobe pogreške lahko nato po izračunu približnih vrednosti pregledujemo s pomočjo grafičnega vmesnika *Sysplan*. Pregled, odkritje ter odstranitve grobih pogreškov se izvede na podlagi *globalnega testa modela*, ki je opisan v nadaljevanju.

Splošni matematični model se glasi (Stopar, 2010; Švab, 2012):

$$
E(l) = B \Delta \tag{4}
$$

$$
D(l) = P^{-1}\sigma_0^2,\tag{5}
$$

pri čemer je datum določen z:

$$
D^T \Delta = 0, \tag{6}
$$

kjer oznake pomenijo naslednje:

- () *pričakovana vrednost,*
- () *disperzija slučajnega vektorja,*
- *B matrika koeficientov neznank,*
- *Δ vektor neznank,*
- *P matrika uteži vektorja neznank,*
- $D^T$  *datumska matrika minimalnih zunanjih vezi,*
- $\sigma_0^2$  *referenčna varianca a-priori.*

Z enačbami (4), (5) in (6) določimo Gauss-Markov linearen matematični model. Ta model v matematičnem modelu podaja statistične lastnosti opazovanj ter odnose med opazovanji, pripadajočimi popravki opazovanj ter neznankami. Enačbo lahko zapišemo v matričnem zapisu v naslednji obliki (7) (Stopar, 2010):

$$
v + B \Delta = d - l = f
$$
, pri čemer oznake pomenijo: (7)

- *vektor popravkov opazovanj,*
- *matrika koeficientov enačb popravkov,*
- ∆ *vektorju neznank,*
- *vektor numeričnih konstant,*

- *vektor opazovanj,*
- *vektor odstopanja enačb popravkov.*

Za določitev ocene koordinat neznank in popravkov opazovanj uporabimo pogoj, ki določa, da je vsota kvadratov popravkov opazovanj minimalna. To dejstvo zapišemo z enačbo (8) (Stopar, 2010):

$$
\theta = v^T P v \to minimum, \text{ pri čemer oznaka pomeni:}
$$
\n(8)

## *matrika uteži*

ob izpolnitvi pogoja (6) in (7). Izravnava, ki je določena z pogojem, da je vsota popravkov opazovanj minimalna, imenujemo *izravnava po metodi najmanjših kvadratov* (metoda MNK). Ko rešujemo sistem linearnih enačb v kombinaciji z enačbama (6) in (7), dobimo rešitev t.i. sistema normalnih enačb. S tem pridobimo optimalne ocene vrednosti neznank ( $v$  in  $\Delta$ ) (Stopar 2010; Grigillo et al., 2003):

$$
N = B^T P B, \tag{9}
$$

$$
t = B^T P f, \tag{10}
$$

$$
\Delta = N^{-1} t = \left( N + DD^{T} \right)^{-1} B^{T} P f, \qquad (11)
$$

$$
v = R f, \tag{12}
$$

$$
R = I - B (N + DDT)-1 BT P,
$$
\n(13)

$$
\tilde{l} = l + v \tag{14}
$$

pri čemer oznake pomenijo:

- *matrika koeficientov normalnih enačb,*
- *vektor stalnih členov,*
- *matrika nadštevilnosti,*
- ̃ *vektor izravnanih opazovanj.*

Sledi izračun referenčne variance a-posteriori  $\tilde{\sigma}_0^2$  po enačbah (15) in (16) (Stopar, 2010):

$$
\widetilde{\sigma}_0^2 = \frac{v^T P v}{n - n_0} = \frac{v^T P v}{r},\tag{15}
$$

 $r = n - u + d$ , pri čemer oznake pomenijo: (16)

 *minimalno število opazovanj, potrebnih za enolično rešitev problema,*

 *defekt ranga matrike B.*

V matematičnem modelu potrebujemo poleg matrik kofaktorjev (17), (18) in (19) tudi kovariančne matrike (20), (21) in (22) (Grigillo et al., 2003; Stopar, 2010):

$$
Q_{\Delta\Delta} = (N + DD^T)^{-1} - H(H^T DD^T H)^{-1} H^{-1},
$$
\n(17)

$$
Q_{vv} = P^{-1} - B(N + DD^T)^{-1}B^T,
$$
\n(18)

 $Q_{\tilde{l}\tilde{l}} = B (N + DD^T)^{-1} B^T$ , pri čemer oznake pomenijo: (19)

- ∆∆ *matrika kofaktorjev neznank,*
- *matrika kofaktorjev popravkov opazovanj,*
- ̃ ̃ *matrika kofaktorjev izravnanih opazovanj,*
- *datumska matrika notranjih vezi*

Matrike kofaktorjev uporabimo za izračun kovariančnih matrik z množenjem z referenčno varianco apriori  $\sigma_0^2$  in tako dobimo naslednje enačbe (Grigillo et al., 2003; Stopar, 2010):

$$
\Sigma_{\Delta\Delta} = \sigma_0^2 \ Q_{\Delta\Delta},\tag{20}
$$
\n
$$
\Sigma_{\nu\nu} = \sigma_0^2 \ Q_{\nu\nu},\tag{21}
$$

$$
\Sigma_{\bar{l}l} = \sigma_0^2 \ Q_{\bar{l}l}
$$
, pri čemer oznake pomenijo naslednje: (22)

 *variance in kovariance ocenjenih neznank,*

- *variance in kovariance popravkov opazovanj (predstavljajo izhodišče za vrednotenje grobih in sistematičnih pogreškov v izravnavi),*
- $\mathit{\Sigma}_{\tilde{l}\tilde{l}}$ ̃ *variance in kovariance izravnanih opazovanj.*

Pri izravnavi ocenjujemo skladnost referenčne variance a-posteriori  $\sigma_0^2$  z vrednostjo referenčne variance a-priori σ $\delta$ . Hkrati ocenjujemo kakovost rezultatov izravnave, to so naslednje količine:

- popravke posameznih opazovanj,
- ocenjene vrednosti neznank,
- kovariančne matrike
	- o popravkov opazovanj $\Sigma_{vv}$ ,
	- o ocenjenih opazovanj  $\Sigma_{\overline{\mathbf{l}}},$
	- $\circ$  ocenjenih neznank Σ<sub>ΔΛ</sub>.

Vrednost referenčne variance a-priori  $\sigma_0^2$  je zagotovljena z globalnim testom modela, preko katerega odkrivamo grobe pogreške. Če vrednosti referenčne variance a-priori  $\sigma_0^2$  nimamo poznane, uporabimo vrednost referenčne variance a-posteriori  $\widetilde{\sigma}_0^2$ . Testna statistika

$$
\frac{\tilde{\sigma}_0^2}{\sigma_0^2} \tag{23}
$$

se porazdeljuje po  $\chi^2$  porazdelitvi z *r* prostostnimi stopnjami:

$$
Y = \chi^2(r). \tag{24}
$$

Kritični interval, torej interval, na katerem naj bi ležala vrednost količnika  $\frac{\sigma_0^2}{2}$  $\frac{\sigma_0}{\sigma_0^2}$ , je definiran s splošno enačbo (25) (Grigillo et al., 2003; Stopar, 2010):

$$
\frac{x_{\alpha/2,r}^2}{r} \le \frac{\tilde{\sigma}_0^2}{\sigma_0^2} \le \frac{x_{1-\alpha/2,r}^2}{r} \tag{25}
$$

Ko ocenjena vrednost  $\frac{\tilde{\sigma}_0^2}{2}$  $\frac{0}{\sigma_0^2}$ ne leži znotraj kritičnega intervala, imamo prisotne grobe pogreške. Zato moramo v tem primeru izvesti pregled opazovanj ter popravkov opazovanj. V praksi se uporabljata 2 pristopa za vrednotenje skladnosti popravkov opazovanj in sicer:

- »data snooping«  $\rightarrow$  ko je  $\sigma_0^2$  znana ali
- **•** »**τ-test**«  $\rightarrow$  ko  $\sigma_0^2$  ni znana,

s pomočjo katerih poiščemo lokacijo grobih pogreškov (več v Technet, 2010; Stopar, 2010).

#### *Data snooping*

Če imamo vrednost  $\sigma_0^2$  znano, uporabimo data snooping. Popravke vrednotimo zaporedno, glede na njihovo velikost ter porazdelitveno verjetnost. Ko je izravnava končana, imamo kot rezultate podane koordinate točk, nimamo pa znanih grobih pogreškov. Zaradi tega ne moremo trditi, da opazovanja niso pogrešena. Potrebno je dokazati, da je statistika, dana z enačbo (26) (Stopar, 2010):

$$
w_{i} = \frac{c_{i}^{T} P v}{\sigma_{0}^{2} \sqrt{c_{i}^{T} P Q_{vv} P c_{i}}}
$$
 pri čemer je  

$$
c_{i} = [0 \ 0 \ ... \ 0 \ 1(i) \ ... \ 0 \ 0]^{T}
$$
 vektor ničel z 1 na i-tem mestu. (26)

Za nekorelirane popravke se enačba (26) zreducira na standardizirane popravke (27) (Grigillo et al., 2003; Stopar, 2010):

$$
w_i = \frac{v_i}{\sigma v_i},\tag{27}
$$

pri čemer je testna statistika w<sup>i</sup> normalno porazdeljena. Vrednost testne statistike w<sup>i</sup> je izračunana na podlagi znane standardne deviacije  $\sigma_{li}$  opazovanja l<sub>i</sub>. S testno statistiko w<sub>i</sub> lahko vrednotimo prisotnost grobo pogrešenih opazovanj v vektorju opazovanj, ne pa tudi lociranje, t.j. ugotavljanje katera opazovanja so obremenjena z grobimi pogreški in/ali s sistematičnimi pogreški (Stopar, 2010). Samo lociranje grobo pogrešenih opazovanj je odvisno predvsem od geometrije problema ter števila in velikosti grobih pogreškov v opazovanjih. Tako lahko določimo število nadštevilnosti.

#### *τ-test*

τ-test uporabimo, kadar vrednost  $\sigma_0^2$  ni znana. V tem primeru ne izvajamo globalnega testa modela, zato upoštevamo novo testno statistiko, ki se glasi (Stopar 2010):

$$
\tau_i = \frac{v_i}{\tilde{\sigma}_{vi}} = \frac{v_i}{\tilde{\sigma}_0 \sqrt{q_{vivi}}}
$$
(28)

pri čemer se testna statistika τ<sup>i</sup> porazdeljuje po *τ* porazdelitvi z *r* prostostnimi stopnjami. Veljati mora naslednja enačba (29) (Grigillo et al., 2003; Stopar, 2010):

$$
|\tau_i| < \tau_{\alpha_0/2} \tag{29}
$$

pri čemer je vrednost  $\tau_{\alpha_0/2}$  izračunana iz enačbe (30) (Grigillo et al., 2003; Stopar, 2010):

$$
\tau_{\alpha_0/2}(\mathbf{r}) = \frac{\sqrt{r} \,\tau_{\alpha_0/2}(r-1)}{\sqrt{r-1+\tau_{\alpha_0/2}(r)}}
$$
(30)

Vrednost  $\tilde{\sigma}_0^2$  je obremenjena z grobimi pogreški v opazovanjih, zato večji kot so grobi pogreški, večja bo vrednost  $\tilde{\sigma}_0^2$ . Posledično je vrednost statistike  $\tau_i$  manjša. Zaradi tega lahko nekateri grobi pogreški ostanejo neodkriti.

### **3.2.4 Vmesnik** *SysPlan*

Uporabniški vmesnik *SysPlan* je sestavni del programske sheme in omogoča grafični pregled rezultatov obdelave opazovanj. V izrisu grafičnega okna dobimo naslednje prikaze:

- prikaz referenčnih točk,
- geometrijske odnose med opazovanji,
- elipse pogreškov,
- vektorje premikov,
- triangulacijsko mrežo,
- opazovanja.

*SysPlan* omogoča prikaz vmesnih in končnih rezultatov (prikaz pred obdelavo, prikaz približnih vrednosti, rezultate statistične analize ali rezultate homogenizacije). Preden začnemo z obdelavo in izravnavo opazovanj, lahko v *SysPlan-u* pregledamo obstoječe stanje, kjer imamo prikazane le referenčne in približne koordinate. Ko opravimo prvi korak transformacije (izračun približnih vrednosti), se le-te izrišejo v *SysPlan-u*. Po izvedbi prvega koraka še ni razvidnih grobih pogreškov, jih pa zato lahko grafično pregledamo po izvedbi drugega koraka (statistične analize), kjer izločimo grobe pogreške. Končne rezultate dobimo po izvedbi homogenizacije, kjer pregledamo vektorje premikov in elipse pogreškov (Technet, 2010).

## **3.2.5 Vmesnik** *SysMatch*

Ko želimo pripraviti podatke opazovanj za izvedbo homogenizacije položajne natančnosti, moramo zagotoviti ustrezne pogoje. Pri manjših projektih se tega postopka lahko lotimo ročno, kadar pa imamo na voljo več tisoč podatkov, pa se raje odločimo za avtomatsko izvedbo zagotavljanja pogojev.

*SysGed* je vmesnik, ki omogoča avtomatsko obdelovanje opazovanj, ko imamo na razpolago veliko točk. Pri tem določamo geometrijske pogoje, kot so vzpostavljanje identitet ter vzpostavljanje pogojev pravokotnosti ipd. Stopnja ustreznosti pogojev in ujemanja se določijo preko statističnega testa, prav tako avtomatsko prepoznavanje identitet (vezne točke med vhodnim in ciljnim podatkovnim slojem, geometrični pogoji ipd.). Pri avtomatiziranju v *SysGed-u* uporabljamo dve vrsti operatorjev (Technet, 2010):

- identitete opazovanj iščemo z *operatorji ujemanja*, to so:
	- o kotni operatorji,
	- o linijski operatorji in
	- o točkovni operatorji.
- geometrijske pogoje pa odkrivamo *z operatorji iskanja*, to sta:
	- o pravokotnost in
	- o premočrtnost.

S pomočjo vmesnika *SysGed* lahko prepoznamo oz. zagotovimo posamezne pogoje v primeru 100.000 danih točkah v eni sami sekundi. Ko izvajamo izvoz podatkov iz *SysGed-a* lahko za vsako izhodno datoteko izberemo izpis rezultatov, ki jih želimo v izpisati v posameznih izhodnih datotek (slika 12).

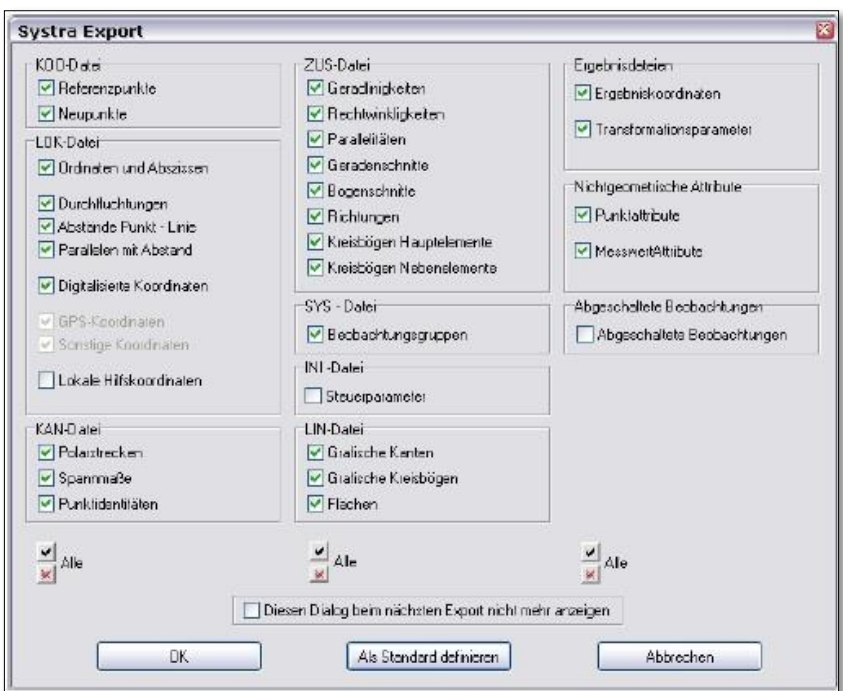

**Slika 12: Izvoz podatkov iz** *SysGed***-a**

**(Vir: Technet 2010, str. 27 )**

### **3.3 Praktična izvedba naloge v programskem okolju** *Systra*

#### **3.3.1 Priprava podatkov**

Za uspešno vključitev dodatnih meritev za izboljšanje položajne natančnosti ZKP ob predpostavljeni stopnji zaupanja smo podatke najprej pripravili za uvoz v *SystraSchell* ter jih nato obdelovali v *SysGed-u*, kjer smo določili naslednje pogoje opazovanj:

- določitev identitet točk,
- določitev pogojev linearnosti in
- določitev pogojev pravokotnosti.

### **3.3.2 Vnos podatkov**

Najprej smo za študijsko območje Bočna (glej poglavje 3.4) iz starega ZKP (pred novo izmero – na študijskem območju je bila namreč izvedena nova izmera), kjer imamo 5208 ZK-točk, izvozili točke, ki jih Geodetska uprava RS vodi pod oznako *metoda 91* ali *terenska izmera*. Izmed 5208 ZK-točk je 4521 točk izmerjenih s terensko izmero. V *SystraSchell* smo uvozili datoteko \*.shp z izbranimi točkami terenske izmere (slika 13) in jim določili status referenčnih točk.

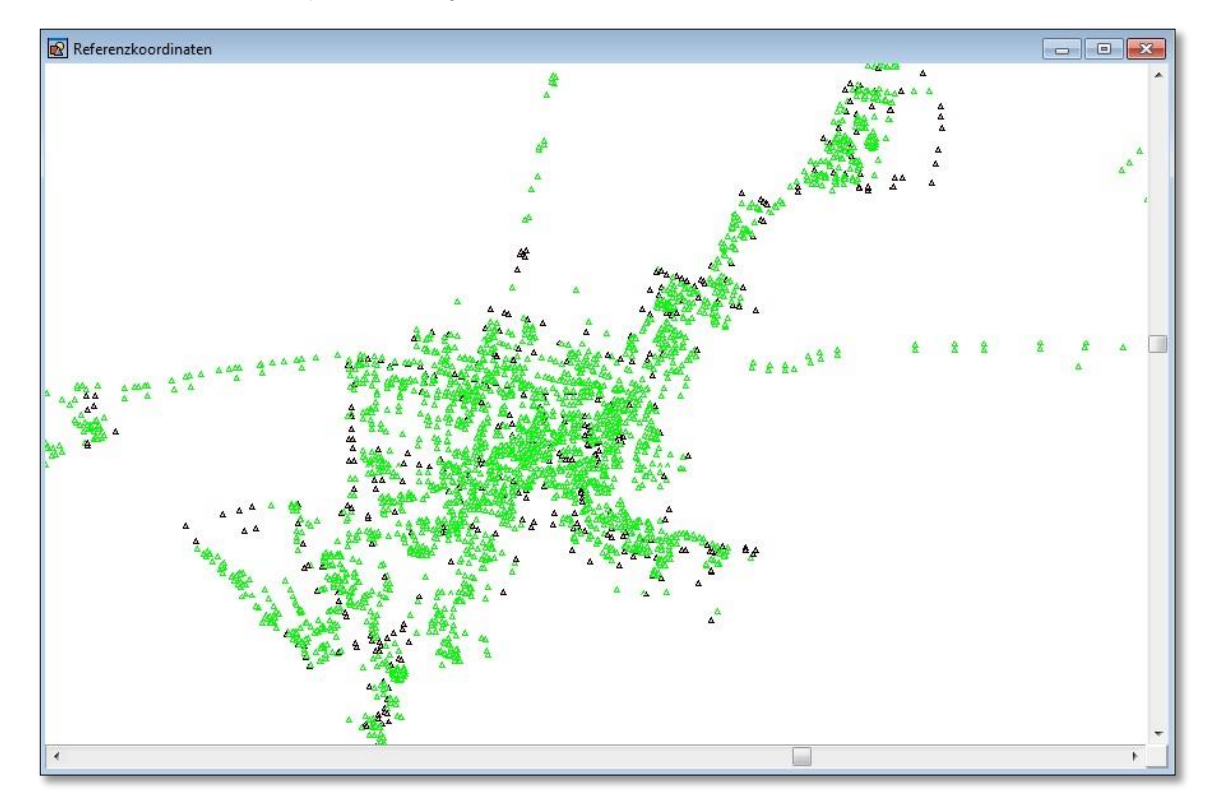

**Slika 13: Referenčne koordinate na študijskem območju (Vir: lasten prikaz)**

Kot vhodni podatek smo določili še sloj ZKP, ki izhaja iz obdobja pred novo izmero (slika14).

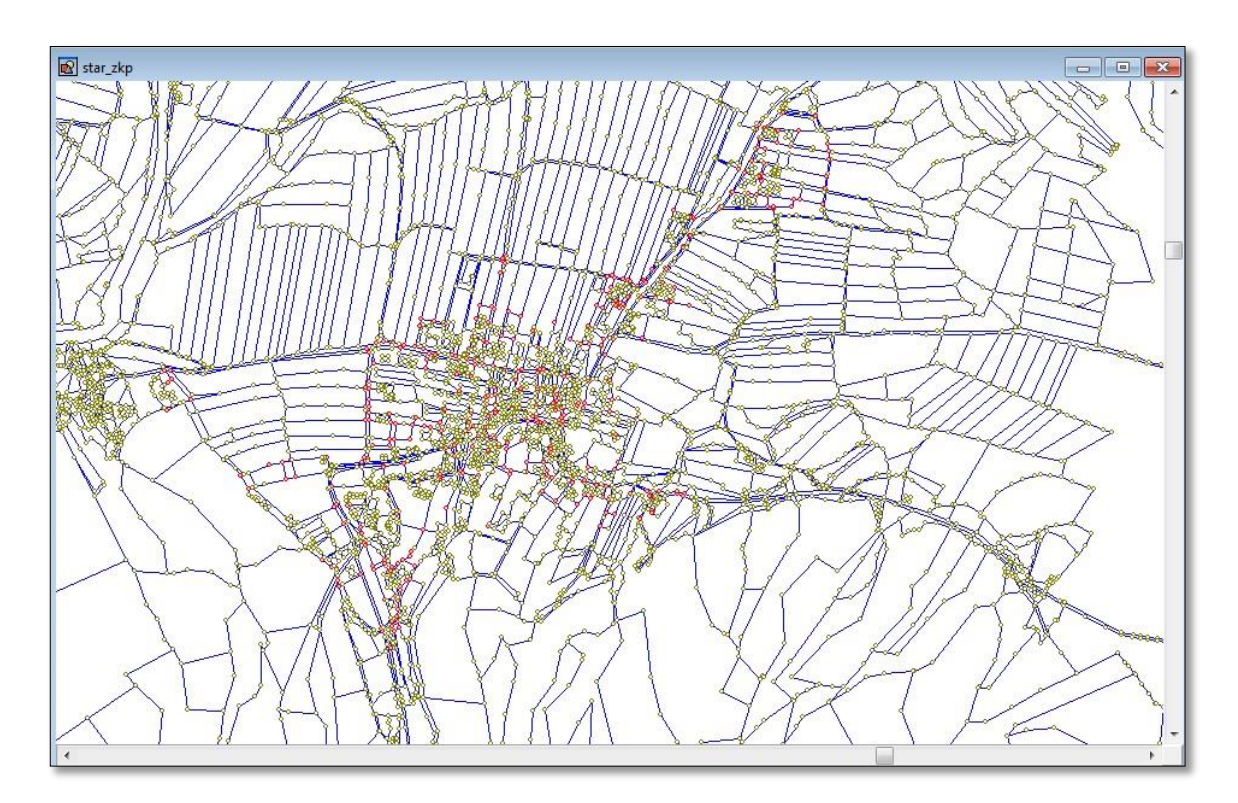

**Slika 14: ZKP Bočne pred novo izmero (Vir: lasten prikaz)**

Pogovorno okno *Ergebnis* prikazuje združena in grafično predstavljena oba vhodna sloja (slika 15).

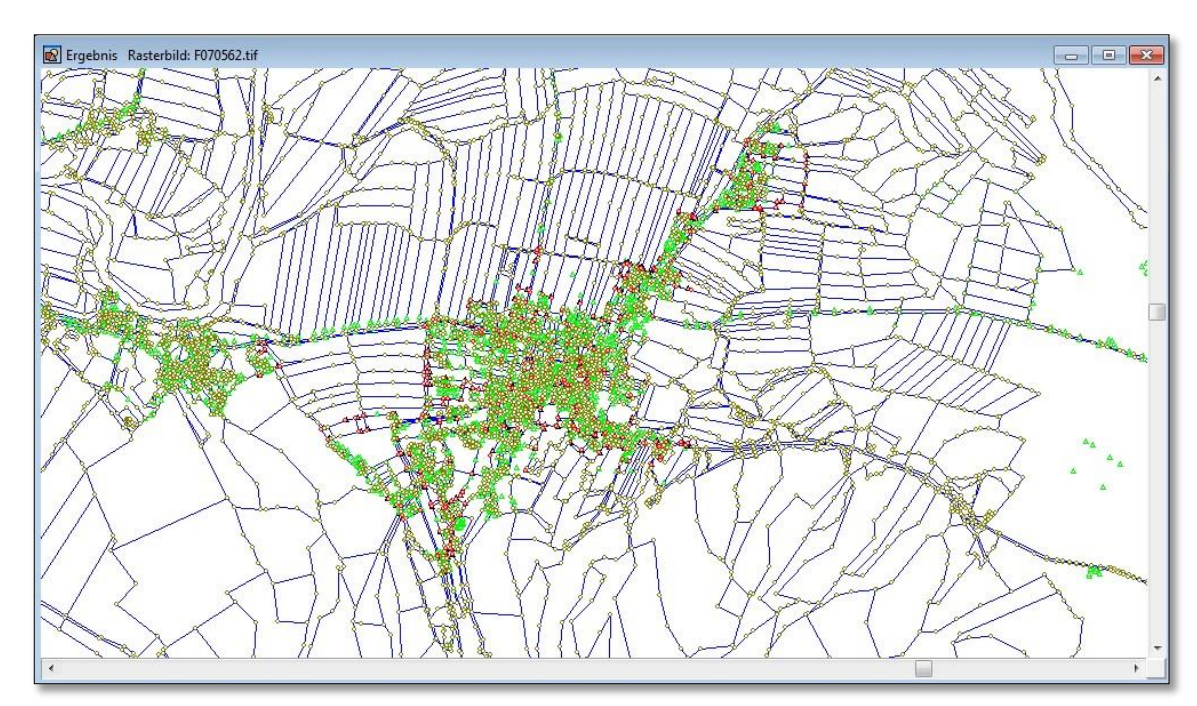

**Slika 15: Združena sloja v oknu** *Ergebnis* **(star ZKP in referenčne točke) (Vir: lasten prikaz)**

#### **3.3.3 Obdelava podatkov**

Po vnosu vhodnih podatkov v *SystraSchell*, smo zamenjali grafični vmesnik v *SysGed*, kjer smo uredili grafična opazovanja. Najprej smo določili identitete točk (vezne točke – identične točke med točkami ZKP in referenčnimi točkami). Identitete točk se lahko v *SysGed-u* določajo ročno ali avtomatsko. V našem primeru smo identitete točk poiskali ročno, preko ustreznega grafičnega iskalnika identitet t.j. *Punktidentitäten* (slika 16).

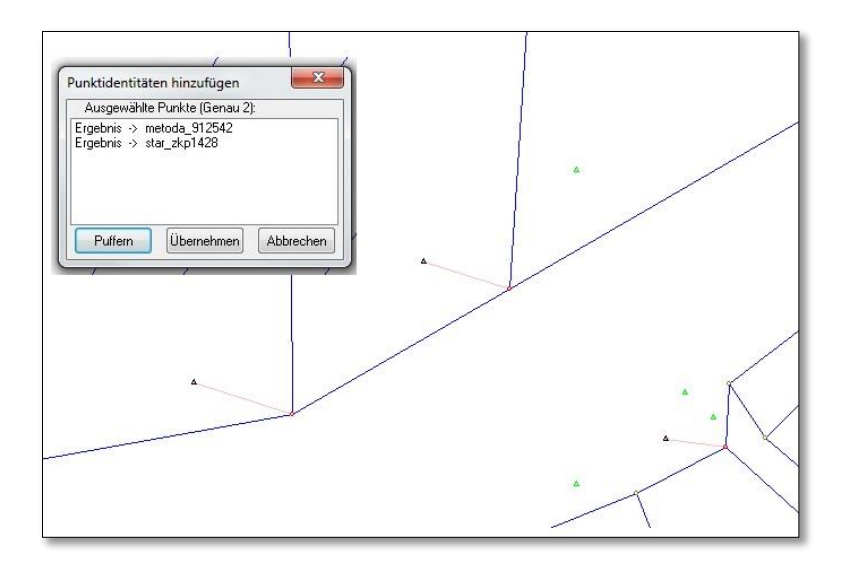

**Slika 16:Določanje identitet (Vir: lasten prikaz)**

Zaradi velikega števila lomnih točk mej zemljiških parcel je ročno iskanje identitet predstavljalo precej zahteven postopek, zato smo identitete točk določili samo točkam v urbanem delu k.o. Bočna in njeni bližnji okolici. Ker smo identitete določali v urbanem delu vasi, je večino točk predstavljalo vogale hiš, točke, ki so označevale krivine cest in reke ter parcelne meje. Da je bil postopek določevanja identitet čim bolj enostaven, smo najprej določili identitete točk samo tistim točkam, ki niso predstavljale vogalov objektov. Nato smo število identitet postopoma določevali in sicer tako, da smo ročno dodali še identitete vogalov objektov.

Ko smo imeli določene vse identitete točk, smo z pomočjo grafičnega urejevalnika določili pogoje linearnosti. Pogoj linearnosti omogoča, da linijo premaknemo na določeno točko ali da linijo definiramo med tremi točkami. Izvedli smo ga preko ukaza *Geradlinigkeiten*. Pogoj linearnosti lahko prav tako kot identitete določamo ročno ali avtomatsko. Ker smo določali v našem primeru pogoje linearnosti ročno, smo za vsako linijo morali določiti začetno, vmesno in končno točko (slika 17).

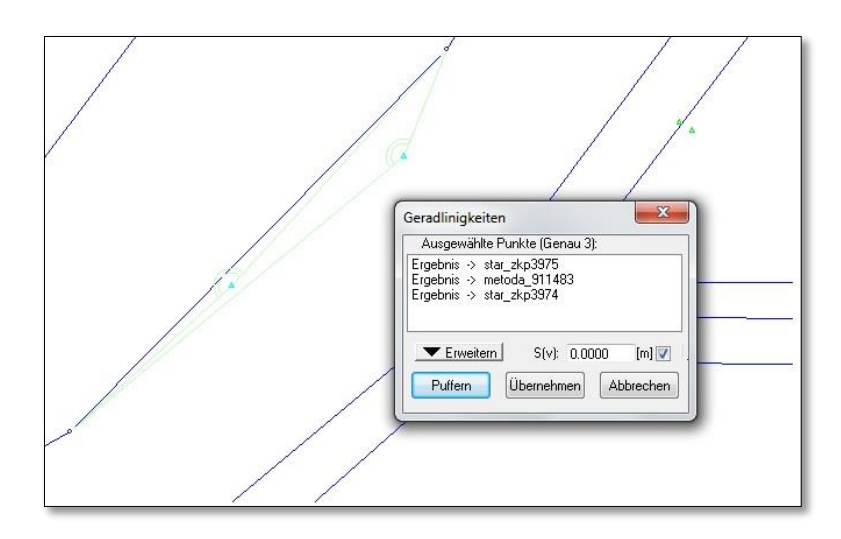

**Slika 17: Določanje pogoja linearnosti (Vir: lasten prikaz)**

Kot zadnji pogoj, ki smo ga upoštevali pri grafičnem urejanju opazovanj, je pogoj pravokotnosti. Pravokotnost predstavlja zelo pomemben geometrični pogoj pri obdelavi opazovanj in ga največkrat uporabljamo na stavbnih objektih. Pogoj zagotovimo preko ukaza *Rechtwinkligkeiten*. Prav tako, kot se identitete in zagotavljanje pogoja linearnosti zagotavljata ročno ali avtomatsko, se tudi pogoj pravokotnosti lahko določa na oba načina. Tudi pravokotnosti smo določali ročno v *SysGed-u*. V postopku določanja pravokotnosti je potrebno za vsako stavbo zagotoviti trem vogalom stavbe pravokotnost ročno, četrtemu vogalu pa se pravokotnost določi samodejno (Technet, 2010). Pri ročnemu določanju pravokotnosti je potrebno za zagotovitev pogoja določiti začetno, vmesno in končno točko (slika 18).

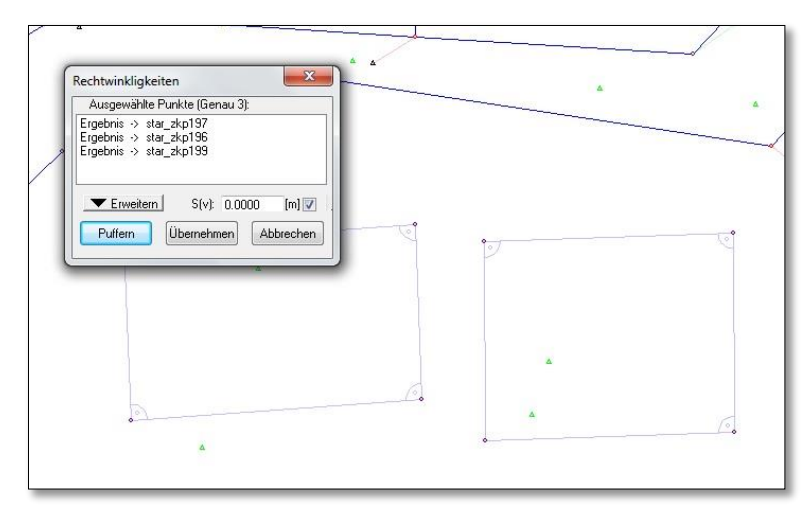

**Slika 18: Določanje pogoja pravokotnosti (Vir: lasten prikaz)**

## **3.3.4 Izravnava**

Ko smo opazovanjem določili vse identitete točk ter geometrijske pogoje, smo podatke iz *SysGed-a* izvozili v *SystraSchell* preko ukaza *Systra Export.* V *SystraSchell-u* smo izvedli izravnavo opazovanj. Preden smo izvedli izravnavo smo morali določiti parametre izravnave. Pri nastavitvah parametrov izravnave so bistvene določitve globalnih parametrov. Po navadi lahko privzamemo kar privzete nastavitve parametrov, vendar smo v našem primeru lahko izključili številne parametre, ker jih v obdelavi podatkov nismo imeli. Tako smo pri nastavitvi parametrov označili identitete, pogoj linearnosti in pravokotnosti ter digitalizirane koordinate. Med privzetimi nastavitvami globalnih parametrov smo nekatere parametre prilagodili našemu projektu in sicer:

- k.o. Bočna nahaja na razgibanem območju in natančnost (standardni odklon) digitalnih koordinat je bila ocenjena na **1 m**;
- pogoja linearnosti in pravokotnosti smo določili s toleranco **3 cm**;
- pri izračunu približnih koordinat smo določili natančnost vpliva oddaljenosti točk ter maksimalne pogreške omejili na **1 m**;
- pri vključitvi membranske metode smo pri upoštevanju oddaljenost točk natančnost določili na **2 m**.

Pri določanju parametrov izravnave lahko tudi vključimo ali izključimo posamezne korake izravnave, to so:

- izračun približnih koordinat,
- statistična analiza ter
- homogenizacija.

Katere korake izravnave izvedemo, je odvisno od podanih vhodnih podatkov. V našem primeru smo izvedli vse tri korake. Prvi korak, s katerim izračunamo približne koordinate, je pomemben za nadaljnjo izravnavo. Postopek izravnave temelji na metodi najmanjših kvadratov. Potrebna je linearizacija nelinearnih enačb, zato je potreben izračun približnih koordinat. Rezultati izravnave so:

- izravnane koordinate,
- transformacijski parametri,
- elipse pogreškov ter empirični standardni odkloni koordinat in
- popravki opazovanj.

Rezultate smo pregledali v grafičnem oknu v *SysPlan-u*, kjer smo opazili napake, kot so razpačenja na posameznih območjih ter napačno določeni geometrijski pogoji. V *SysPlan-u* imamo možnost iskanja največjega standardiziranega popravka (w), ki ga lahko odstranimo. Vsa ostala grobo pogrešena opazovanja lahko pregledamo v izhodni datoteki *Systra.*ERR (slika 19). V tej datoteki je zapisanih 10 opazovanj z največjim standardiziranim popravkom NV. Vrednost NV je določena z enačbo (31):

$$
NVi = \frac{vi}{\sigma vi} \tag{31}
$$

pri čemer oznake pomenijo naslednje:

*NV normiran popravek vi popravek opazovanj*

*standardni odklon*

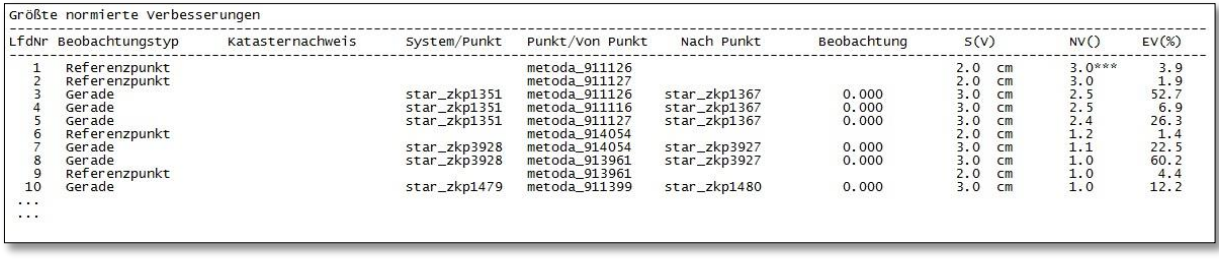

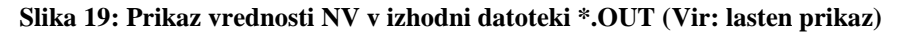

Pričakovana vrednost za nepogrešena opazovanja je  $NV = 1$ , večje vrednost pomenijo vrednosti, prikazane v preglednici 2.

## **Preglednica 2: Pomen vrednosti NV**

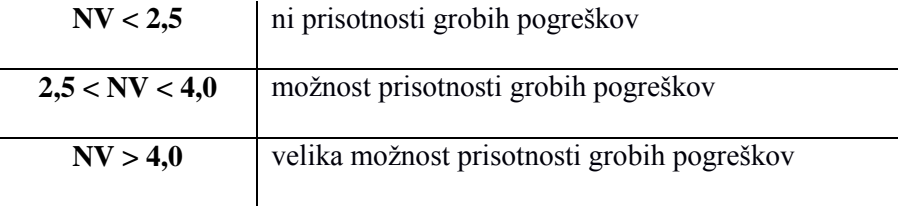

Ko je vrednost NV pri posameznih opazovanjih večja od dopustne meje, torej večja od 4, je potrebno takšna opazovanja popraviti. Pri tem je možno:

- izbrisati določene identitet točk, če le-te predstavljajo grobi pogrešek,
- če ne odkrijemo grobega pogreška, je potrebno popraviti stohastični model.

Na sliki 19 imamo v zadnjem stolpcu prikazano vrednost EV, ki pomeni zanesljivost oz. redudanco in se kaže v odstotkih. Vrednost EV pomeni ali je opazovanje nadzorovano. V preglednici 3 so prikazani razponi nadzorovanosti opazovanj.

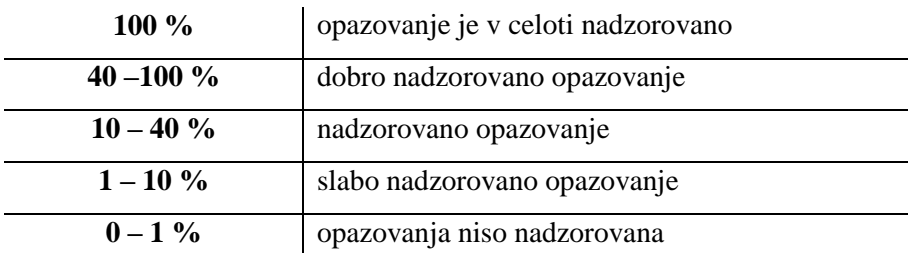

### **Preglednica 3: Pomen vrednosti EV**

V zadnjem koraku obdelave izvedemo homogenizacijo položajne natančnosti grafičnega podatkovnega sloja, kjer izvedemo izboljšanje položajne natančnosti ZKP ob upoštevanju identitet ter geometrijskih pogojev (Technet, 2010).

## **3.4 Delovišče Bočna**

Cilj našega dela je bilo izboljšanje položajne in geometrijske kakovosti katastrskega načrta (zemljiškokatastrskega prikaza) s homogenizacijo položajne natančnosti zemljiškega katastra v katastrski občini Bočna. V poglavju je predstavljeno delovišče Bočna, postopek pridobitve podatkov, sledi opis izvedbe nove izmere ter dodatno opravljene kontrolne meritve, katere podatke smo privzeli kot osnovne podatke za preizkušanje naše metode, t. j. homogenizacije položajne natančnosti katastrskega načrta z membransko metodo. Izbrano študijsko območje k.o. Bočna je del upravne enote Mozirje. Na tem območju je za vsa geodetska opravila pristojna Geodetska pisarna Mozirje, Šmihelska cesta 2, 3330 Mozirje. Bočna je gručasta vas v občini Gornji Grad in obsega območje s premerom 2 km in zajema 508 km<sup>2</sup>. Leži v spodnji Zadrečki dolini, na severnem vznožju Menine. Vas oblikuje razgiban relief z zelo razvejano poselitvijo in prometnicami (slika 20) (Geodetski inštitut Slovenije, 2009b).

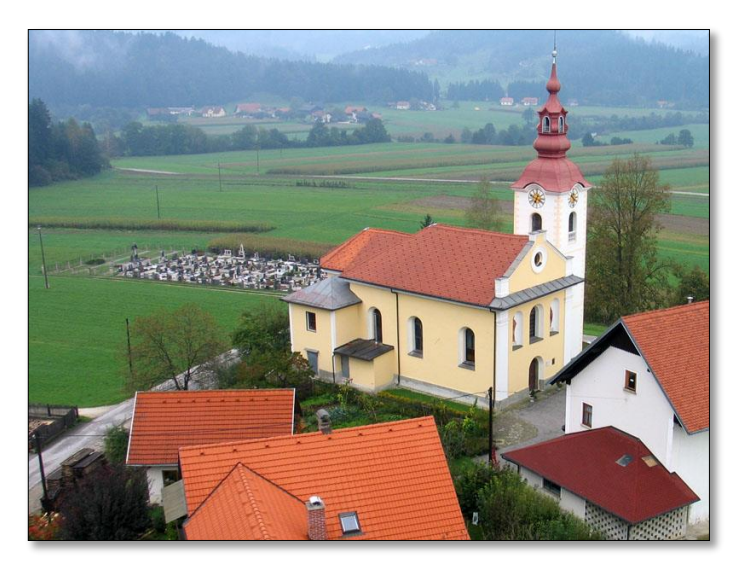

**Slika 20: vas Bočna (Vir: Medmrežje 2)**

Na območju k.o. Bočna se je nova izmera izvajala med letoma 2005 in 2006. Izvajalec nove izmere je bil Geodetski zavod Slovenije. Vzrok za novo izmero je bila nenatančnost obstoječega katastrskega načrta. Geodetska uprava RS je v letu 2009 opravila tehnične kontrolne meritve na območju k.o. Bočna, kjer so izbirali optimalno transformacijo. Dobljene rezultate so primerjali z rezultati transformacije ZKP z uporabo trikotniške transformacije (Geodetski inštitut Slovenije, 2009b).

# **3.4.1 Pridobitev podatkov**

Kakovost izbranih vhodnih podatkov je ključnega pomena za pridobitev čim boljših rezultatov položajne izboljšave katastrskih načrtov, zato smo tudi izbrali vas Bočno za obdelovalno območje, saj so bile tukaj poleg nove izmere opravljene tudi dodatne kontrolne meritve po novi izmeri. Najprej je Geodetska uprava RS posredovala podatke o izmeri, ki je bila izvedena za namen preizkusa različnih pristopov in metod transformacij prostorskih podatkov. Dobili smo naslednje podatke:

- ZKP za testno območje vasi Bočna,
- seznam zemljiškokatastrskih točk na testnem območju Bočna,
- niz veznih točk s koordinatami v D48/GK in D96/TM,
- vektorie pomikov na ZK-točkah,
- tehnično poročilo izmere,
- poročila vseh opravljenih transformacij,
- izračun stroškov izmere.

Naročili smo tudi državni ortofoto (v nadaljevanju DOF) za izbrano območje. Celotna katastrska občina je prikazana na 4 listih DOF-a. Na Geodetki upravi Mozirje smo naročili digitalne podatke ZKP pred novo izmero in prav tako podatke ZKP, ki prikazuje aktualno stanje.

## **3.4.2 Nova izmera leta 2005 in 2006**

Nekdanji Geodetski zavod Slovenije d.d.,(v nadaljevanju GZS) je moral za potrebe nove izmere pridobiti od Geodetske uprave Velenje, Geodetske pisarne Mozirje naslednje podatke:

- podatke o obstoječi geodetski mreži,
- digitalizirane predhodne elaborate geodetskih izmer,
- izrez iz digitalnega katastrskega načrta (v nadaljevanju DKN, danes poznan kot ZKP),
- bazo zemljiškokatastrskih točk,
- bazo dokončnih mej in
- bazo opisnih podatkov za parcele.

Za izvedbo nove izmere je Geodetska pisarna po uradni dolžnosti odprla ustrezen postopek, ki se je vodil in je še danes arhiviran pod oznako IDPOS 6057. Izvedeni postopek vsebuje:

- terenski zapisnik,
- soglasja lastnikov,
- skico terenskih meritev,
- katastrski načrt s spremembami,
- tahimetrične podatke izmere,
- preračun površin,
- izjave o strinjanju
- seznam koordinat zemljiško-katastrskih točk.

Množična mejna obravnava oz. nova izmera je definirana kot postopek urejanja zemljiških parcel na območju, ki zajema najmanj deset zemljiških parcel ali pa mora biti območje večje od 3 ha. Novo izmero izvede v register vpisano geodetsko podjetje, ki po koncu postopka izdela tudi elaborat množične mejne obravnave. Ob tem se mora za najmanj polovico parcel na območju izmere zagotoviti soglasje za ureditev vsaj dela parcelnih mej. V postopku se evidentirajo samo meje, katere ne odstopajo od mej po podatkih zemljiškega katastra. Na terenu lahko lastniki zahtevajo od geodeta potek meje po podatkih zemljiškega katastra. Nova izmera v k.o. Bočna se je izvajala na podlagi veljavnih zakonov in pravilnikov in je bila izvedena od meseca oktobra 2005 do meseca aprila 2006 s strani GZS. Območje nove izmere je prikazano na sliki 21.

Meritve so se izvajale dlje časa, predvsem zaradi neugodnih vremenskih razmer v času zime. Nova izmera je izvedena v sistemu D48/GK. Izmera je bila opravljena s pomočjo izmere GNSS. Zajema urbani del vasi Bočna in Kropa. Mejne točke in točke vrst rabe zemljišč so bile merjene iz geodetske mreže, ki je bila za potrebe nove izmere zgoščena. Na terensko izmero so bile povabljene vse stranke in njihovi zastopniki. Stranka v upravnem postopku se lahko zastopa sama, po zakonitem zastopniku ali po pogodbenemu zastopniku oz. pooblaščencu. Pri neznanih dedičih so namesto njih na terenu prisostvovali začasni zastopniki, katere je določil organ stranki s sklepom. Pri sami mejni obravnavi se je hkrati ugotavljala tudi vrsta rabe zemljišč. Posebna pozornost je bila namenjena predvsem tistim lastnikom, ki so imeli na svojih parcelah nove gradbene posege. Zaradi tega so morali pripraviti ustrezno gradbeno dokumentacijo. Ugotovljeno je bilo, da so v nekaterih katastrskih prikazih še vedno vrisani objekti, ki jih v naravi ni več. V takih primerih so se lastniki odločili, ali bodo ti objekti ostali vrisani v katastrski načrt ali se bodo brisali. Opravljen je bil zapisnik mejnih obravnav, pri nekaterih lastnikih ni bilo možno natančno določiti poteka mej, zato je bila izvedena primerjava med terenskim in katastrskim stanjem. Po pregledu stanja so bili lastniki ponovno vabljeni na mejno obravnavo, vendar na nekaterih parcelah ni bilo možno doseči soglasja.

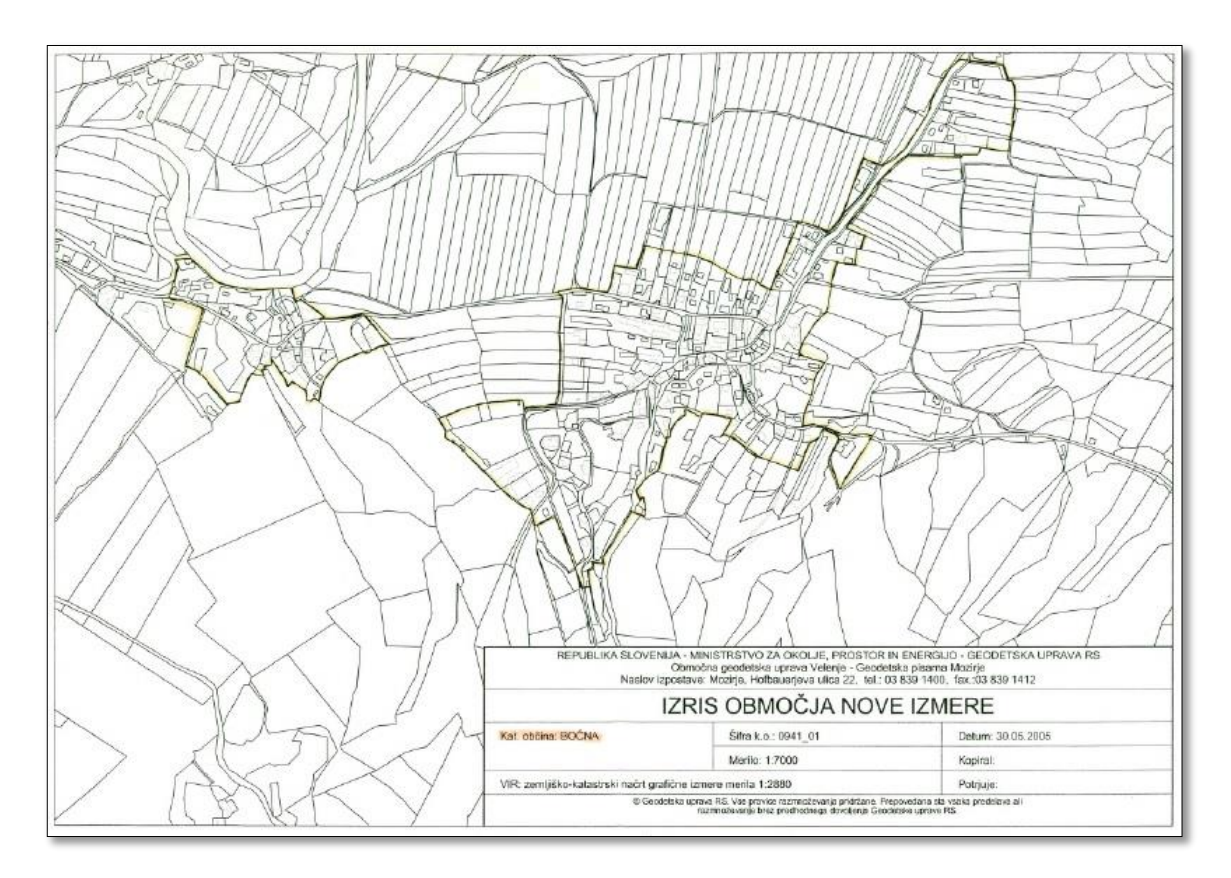

**Slika 21: Območje nove izmere v k.o. Bočna (Vir: Arhiv zemljiškega katastra GURS, 2014)**

Označevanje mejnih točk je bilo izvedeno z različnimi materiali (kovinski klini, vklesani križi, naravni kamni, kovinski drogovi, robovi zgradb, ograje …), nekaterih točk pa zaradi fizične nedostopnosti ni bilo možno označiti. Pri sami mejni obravnavi je bilo ugotovljeno precej neskladnosti katastrskega načrta in vse neskladnosti so zapisane v elaboratu nove izmere (Arhiv zemljiškega katastra GURS, 2014).

## **3.4.3 Naknadna kontrolna izmera leta 2009**

Naknadno kontrolno izmero je opravila Geodetska uprava RS leta 2009 z namenom preizkusa različnih pristopov in metod transformacije prostorskih podatkov iz starega v novi koordinatni sistem in obratno (Hojan, 2010). Testiranje je bilo izvedeno med različnimi:

- metodami transformacijami,
- gostotami točk (gostota na 100 m, 200 m, 300 m in 500 m),
- nizi transformacijskih parametrov.

Uporabljene metode transformacij so bile (Hojan, 2010):

- pomična transformacija (2-parametrična),
- istomerna transformacija (3-parametrična),
- podobnostna transformacija (4-parametrična),
- afina transformacija (6-parametrična),
- projektiva transformacija (8-parametrična),
- trikotniško zasnovana odsekoma afina transformacija (6\*n-parametrična).

Na terenu je bilo izmerjenih 117 veznih točk (Priloga št. C: Seznam veznih točk). Položaji veznih točk so razvidni na sliki 22. Izmerjene so bile dvakrat neodvisno, v časovnem razmiku 30 minut.

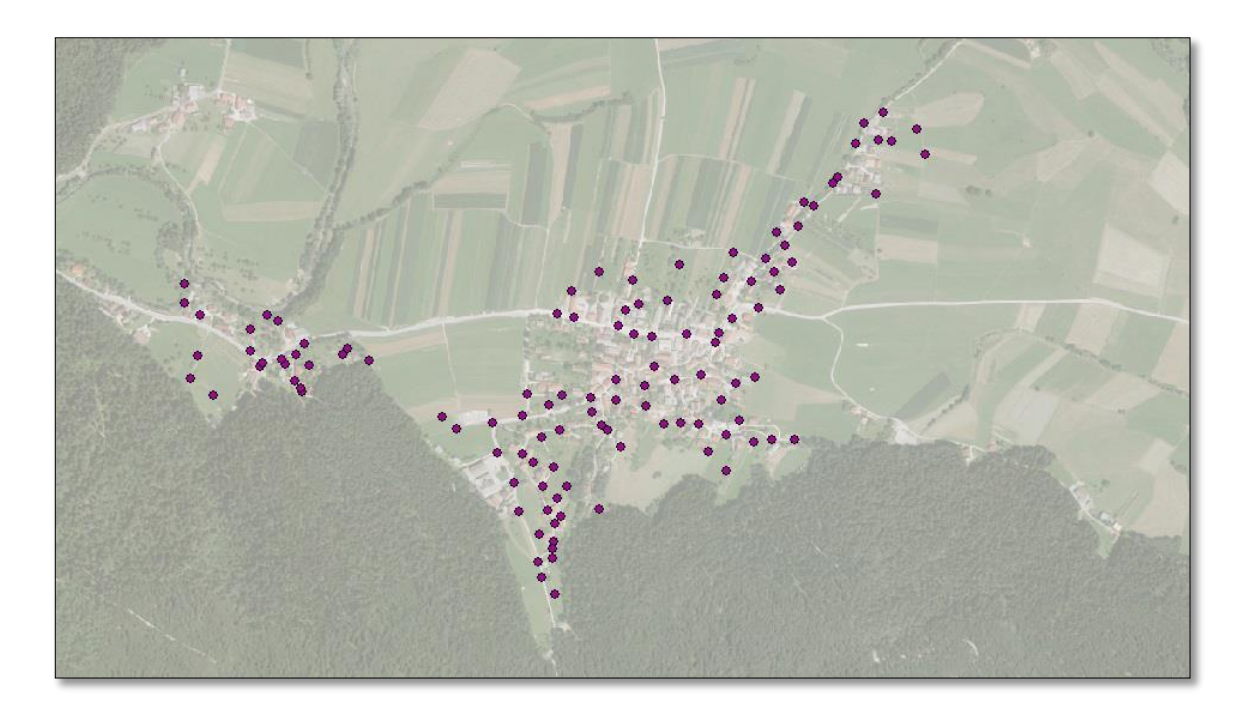

**Slika 22: Položaji veznih točk na študijskem območju (Vir: lasten prikaz)**

Rezultati kontrolne izmere (Hojan, 2010):

- povprečje položajnih odstopanj od aritmetične sredine je 1,2 cm (največje odstopanje: 5,8 cm),
- povprečje višinskih odstopanj od aritmetične sredine je 1,7 cm (največje odstopanje: 6,7 cm).

GZS je prišel do zaključka, da je transformacija med koordinatnima sistemoma D48/GK in D96/TM odvisna od več dejavnikov. Rezultati kažejo, da je za dobro transformacijo pomembna kakovost predhodne izmere v sistemu D48/GK, katero je opravila Geodetska uprava RS z novo izmero. Pomembno je tudi, da je čas od meritev v sistemu D48/GK čim krajši. Med ostale pomembne dejavnike pa spada tudi kakovostna oprema in metode dela ter sodelovanje z lokalno geodetsko pisarno (Geodetski inštitut Slovenije, 2009b; Hojan, 2010).

# **3.5 Zasnova analitičnega dela naloge**

Cilj diplomske naloge je, da na temelju obstoječih podatkov zemljiškega katastra in podatkov dodatnih meritev katastrskih točk dosežemo izboljšavo položajne in geometrijske kakovosti zveznega grafičnega prikaza zemljiških parcel na območju k.o. Bočna. Zastavljeni cilj smo izvedli s pomočjo identitet ter zagotavljanja geometrijskih pogojev. Identitete so bile zagotovljene s povezavo med točkami grafičnega podatkovnega sloja in referenčnimi točkami, ki so predstavljale točke terenske izmere.

# **3.6 Vzorčenje**

Ko smo izvedli postopek izravnave opazovanj, smo na podlagi rezultatov izravnave poskušali določiti število dodatnih meritev katastrskih točk (lomnih točk zemljiških parcel), s katerimi bi dosegli izboljšanje položajne in geometrijske kakovosti opazovanj. Na območju k.o. Bočna smo imeli danih 5208 ZK-točk (slika 23).

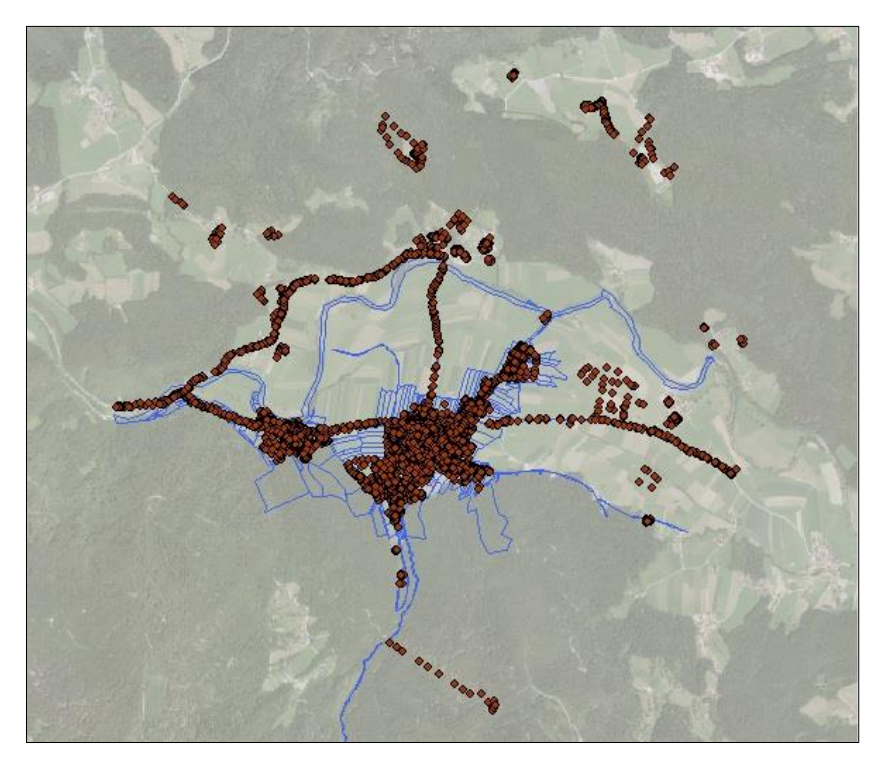

**Slika 23: Dane ZK-točke na celotnem območju k.o. Bočna (Vir: lasten prikaz)**

Ker je območje obdelave zajemalo le vaško jedro ter njeno bližnjo okolico, smo izmed 5208 ZK-točk v obdelavo vključili smo 4521 ZK-točk, kar predstavlja 87 % vseh danih ZK-točk. Te točke predstavljajo točke določene z terensko izmero (slika 24).

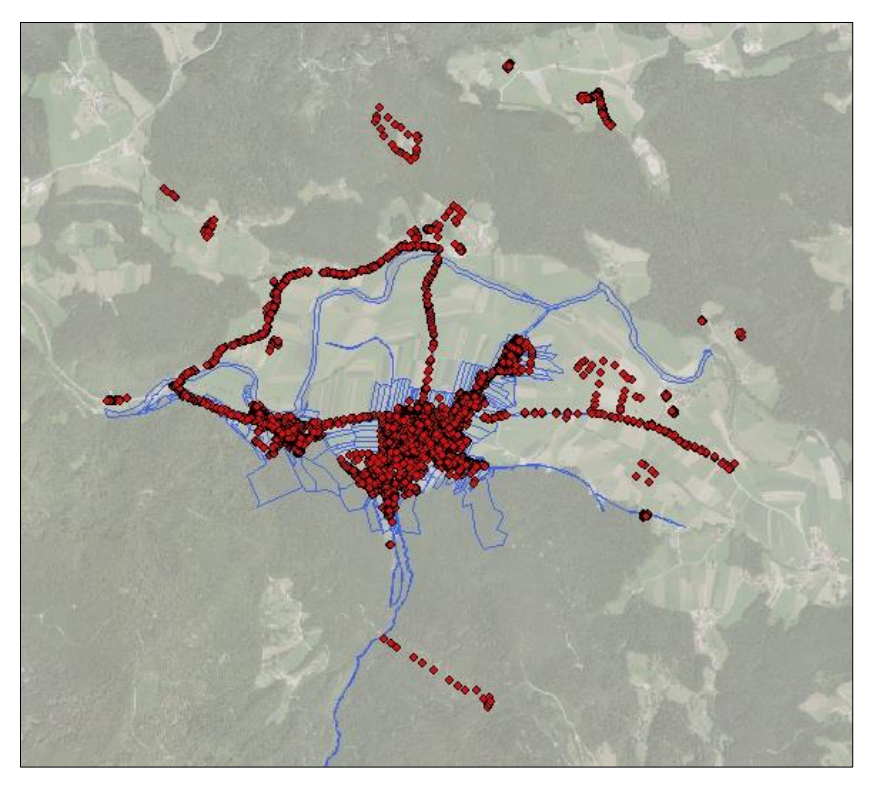

**Slika 24: Dane ZK-točke, določene na podlagi terenske meritve (Vir: lasten prikaz)**

Število ZK-točk, ki smo ga uporabili v nadaljnjih postopkih, je 2800 ZK-točk, kar predstavlja 62 % ZK-točk, ki se nahajajo v vaškem jedru in bližnji okolici (slika 25).

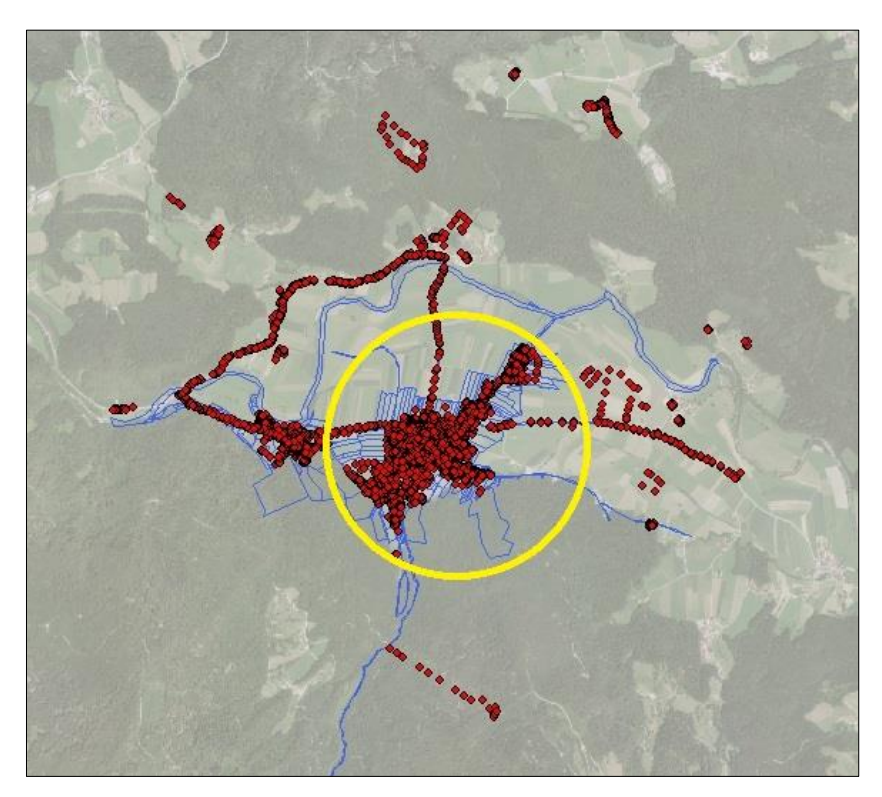

**Slika 25: ZK**-**točke, vključene v obdelavo podatkov (Vir: lasten prikaz)**

Na sliki 25 je prikazano območje, na katerem smo z ročnim postopkom določili 831 identitet. To pomeni, da končni delež izbranih točk izmed vseh danih lomnih točk zemljiških parcel pri nadaljnji obdelavi predstavlja **30 %** lomnih točk zemljiških parcel. To število identitet smo privzeli kot vhodno število pri vseh nadaljnjih postopkih naključnega vzorčenja. Iz izhodne datoteke \*.KOO smo pridobili seznam vseh 831 identitet (Priloga št. A: Lomne točke zemljiškega katastra). Pripravili smo 10 preglednic vseh identitet, kjer smo s programsko *rešitvijo Microsoft Excel* izvedli vzorčenje. Uporabili smo orodje *Kutools* (*Range converter*), ki je naključno izbral določen odstotek točk iz seznama identitet (slika 26).

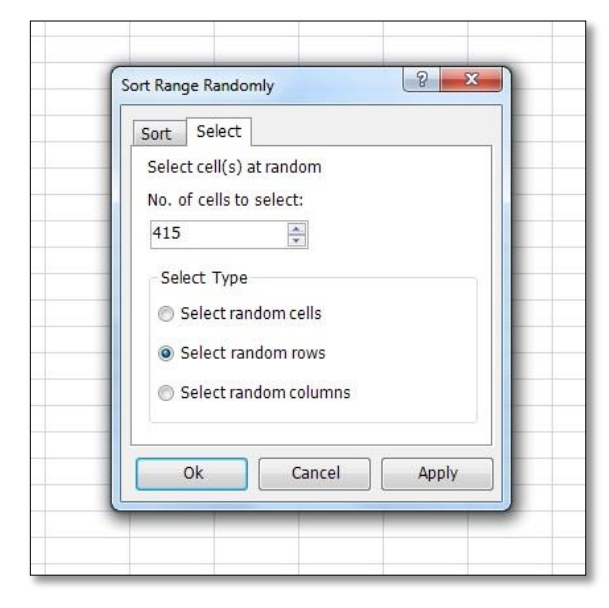

**Slika 26: Prikaz naključnega izbiranja točk v Excelu (Vir: lasten prikaz)**

Pri vzorčenju smo izvedli analizo rezultatov za različno količino opazovanj. Izmed vseh identitet smo izvedli vzorčenje za:

- $5 \%$
- $\bullet$  10 %.
- $\bullet$  20 %,
- 30 %,
- $\bullet$  40 %,
- 50 %,
- 60 %,
- 70 %,
- 80 %
- 90 % točk.

Postopek naključnega vzorčenja je sicer potekal s pomočjo programske rešitve *Microsoft Excell*, vendar pa smo morali v posameznih pripravljenih preglednicah, ki so predstavljale izbran odstotek identitet, to število identitet ročno označiti in ga nato prenesti nazaj v programsko orodje *Systra*. V *SysGed-u* smo preko modula *Beobachtungen - Bedingungen - Punktidentitäten* – ročno odznačili določen odstotek identitet. Nato smo podatke iz *SysGed-a* izvozili nazaj v modul *SystraSchell* ter izvedli vse tri korake izboljšave položajne natančnosti (transformacije). Rezultate smo pregledali preko *SysPlan-a*, kjer nas je zanimala predvsem razporeditev naključno izbranih identitet (ali so izbrane točke enakomerno porazdeljene po celotnem območju). Postopek smo ponovili za vsak predhodno pripravljen nabor identitet, ki je ustrezal določenemu deležu točk.

## **4 REZULTATI**

Cilj diplomske naloge je bil, na podlagi vključitve dodatnih meritev z naključnim vzorčenjem poizkusiti izboljšati kakovost katastrskih načrtov v izbrani katastrski občini Bočna.

### **4.1 Postopek naključnega vzorčenja**

V programskem orodju *Systra* smo z postopkom ročnega iskanja zagotovili 831 identitet in hkrati zagotovili geometrijske pogoje. Ker študijsko območje zajema veliko površino, smo poizkušali določiti optimalno število dodatnih meritev, ki bi se jih izvedlo za izboljšanje položajne natančnosti ZKP. Odločili smo se za naključno vzorčenje. Pripravili smo nabor identitet z različnim deležem identičnih točk glede na celoten nabor identitet na študijskem območju. Rezultati so prikazani v nadaljevanju.

Postopek vzorčenja smo pričeli z najmanjšim deležem točk. Izmed 831 identitet smo tako izbrali 5 % točk, katere so bile naključno izbrane. Ko smo pridobili seznam naključno izbranih točk, smo ta seznam ročno prenesli v *SysGed*, kjer smo izključili preostale točke. Sledil je izvoz pripravljenih podatkov v *SystraSchell*, kjer smo izvedli izravnavo. Po izravnavi smo rezultate preverili preko grafičnega okna v *SysPlan-u*, kjer nas je zanimala predvsem ustrezna razporeditev naključno izbranih točk. Razporeditev točk je prikazana na sliki 27 z rdečimi polnimi trikotniki.

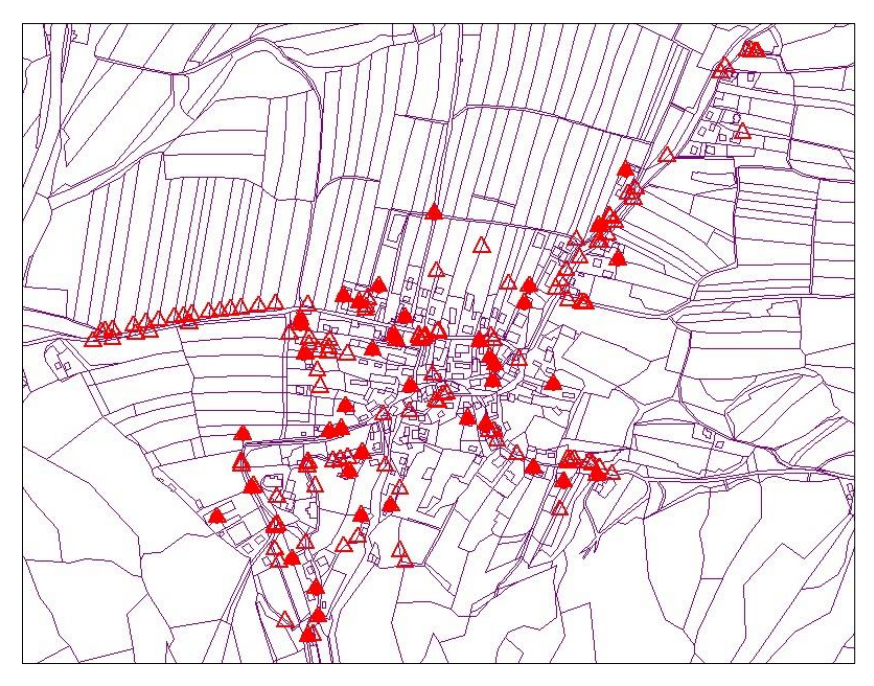

**Slika 27: Identitete pri 5 % vzorčenju v k.o. Bočna (Vir: lasten prikaz)**

Postopek smo nadaljevali z večanjem števila točk. Sledil je izbor 10 % točk glede na razpoložljivi nabor veznih točk. Postopek pridobitve rezultatov je enak postopku, ki je opisan pri 5 % vzorčenju. Na sliki 28 vidimo enakomerno porazdeljene točke v centralnem delu katastrske občine Bočna. Izbrane točke so prikazane z rdečim polnim trikotnikom.

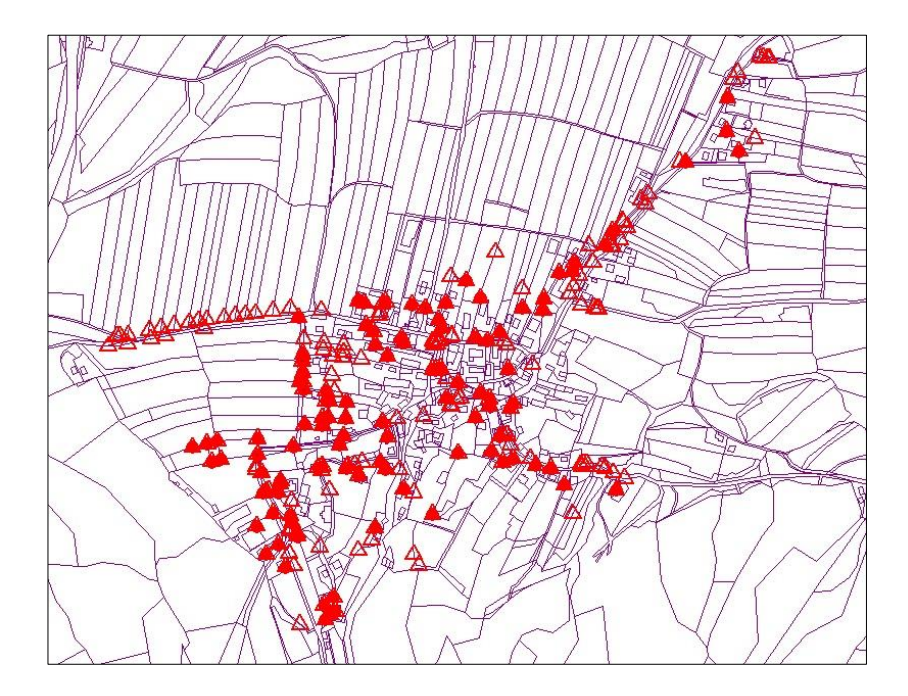

**Slika 28: Identitete pri 10 % vzorčenju v k.o. Bočna (Vir: lasten prikaz)**

Izmed 831 identitet smo v nadaljevanju izbrali 20 %. Točke so enakomerno porazdeljene v centralnem delu katastrske občine Bočna. Razporeditev točk je prikazana na sliki 29 z rdečimi polnimi trikotniki.

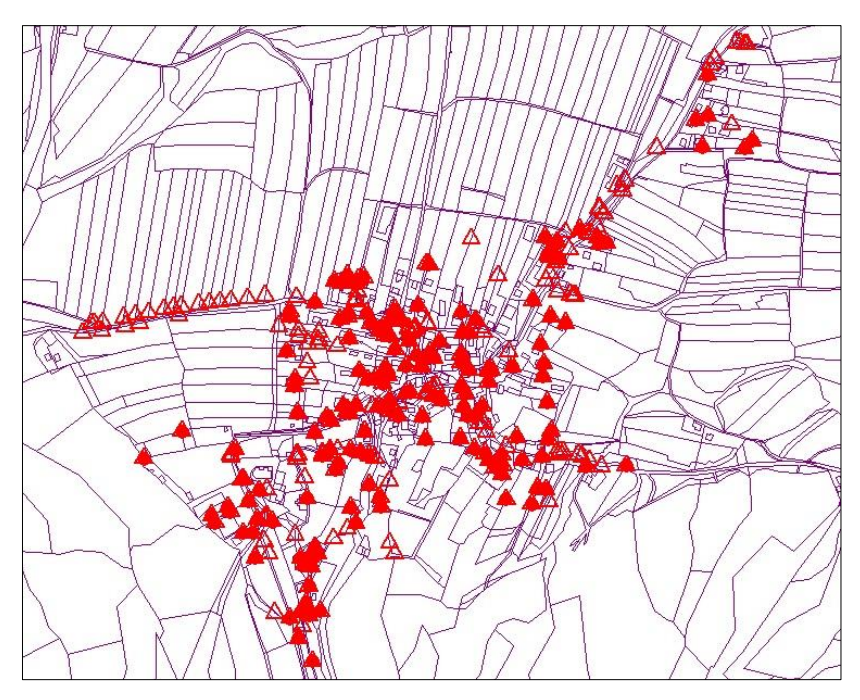

**Slika 29: Identitete pri 20 % vzorčenju v k.o. Bočna (Vir: lasten prikaz)**

Delež veznih točk smo povišali na 30 % razpoložljivih identičnih točk. Točke so enakomerno porazdeljene v centralnem delu katastrske občine Bočna. Razporeditev točk je prikazana na sliki 30 z rdečimi polnimi trikotniki.

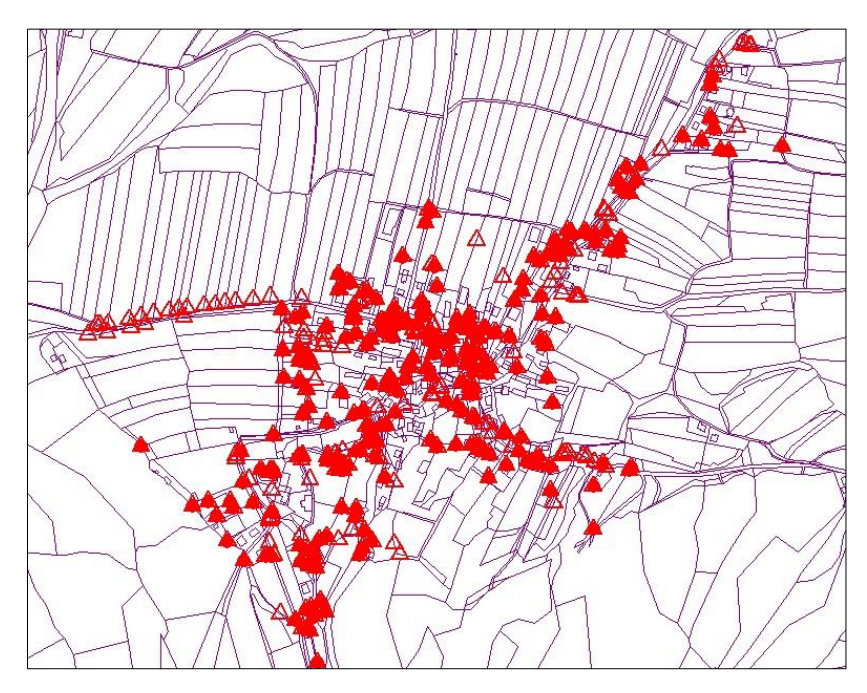

**Slika 30: Identitete pri 30 % vzorčenju v k.o. Bočna (Vir: lasten prikaz)**

Iz danega nabora točk identitet smo nadalje izbrali 40 %. Točke so enakomerno porazdeljene v centralnem delu katastrske občine Bočna. Razporeditev točk je prikazana na sliki 31 z rdečimi polnimi trikotniki.

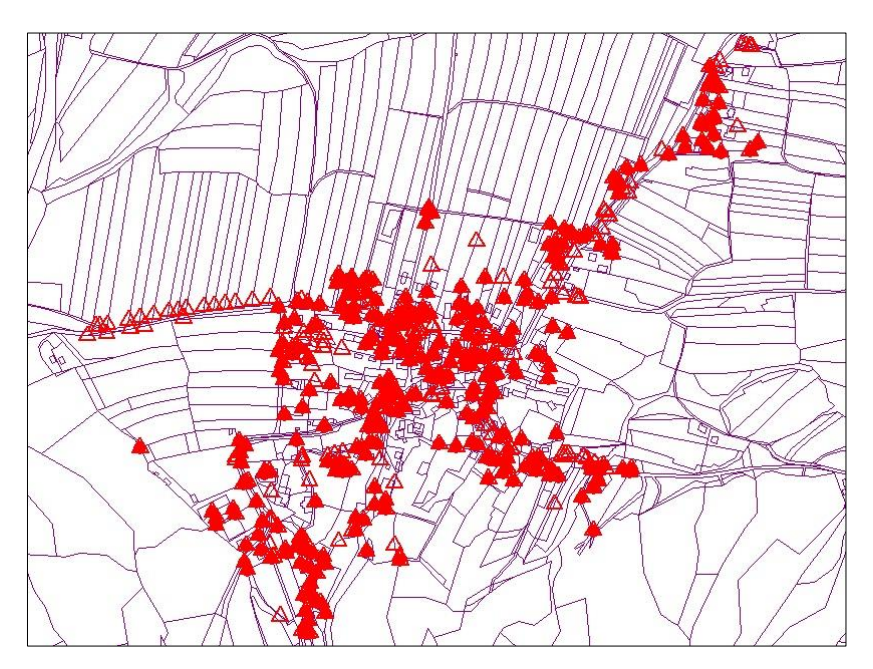

**Slika 31: Identitete pri 40 % vzorčenju v k.o. Bočna (Vir: lasten prikaz)**

Postopku je sledil izbor 50 % točk na terenu. Točke so enakomerno porazdeljene v centralnem delu katastrske občine Bočna. Razporeditev točk je prikazana na sliki 32 z rdečimi polnimi trikotniki.

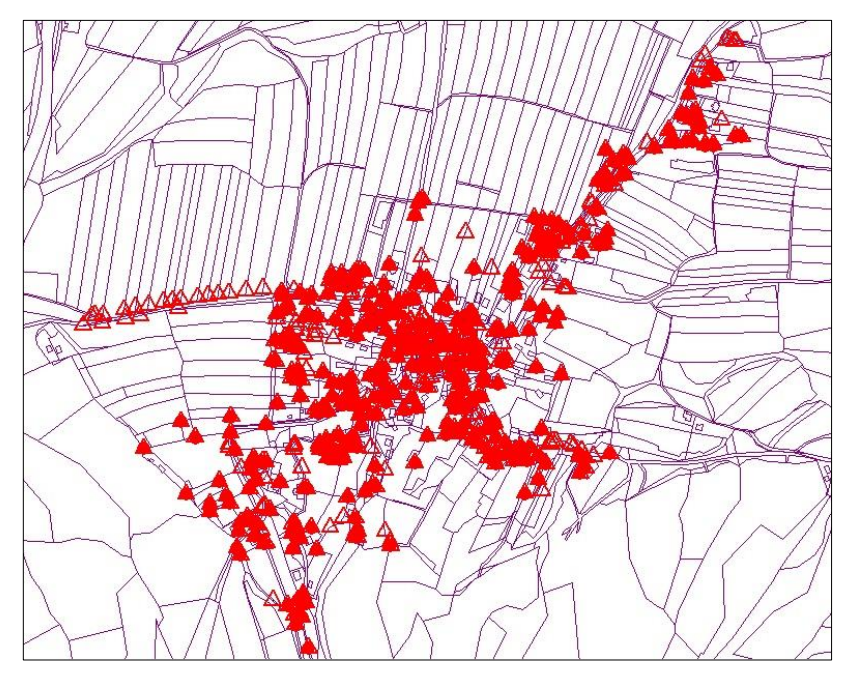

**Slika 32: Identitete pri 50 % vzorčenju v k.o. Bočna (Vir: lasten prikaz)**

Izmed 831 identitet smo nadalje izbrali 60 %. Točke so enakomerno porazdeljene v centralnem delu katastrske občine Bočna. Razporeditev točk je prikazana na sliki 33 z rdečimi polnimi trikotniki.

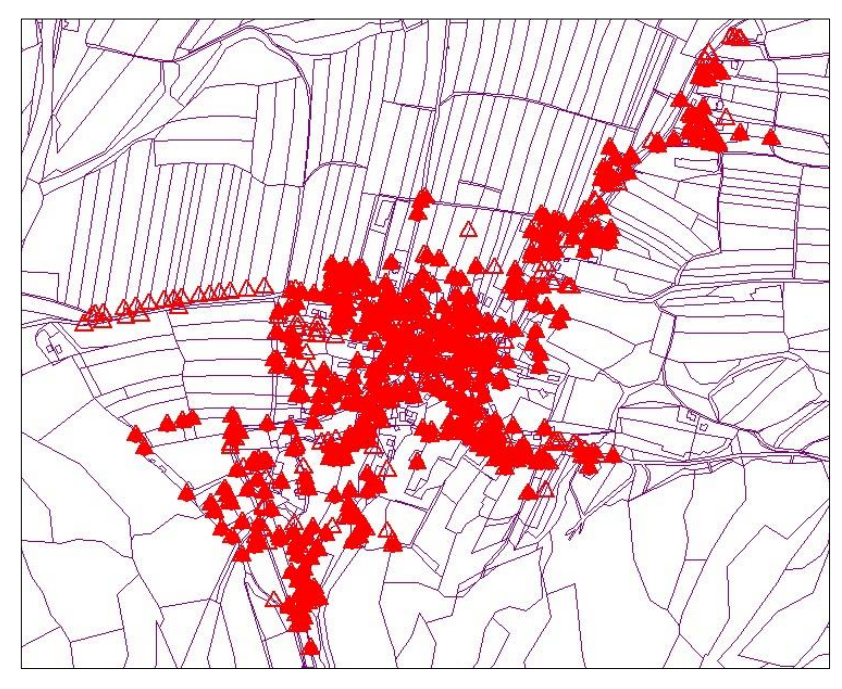

**Slika 33: Identitete pri 60 % vzorčenju v k.o. Bočna (Vir: lasten prikaz)**
Izmed 831 identitet smo izbrali 70 %. Točke so enakomerno porazdeljene v centralnem delu katastrske občine Bočna. Razporeditev točk je prikazana na sliki 34 z rdečimi polnimi trikotniki.

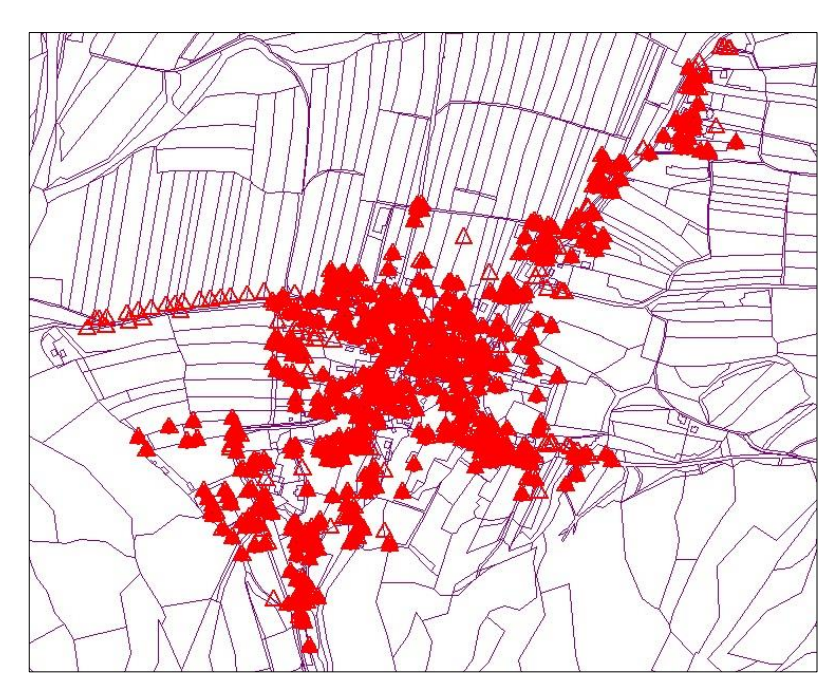

**Slika 34: Identitete pri 70 % vzorčenju v k.o. Bočna (Vir: lasten prikaz)**

Izmed 831 identitet smo izbrali 80 %. Točke so enakomerno porazdeljene v centralnem delu katastrske občine Bočna. Razporeditev točk je prikazana na sliki 35 z rdečimi polnimi trikotniki.

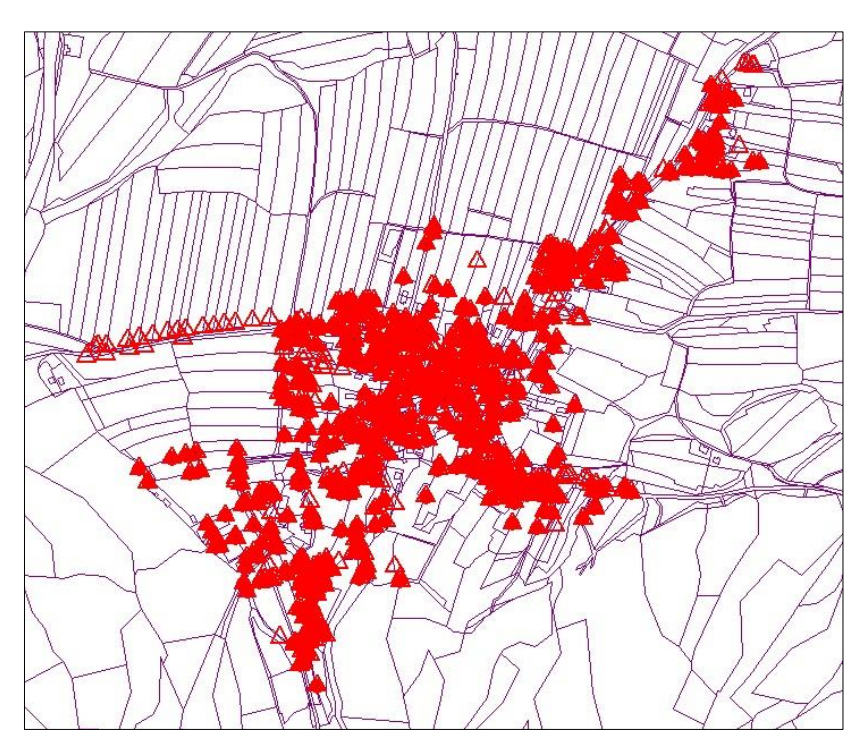

**Slika 35: Identitete pri 80 % vzorčenju v k.o. Bočna (Vir: lasten prikaz)**

Zadnje naključno vzorčenje smo zaključili z izborom 90 % točk. Točke so enakomerno porazdeljene v centralnem delu katastrske občine Bočna. Razporeditev točk je prikazana na sliki 36 z rdečimi polnimi trikotniki.

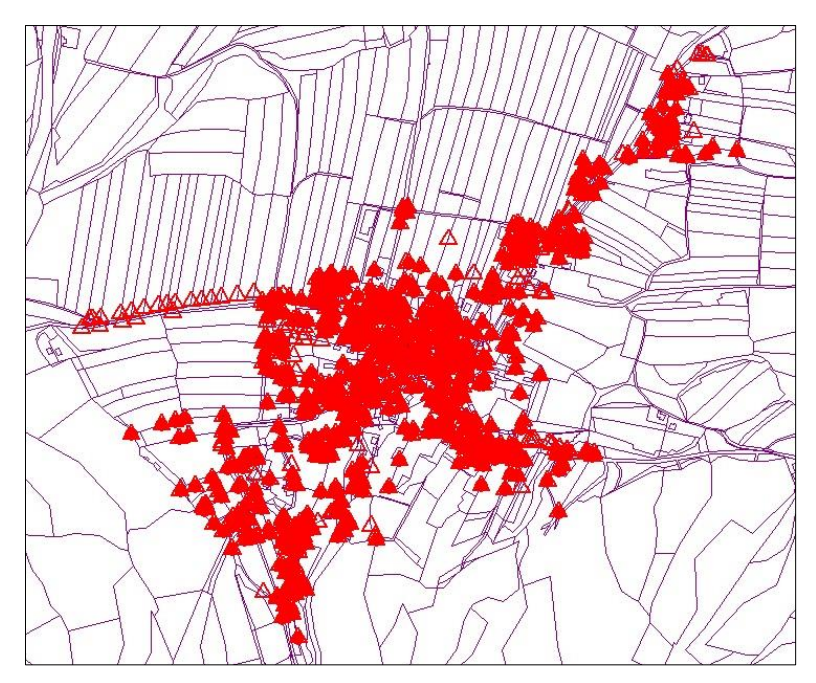

**Slika 36: Identitete pri 90 % vzorčenju v k.o. Bočna (Vir: lasten prikaz)**

### **4.2 Analiza opazovanj**

Na terenu smo določali število dodatnih meritev glede na stanje ZKP pred novo izmero in po novi izmeri. Izvajalec nove izmere je bil pred izvedbo nove izmere seznanjen z veliko nenatančnostjo obstoječega katastrskega načrta izvornega merila 1 : 2880 oz. njegove digitalizirane oblike (Priloga št. B: Primerjava med starim ZKP in stanjem po novi izmeri). Poleg identitet smo morali zagotoviti geometrijska pogoja, to sta pogoj vzporednosti ter pogoj pravokotnosti. Vse pogoje smo določali ročno. Pri naključnem vzorčenju smo izločali vezne oz. referenčne točke, glede na predhodno določen delež vključevanja razpoložljivi veznih točk. V vseh primerih smo v izhodni datoteki *Systra*.OUT preverili podatke, ki govorijo o srednji položajni natančnosti izravnanih in homogeniziranih točk. Te vrednosti smo prikazali v preglednici 4. Podatkom je dodana še vrednost  $\sigma_0$ , ki kaže na stabilnost sistema normalnih enačb.

Vrednost  $σ<sub>0</sub>$  mora biti med vrednostmi:

$$
0.7<\sigma_0<1.3
$$

da je sistem normalni enačb stabilen.

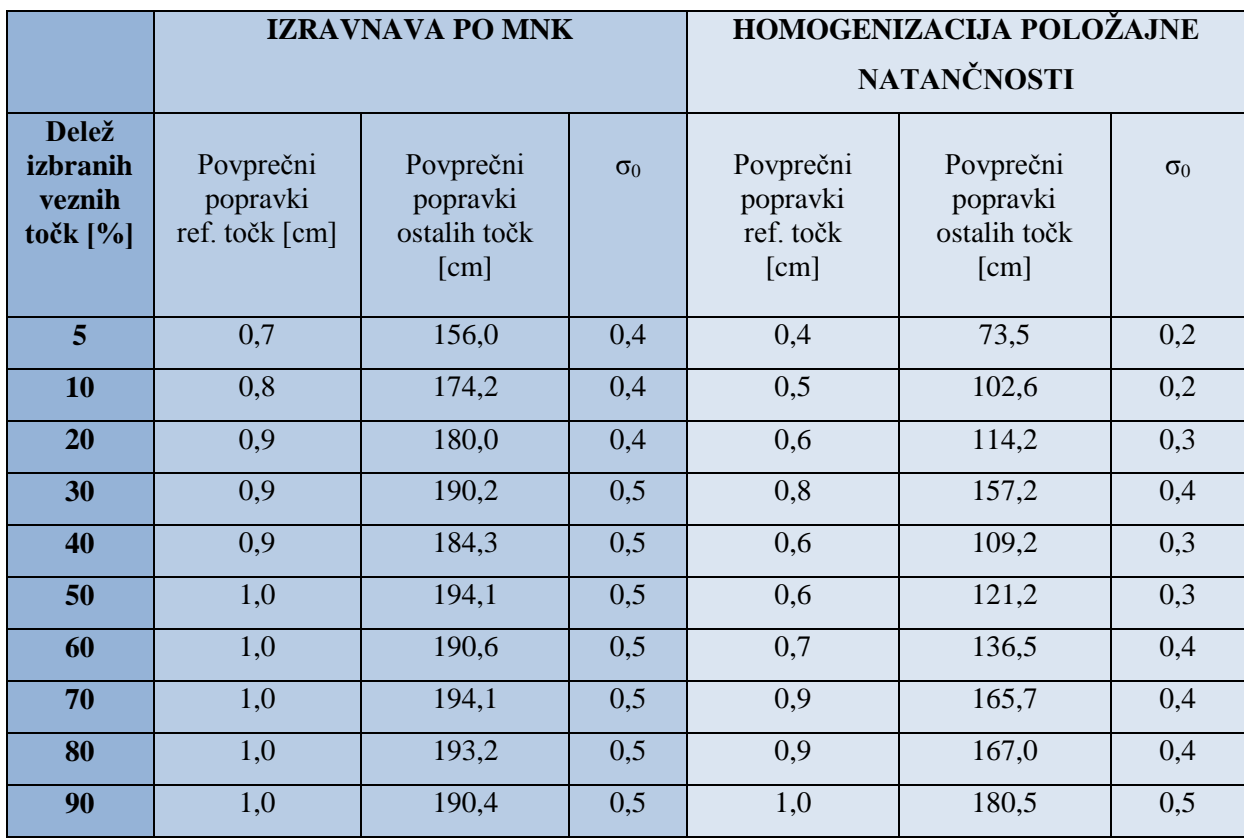

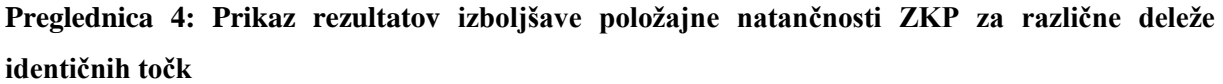

### **4.2.1 Rezultati položajnih natančnosti izravnanih in homogeniziranih točk**

Iz preglednice 4 lahko sklepamo, da ni nekega prepoznavnega trenda pri oceni rezultatov glede na delež vključenih veznih točk v transformacijo. Rezultati celo kažejo, da je pri manjši količini izbranih identičnih oz. veznih točk naključnega vzorčenja, natančnost boljša, kot znaša natančnost pri večjemu številu naključno izbranih točk. Vidimo, da se pri 50 % vključitvi identičnih točk natančnost ustali in se ne poveča z vključevanjem dodatnih veznih točk. Manjša razlika se pojavi v postopku homogenizacije. Tukaj vidimo, da se natančnost pri vključitvi 5 % – 30 % identičnih točk zmanjšuje, nato pa se pri 40 % točk natančnost nekoliko izboljša. Ko pa smo število točk še povečali, pa se je natančnost točk ponovno zmanjšala.

Pričakovali smo, da bomo z večanjem števila veznih točk pridobili vedno boljšo položajno natančnost, vendar temu ni bilo tako. Razlog temu je veliko katastrskih preureditev oz. preoblikovanje zemljiškega katastra (stanja pred ureditvijo in po novi izmeri, preureditvi), saj smo v postopku homogenizacije uporabili stanje pred preureditvijo. Na slikah 37 in 38 vidimo grafični prikaz, iz katerega lahko sklepamo, da bi zadoščalo okrog 20 % – 30% dodatnih točk na terenu oz. v številkah je to približno 170–250 dodatno izmerjenih točk na terenu za dosego optimalne izboljšave položajne natančnosti zveznega grafičnega sloja zemljiškega katastra na obravnavanem območju.

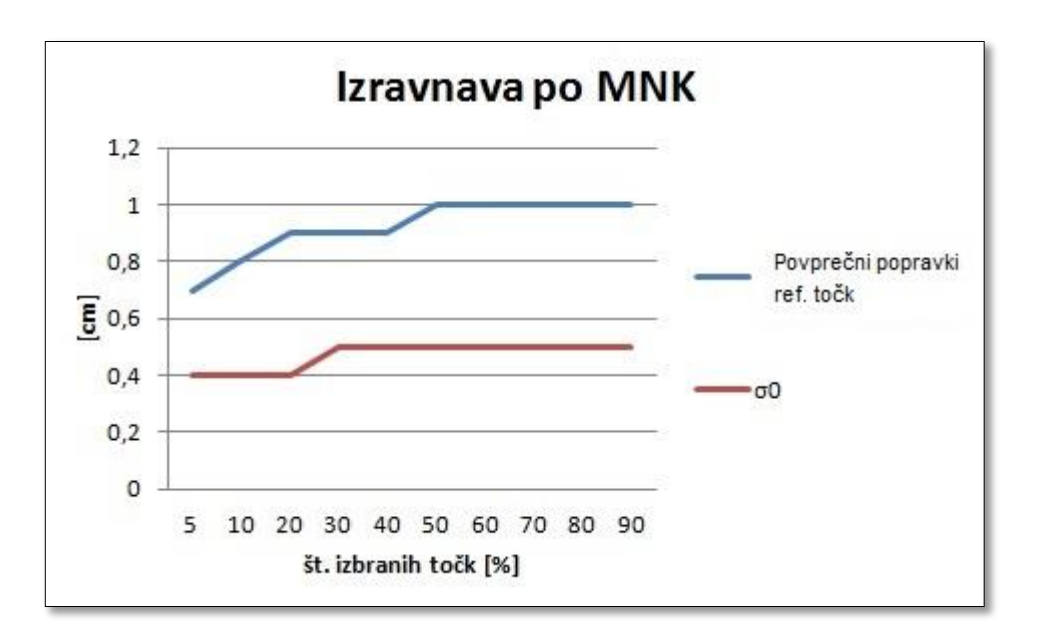

**Slika 37: Grafični prikaz rezultatov (popravkov referenčnih točk) izravnave po MNK (Vir: lasten prikaz)**

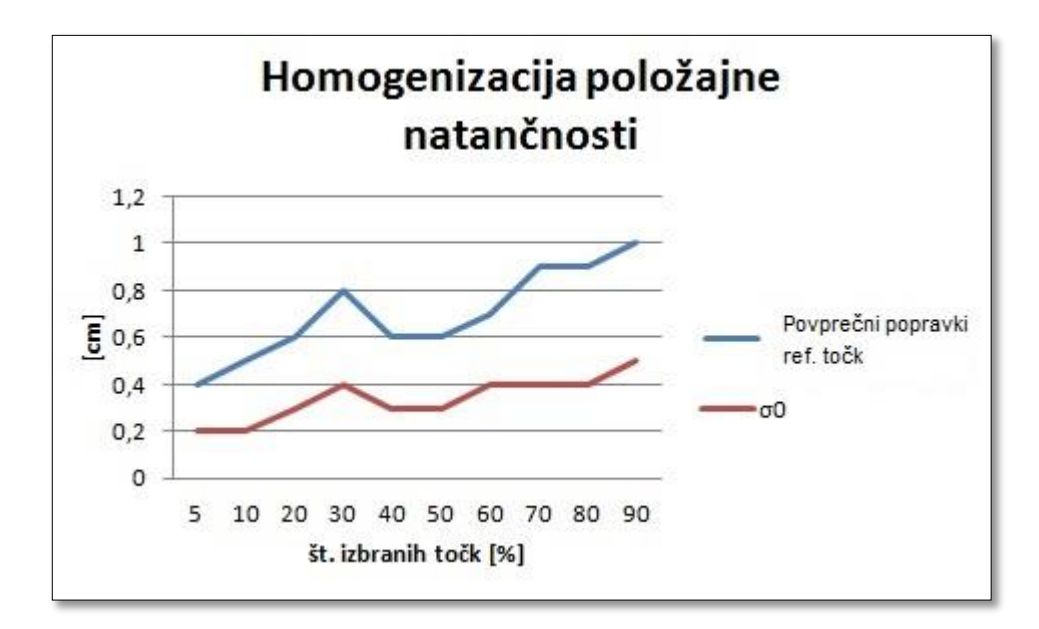

**Slika 38: Grafični prikaz rezultatov (popravkov referenčnih točk) homogenizacije položajne natančnosti (Vir: lasten prikaz)**

Skupna površina obravnavanega območja znaša 27.000 m<sup>2</sup>. To pomeni, da bi morali domeriti 1 točko na približno 100 m<sup>2</sup>-160 m<sup>2</sup>. Stroški naknadno opravljenih kontrolnih meritev leta 2009 s strani Geodetskega zavoda Slovenije na območju k.o. Bočna je znašal 2677 € (Hojan, 2009). Po danem ceniku Inženirske zbornice Slovenije (določen na podlagi 161. člena ZEN, Uradni list RS, št. 47/06, na osnovi standardov, normativov in vrednosti posameznih nalog geodetske stroke), znaša cena vsake ZK-točke, določene v postopku ureditve meje, 45 točk. Za primerjavo, vsaka ZK-točka določena v postopku nove izmere znaša 90 točk. Vsaka točka predstavlja vrednost  $0.80 \in$  in bi tako v našem primeru znašal strošek dodatnih meritev med 3200 € do 5120 € (glej tudi Izak, 2011).

#### **4.2.2 Rezultati vrednosti σ<sup>0</sup>**

Glede na rezultate vrednosti  $\sigma_0$ , ki so prikazani v preglednici 3 in kaže na stabilnost sistema normalnih enačb vidimo, da so vrednosti pod dopustno mejo. Pri izravnavi po MNK vrednost  $\sigma_0$ stagnira med 0,4 in 0,5. V postopku homogenizacije pa je vrednost  $\sigma_0$ še nižja, saj v tem primeru stagnira med 0,2 in 0,5. Kot je že navedeno, mora za zagotovitev stabilnosti sistema normalnih enačb znašati  $\sigma_0$  med 0,7 do 1,3.

Na sliki 39 je razvidno, na katerih predelih je prišlo do večje katastrske preureditve. Vzrok namenskega spreminjanja vaškega jedra je bil notranji razvoj naselja. Glede na to, da so identitete točk v večini primerih »padle« na ta območja, tako zmanjšujejo natančnost ob vključevanju večjega števila identitet v izravnavo. Kot vidimo na sliki 39, so območja z večjo katastrsko preureditvijo raztresena po celotnem obravnavanem območju, zato smo se pri naključnem vzorčenju tem območjem težko izognili. Območja so označena po številkah in v nadaljevanju vsako oštevilčeno območje prikazuje razlog slabših rezultatov.

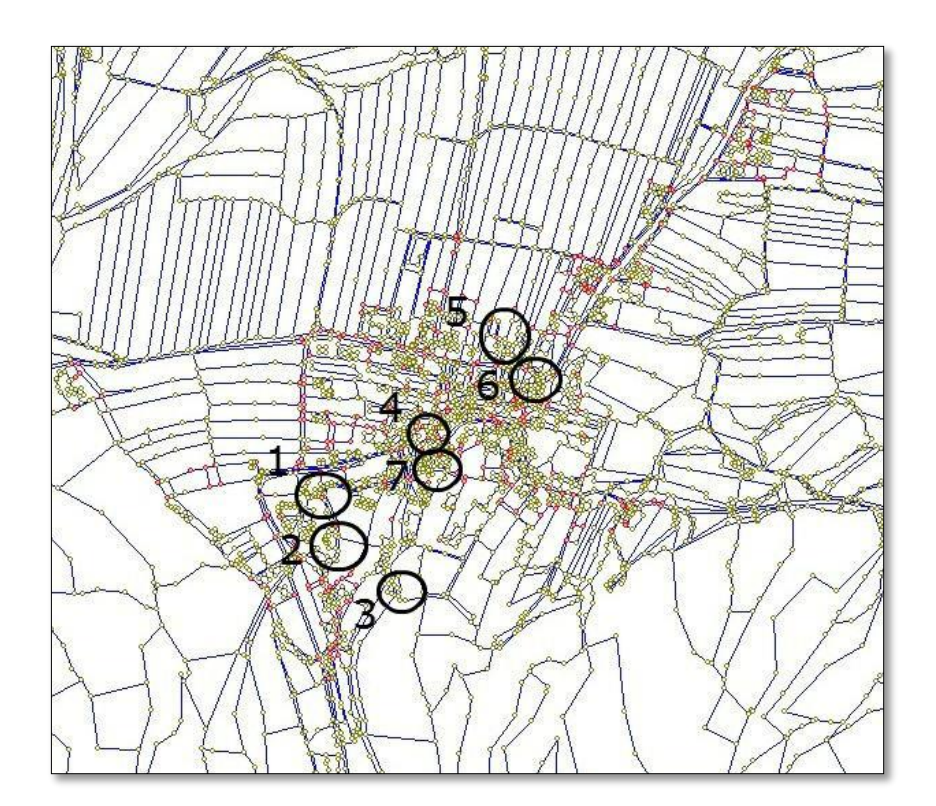

**Slika 39: Katastrske preureditve v k.o. Bočna (Vir: lasten prikaz)**

Na slikah 40 do 51 so prikazane spremembe v zemljiškem katastru, ki so nastale po novi izmeri. V rdeči barvi je prikazan sloj starega ZKP-ja, v rumeni barvi je stanje po novi izmeri; modra barva prikazuje izboljšanje stanja ZKP po homogenizaciji, izvedeni s programom *Systra*.

Na sliki 40 je prikazana glavna cesta. Rdeča barva prikazuje potek glavne ceste pred novo izmero, rumena barva potek glavne ceste po novi izmeri. Položaj glavne ceste se je spremenil, največja sprememba je vidna na krivini. Na podlagi identitet se je po homogenizaciji (modra barva) položaj glavne ceste pomaknil proti »pravemu« položaju. Na sliki 40 so razvidne tudi manjše dozidave na nekaterih objektih, ki so v lasti Župnije Bočna.

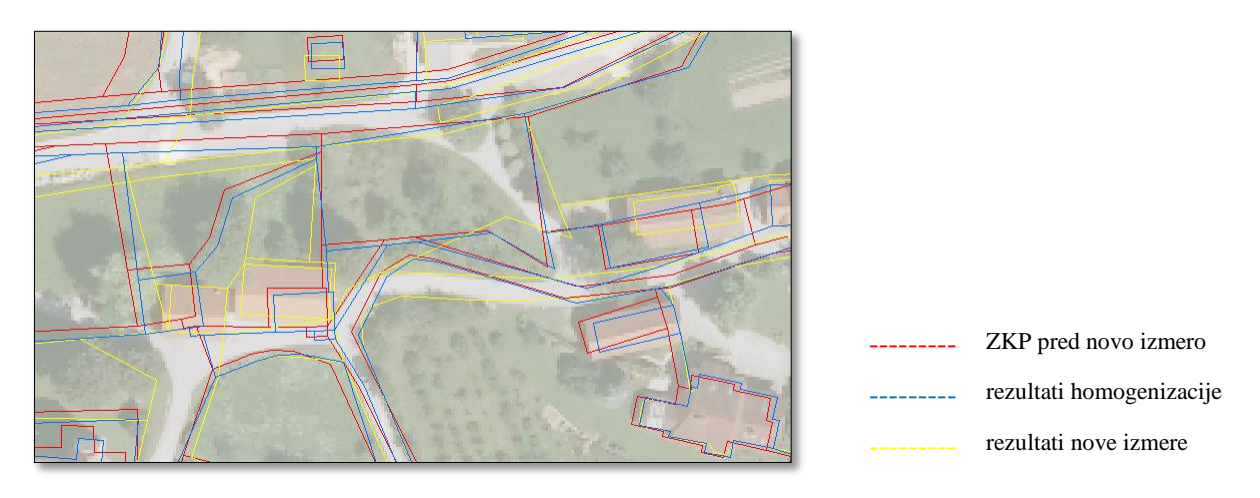

**Slika 40: Primerjava ZKP s stanjem po katastrski preureditvi na območju 1 (Vir: lasten prikaz)**

Na sliki 41 je prikazana skica iz postopka nove izmere, na katerem je razviden spremenjen potek glavne ceste.

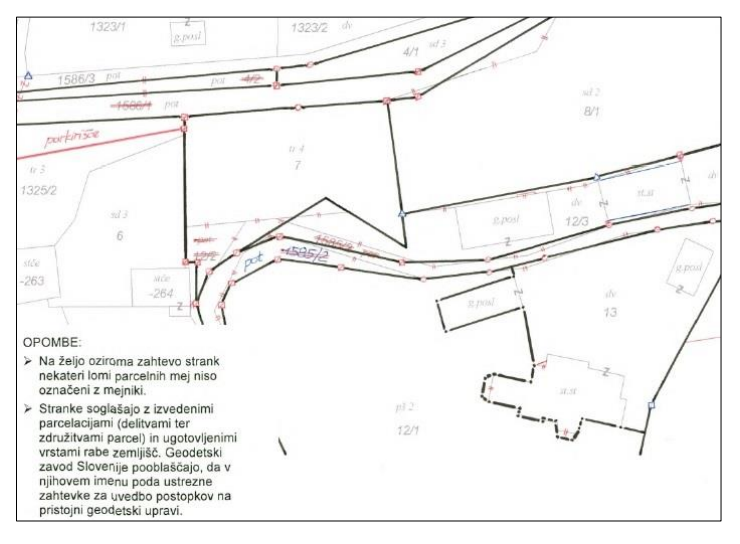

**Slika 41: Skica iz postopka nove izmere na območju 1 (Vir: Elaborat nove izmere, IDPOS 6057-002, stran 59)**

V postopku nove izmere se je s katastrskimi spremembami določila nova stavba, poslovna stavba, dvorišče ter ekstenzivni sadovnjak (slika 42).

Dipl. nal. – UNI. Ljubljana, UL FGG, Odd. za geodezijo, Geodetska smer.

| <b>STANJE PRED SPREMEMBO</b> |             |                     |                |                |          |                |                | <b>STANJE PO SPREMEMBI</b> |           |          |              |                |          |                |                     |  |
|------------------------------|-------------|---------------------|----------------|----------------|----------|----------------|----------------|----------------------------|-----------|----------|--------------|----------------|----------|----------------|---------------------|--|
| <b>PL</b>                    | ZKV         | številka<br>parcele | vrsta rabe R   |                | površina |                |                | PL                         | ZKV       | številka | vrsta rabe R |                | površina |                |                     |  |
|                              |             |                     |                |                | ha       | $\overline{a}$ | m <sup>2</sup> |                            |           | parcele  |              |                | ha       | $\mathbf{a}$   | m <sub>2</sub>      |  |
| 0321                         | 0006        | 1325/1              | travnik        | $\overline{4}$ |          | 13             | 74             | 0321                       | 0006      | 1325/1   | travnik      | 4              |          | 13             | 84                  |  |
| 0321                         | 0006        | 1325/3              | pašnik         | $\overline{2}$ |          | 20             | 87             | 0321                       | 0006      | 1325/3   | pašnik       | $\overline{2}$ |          | 15             | 69                  |  |
| 0321                         | 0050        | *262                | stavbišče      |                |          | 7              | 44             |                            |           |          | dvorišče     |                |          |                | 80                  |  |
| 0321                         | 0248        | 1344/1              | niiva          | 3              |          | 15             | 31             | 0321                       | 0006      | 1325/5   | dvorišče     |                |          |                | $rac{53}{67}$       |  |
| 0321                         | 0248        | 1345                | niiva          | 3              |          | 3              | 45             | 0321                       | 0006      | 1325/7   | parkirišče   |                |          | 1              |                     |  |
| 0321                         | 0391        | 1325/2              | travnik        | 3              |          | 4              | 17             | 0321                       | 0050      | 1325/6   | posl. stavba |                |          | $\overline{2}$ | $rac{67}{29}$<br>63 |  |
| 0321                         | 0413        | 6                   | ekst. sad.     | 3              |          | ä              | 34             |                            |           |          | dvorišče     |                |          | $\overline{3}$ |                     |  |
| 0321                         | 0413        | 9/1                 | ekst, sad.     | 3              |          | 11             | 16             | 0321                       | 0248      | 1344/1   | niva         | 3              |          | 18             |                     |  |
| 0321                         | 0413        | 9/3                 | njiva          | 3              |          |                | 30             | 0321                       | 0391      | 1325/2   | travnik      | 3              |          | 3              | 84                  |  |
| 0321                         | 0413        | 10                  | travnik        | $\overline{4}$ |          | $\overline{2}$ | 06             | 0321                       | 0391      | 1325/8   | parkirišče   |                |          |                | $\overline{22}$     |  |
| 0321                         | 0413        | 11/1                | travnik        | $\overline{4}$ |          | $\overline{3}$ | 45             | 0321                       | 0413      | 6        | ekst, sad,   | 3              |          |                |                     |  |
| 0321                         | 0413        | 11/3                | ekst, sad.     | 3              |          | $\overline{3}$ | 64             |                            |           |          | posl. stavba |                |          |                | $\frac{39}{29}$     |  |
| 0321                         | 0413        | $*263$              | stavbišče      |                |          |                | 79             |                            |           |          | posl. stavba |                |          |                | $\overline{75}$     |  |
| 0321                         | 0413        | $*264$              | stavbišče      |                |          |                | 66             |                            |           |          | dvorišče     |                |          |                | 11                  |  |
|                              | U321   U413 | $+205$              | <b>BENDING</b> |                |          |                | ba             |                            |           |          | dvorišče     |                |          |                | 71                  |  |
|                              |             |                     |                |                |          |                |                |                            | U3Z1 U413 | 9/1      | ekst. sad.   | 3              |          | 1, 5           | 74                  |  |
|                              |             |                     |                |                |          |                |                |                            |           |          | dvorišče     |                |          |                | 19                  |  |
|                              |             |                     |                |                |          |                |                | 0321                       | 0413      | 9/3      | posl. stavba |                |          |                | $\frac{90}{45}$     |  |
|                              |             |                     |                |                |          |                |                |                            |           |          | dvorišče     |                |          |                |                     |  |
|                              |             |                     |                |                |          |                |                | 0321                       | 0413      | 11/1     | travnik      | $\overline{4}$ |          |                | $\frac{71}{92}$     |  |
|                              |             |                     | Skupaj:        |                |          | 94             | 06             |                            |           |          | Skupaj:      |                |          | 91             |                     |  |

**Slika 42: Sprememba površin parcel v postopku nove izmere na območju 1 (Vir: Elaborat nove izmere, IDPOS 6057-007, stran 26)**

Na sliki 43 je prikazan vrtec in osnovna šola. Kot vidimo, je položaj starega ZKP-ja povsem napačno prikazan, posledično je napačno prikazana tudi glavna cesta, ki vodi mimo omenjenega objekta.

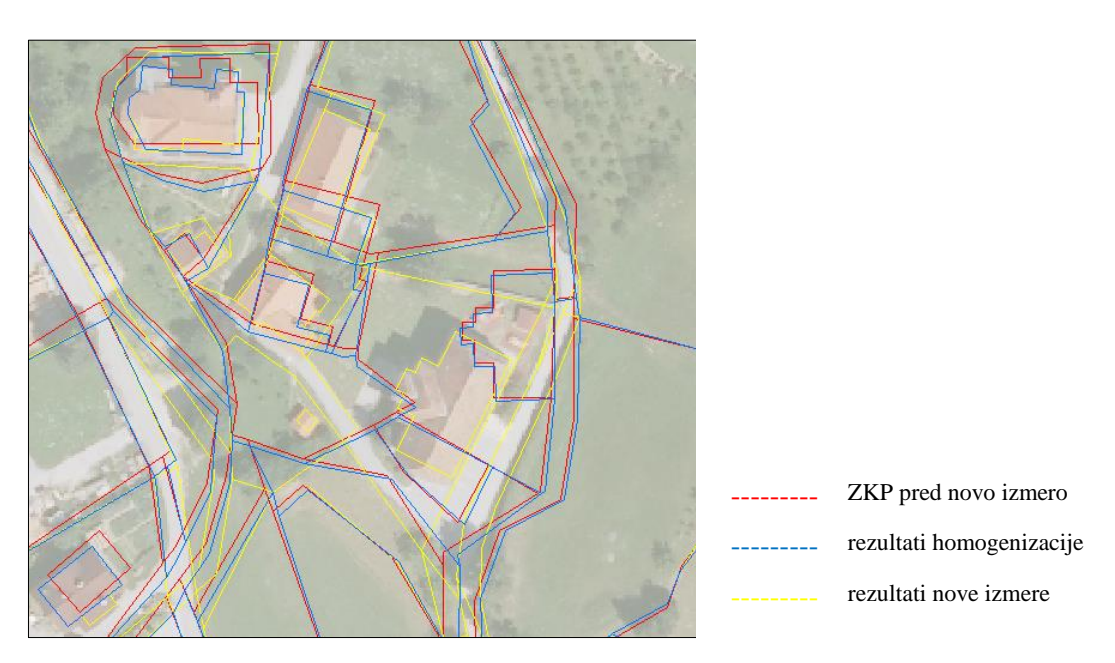

**Slika 43: Primerjava ZKP s stanjem po katastrski preureditvi na območju 2 (Vir: lasten prikaz)**

Z novo izmero je položaj osnovne šole in vrtca popravljen, saj se je v postopku nove izmere ugotovilo novo stanje. Iz elaborata IDPOS 6057 je razvidno, da se je na novo določila poslovna stavba in dvorišče. Na stavbi 420 (osnovna šola), ki je na parceli 11/4, je prišlo tudi do preoštevilčbe stavbe, stara številka stavbe je \*331 (slika 44).

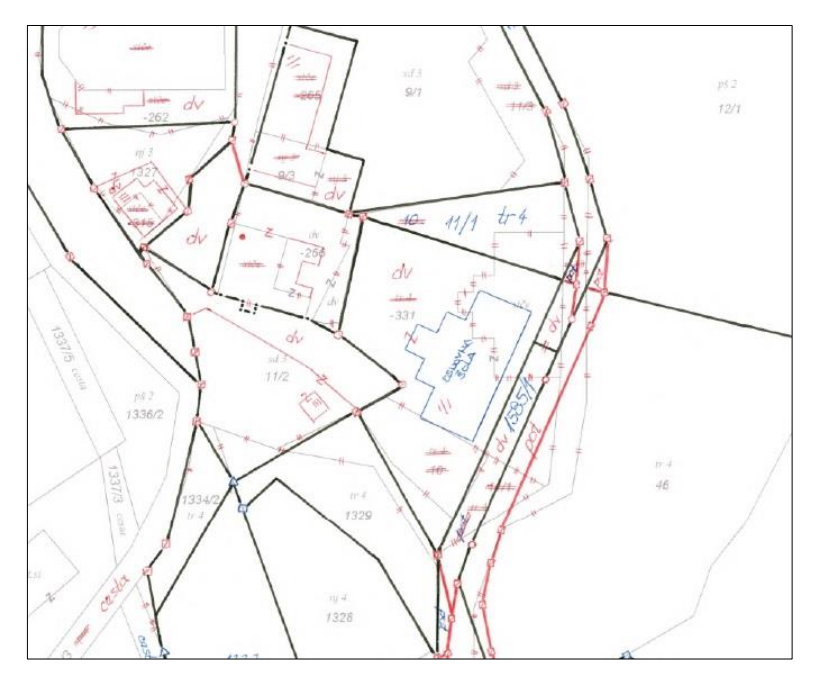

**Slika 44: Nastale spremembe v postopku nove izmere na območju 2 (Vir: Elaborat nove izmere, IDPOS 6057-010, stran 44)**

V postopku nove izmere so nastale tudi spremembe v površini, ki so razvidne s slike 45. Ostali objekti, prikazani na sliki 43, so skladni z zemljiško katastrskim prikazom, le malo zamaknjeni.

| <b>STANJE PRED SPREMEMBO</b> |      |          |              |  |          |     |                 |      | <b>STANJE PO SPREMEMBI</b> |          |              |  |          |    |                |  |
|------------------------------|------|----------|--------------|--|----------|-----|-----------------|------|----------------------------|----------|--------------|--|----------|----|----------------|--|
| PL                           | ZKV  | številka | vrsta rabe R |  | površina |     |                 | PL   | ZKV                        | številka | vrsta rabe R |  | površina |    |                |  |
|                              |      | parcele  |              |  | ha       | a   | m <sup>2</sup>  |      |                            | parcele  |              |  | ha       | a  | m <sub>2</sub> |  |
| 0599                         | 0649 | *331     | travnik      |  |          |     | 45              | 0599 | 0649                       | 11/4     | posl. stavba |  |          |    | 42             |  |
|                              |      |          | stavbišče    |  |          |     | $\frac{25}{70}$ |      |                            |          | dvorišče     |  |          |    | 38             |  |
| Skupai:                      |      |          |              |  |          | -31 |                 |      |                            |          | Skupaj:      |  |          | 12 | 80             |  |

**Slika 45: Sprememba površine v postopku nove izmere na območju 2 (Vir: Elaborat nove izmere, IDPOS 6057-004, stran 38)**

Slika 46 prikazuje spremembo stavbe. Meje parcel se lepo ujemajo in kot vidimo se je star ZKP v primerjavi v novo izmero na podlagi izvedene homogenizacije približal ZKP-ju po novi izmeri. V postopku nove izmere se je ugotovilo novo stanje, določila se je nova stanovanjska stavba in dvorišče.

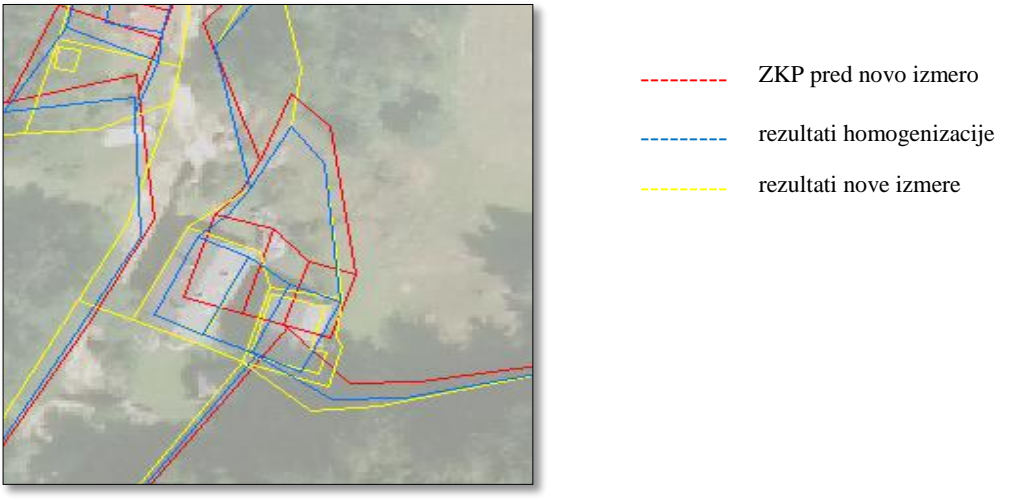

**Slika 46: Primerjava ZKP s stanjem po katastrski preureditvi na območju 3 (Vir: lasten prikaz)**

Na sliki 47 je prikazana sprememba površin, ki so nastale v postopku nove izmere na območju 3 kot posledica katastrske preureditve.

| <b>STANJE PRED SPREMEMBO</b> |            |          |              |  |          |   |                |      | <b>STANJE PO SPREMEMBI</b> |          |              |  |          |   |                |  |  |
|------------------------------|------------|----------|--------------|--|----------|---|----------------|------|----------------------------|----------|--------------|--|----------|---|----------------|--|--|
| ΡL                           | <b>ZKV</b> | številka | vrsta rabe R |  | površina |   |                | PL   | <b>ZKV</b>                 | številka | vrsta rabe R |  | površina |   |                |  |  |
|                              |            | parcele  |              |  | ha       | a | m <sup>2</sup> |      |                            | parcele  |              |  | ha       | a | m <sub>2</sub> |  |  |
| 0480                         | 0257       | $*286/3$ | dvorišče     |  |          |   | 59             | 0480 | 0257                       | 63/9     | stan.stavba  |  |          |   | 78             |  |  |
|                              |            |          | stavba       |  |          |   | 79             |      |                            |          | dvorišče     |  |          |   | 06             |  |  |
| Skupai:                      |            |          |              |  |          |   | 38             |      |                            |          | Skupaj:      |  |          |   | 84             |  |  |

**Slika 47: Sprememba površine v postopku nove izmere na območju 3 (Vir: Elaborat nove izmere, IDPOS 6057-004, stran 27)**

Na slikah 48 in 49 je prikazano območje, kjer je na objektih vidna dozidava objektov. Razviden je tudi spremenjen položaj reke Bočnica (slika 49).

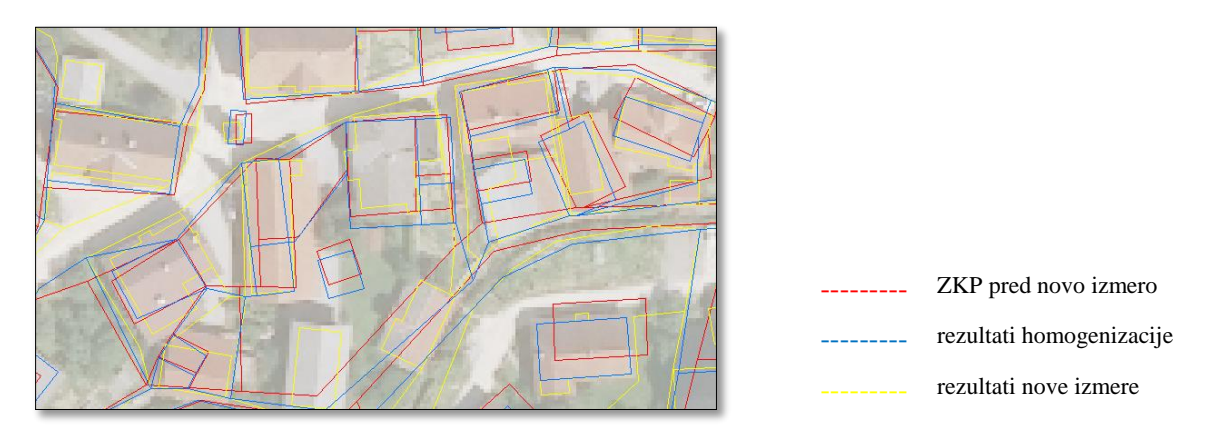

**Slika 48: Primerjava ZKP s stanjem po katastrski preureditvi na območju 4 (Vir: lasten prikaz)**

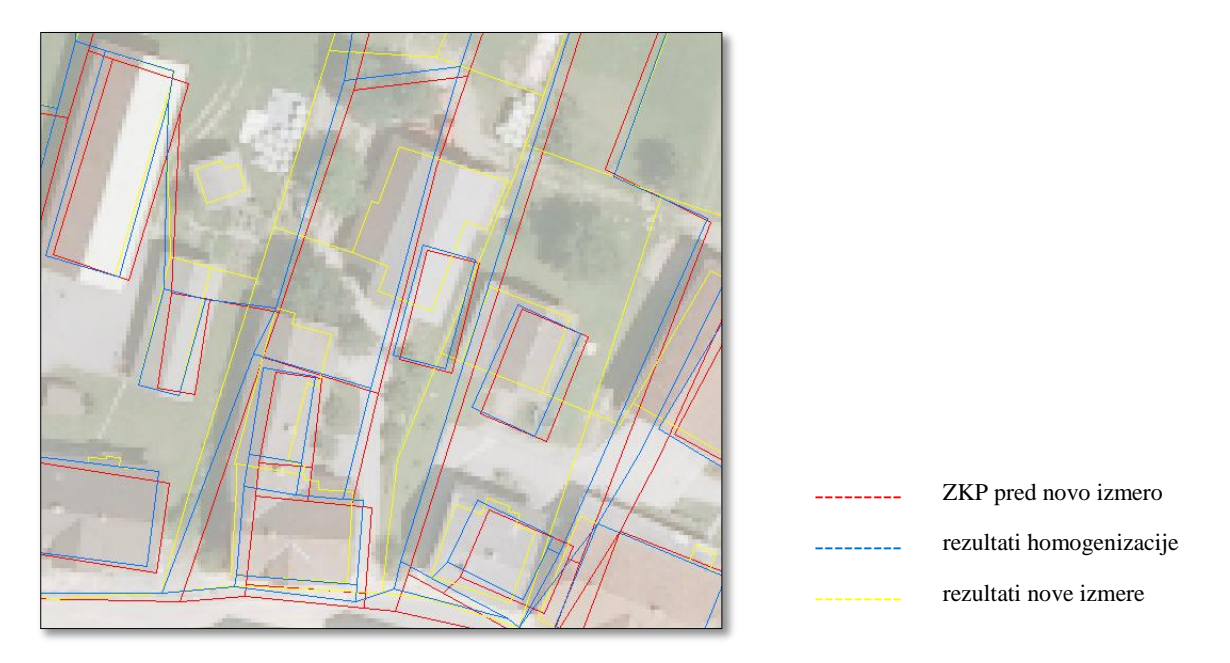

**Slika 49: Primerjava ZKP s stanjem po katastrski preureditvi na območju 5 (Vir: lasten prikaz)**

Na sliki 50 je prikazan izsek, na katerem je razvidna sprememba položaja glavne ceste in reke Bočnice. Reka Bočnica se v celoti razprostira v smeri severovzhod-jugozahod. Na starem ZKP je reka Bočnica prikazana precej širše, kot je v resnici. Ko so včasih potekale izmere, se je širina reke velikokrat na načrtih prikazala širše, ker je hkrati zajemala območje poplav in razne sprehajalne poti. Tako so območje reke upoštevali pri gradnji objektov in s tem nekoliko zavarovali objekte pred poplavami. Z novo izmero pa ZKP prikazuje dejansko stanje in dejansko širino reke Bočnice. Zaradi spremembe lege reke, se je tako spremenila tudi lega glavne ceste.

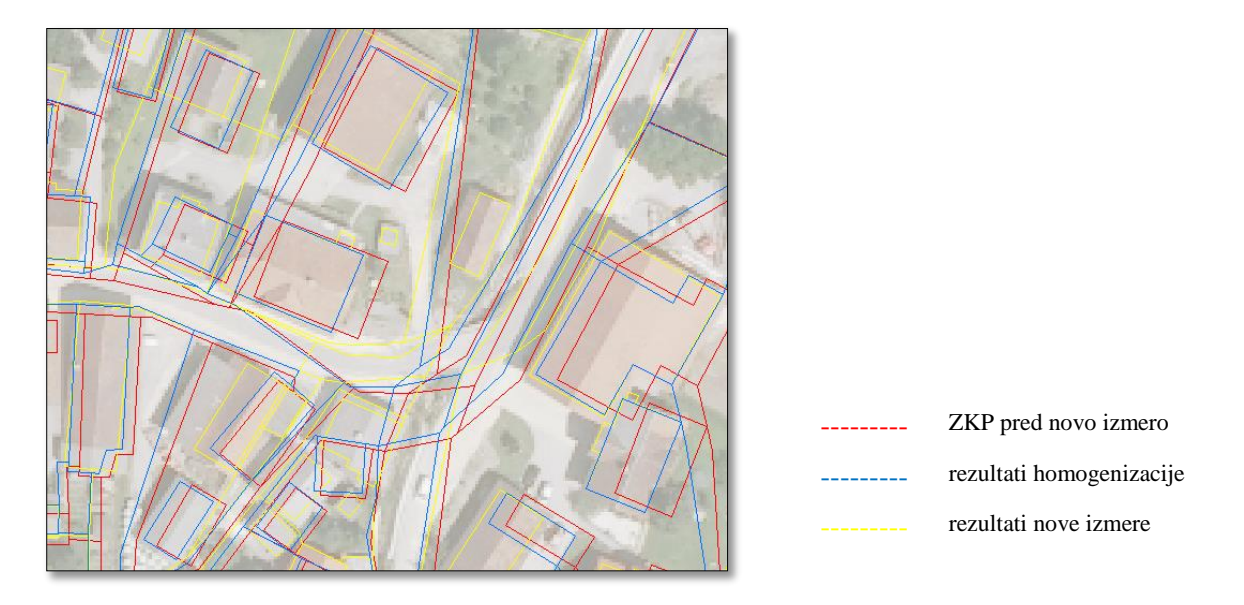

**Slika 50: Primerjava stanja ZKP po katastrski preureditvi na območju 6 (Vir: lasten prikaz)**

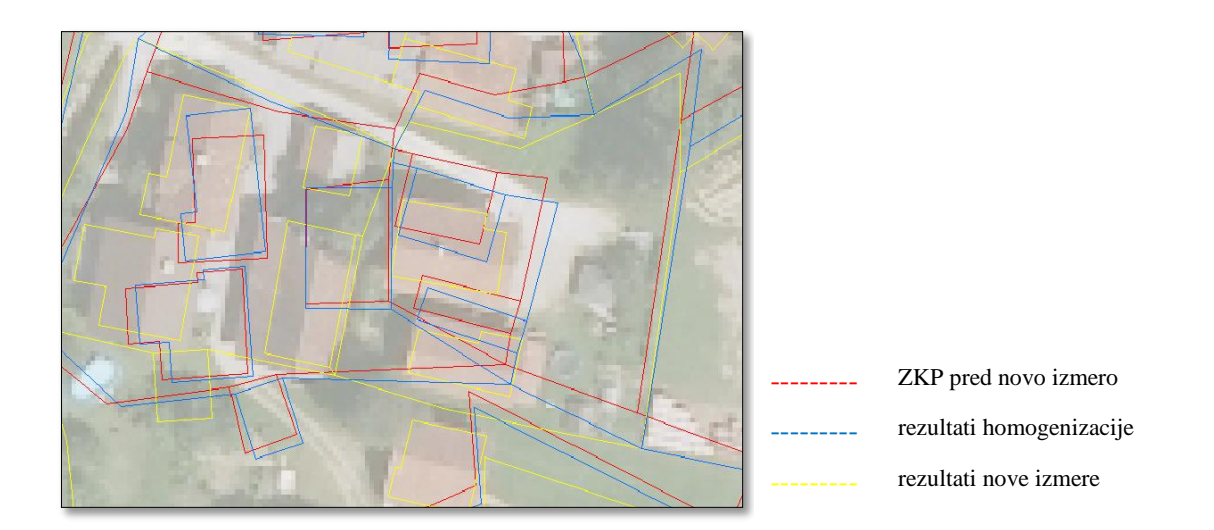

### Na sliki 51 vidimo veliko sprememb v gradnji in dozidavi objektov.

**Slika 51: Primerjava ZKP s stanjem po katastrski preureditvi na območju 7 (Vir: lasten prikaz)**

Kot vidimo, je bilo na območju vaškega jedra v času nove izmere veliko katastrskih preureditev. Ta dejstva so tudi razlog, zakaj se natančnost zemljiškokatastrskega prikaza z večanjem števila identičnih točk pri homogenizaciji ne izboljša, saj ne gre za popolno identične točke. Ta ugotovitev je izrednega pomena pri snovanju pristopov izboljšave položajne natančnosti ZKP.

### **5 SKLEP**

Cilj diplomske naloge je bil določiti število dodatnih meritev za izboljšanje položajne natančnosti in geometrijske kakovosti zemljiškokatastrskega prikaza v katastrski občini Bočna. Za študijsko območje smo se odločili zato, ker je bila na tem območju leta 2005 in 2006 opravljena tudi nova izmera. Namen diplomske naloge je bil nadalje predstaviti tako imenovano membransko metodo za dosego zastavljenega cilja. Membransko metodo smo preizkusili s programom *Systra* nemškega proizvajalca Technet GmbH. Metoda se je izkazala za učinkovit pristop, vendar na podlagi rezultatov ne moremo zagotoviti, da z večanjem števila veznih točk (identitet) prispevamo h kakovosti rezultata. Tekom dela smo ugotovili razlog, zakaj je temu tako (poznejše katastrske preureditve vaškega jedra).

V naši raziskavi smo izmed 5208 lomnih točk zemljiških parcel na študijskem območju privzeli samo tiste, ki so bile opravljene z terensko meritvijo, t.j. 4521 točk. Izmed 4521 lomnih točk zemljiških parcel smo v nadaljevanju določili 831 identitet, hkrati smo na urbanem delu vasi Bočna tem ZKtočkam zagotovili tudi geometrijske pogoje (pogoj linearnosti in pogoj pravokotnosti). Na temelju rezultatov lahko sklepamo, da je homogenizacija položajne natančnosti ZKP z membransko metodo učinkovita rešitev. Pri tem moramo upoštevati naslednje ključne pogoje.

- Ustrezna določitev območja obdelave. V našem primeru je območje obdelave preveliko, saj bi ga morali opredeliti samo na centralni urbani del vasi Bočna. Vsa priprava in vnos podatkov o veznih točkah in geometričnih pogojih je v programu potekala ročno zaradi želje po nadzoru izbora identitet, saj so bile uporabljeni preurejeni položaji mejnih točk, zato je bilo že v samo pripravo podatkov za izravnavo vloženega veliko časa. Ves postopek bi bil lahko izveden v nekaj minutah, vendar zaradi poudarjenega nadzora načina nismo uporabili. Namesto ročne določitve identitet ter geometrijskih pogojev, bi ta postopek lahko izvedli tudi z avtomatizacijo, ki jo program *Systra* omogoča. S pomočjo programa GeoPro bi uporabljeni sloj razdelili na točke in linije. Točkam bi določili status ZK-točk, nato pa bi te točke izvozili iz GeoPro-ja kot referenčne točke in jih nato v *Systri* dodelali z avtomatizacijo, kar je bilo izvedeno v poizkusih nad drugimi delovišči (Čeh et al., 2012).
- V izbranem delu k.o. Bočna je bilo v času nove izmere opravljeno veliko katastrskih preureditev. Glede na to, da je bila opravljena nova izmera, smo sklepali, da so rezultati nove izmere zelo dobri. To pojasnjuje tudi dejstvo, da so se leta 2009 izvajale naknadno izvedene kontrolne meritve. Po izvedbi kontrolnih meritev so rezultati pokazali, da ni bilo večjega položajnega in višinskega odstopanja glede na novo izmero. Vsaka parcelna meja se je v novi izmeri določila posebej na terenu, zato so površine parcel ter lege prometnih poti in vodotokov v nalogi obravnavane kot pravilne, točne.
- Pri vključevanju dodatnih meritev smo pridobili naslednje rezultate. Da dosežemo zastavljeno ciljno položajno natančnost ZKP, zadostuje okrog 20 % – 30 % dodatno merjenih točk izmed

razpoložljivih identitet (te so predstavljale skupaj 30 % vseh ZK-točk na delovišču). Ob optimalni razporeditvi dodatnih točk po celotnem študijskem območju, lahko z membransko metodo dosežemo izboljšano položajno natančnost ter ustrezno geometrijsko kakovost.

V obravnavani katastrski občini bi bilo smiselno ponoviti izvedeno raziskavo še za območja, kjer ni bila izvedena katastrska preureditev zemljišč oz. množična katastrska izmera. V tem primeru bi bilo potrebno izvesti izmero na terenu odkritih obstoječih mejnih znamenj (iz preteklih obdobij, predvsem naravnih kamnov) in na njihovi osnovi določiti število dodatnih meritev, ki bi služile kot vezne točke v modelu izravnave in homogenizacije.

#### **VIRI**

Arhiv zemljiškega katastra GURS. 2014. Uporaba arhivskega gradiva (digitalizirano arhivsko gradivo nove izmere). Ljubljana, Geodetska uprava RS.

[http://gublu3.gurs.sigov.si/DAZK/DAZK.jsp?p=35&k=0941&d=0941\\_06057\\_000.pdf](http://gublu3.gurs.sigov.si/DAZK/DAZK.jsp?p=35&k=0941&d=0941_06057_000.pdf) (Pridobljeno 27. 3. 2014.)

Berk, S. 2001. Možnosti transformacije katastrskih načrtov grafične izmere v državni koordinatni sistem. Geodetski vestnik 45, 1–2: 91–105.

Berk, S., Komadina, Ž. 2010, Trikotniško zasnovana transformacija med starim in novim državnim koordinatnim sistemom Slovenije. GIS v Sloveniji: 291–299.

Čeh, M., Ferlan, M., Lisec, A., Šumrada, R. 2011a. Geodetsko podprta prenova grafičnega dela zemljiškega katastra. Geodetski vestnik 55, 2: 257–268.

Čeh, M., Ferlan, M., Lisec, A., Šumrada, R. 2011b. Načini vzpostavitve digitalnih katastrskih načrtov v primerljivih državah. Geodetski vestnik 55, 2: 235–255.

Čeh, M., Gielsdorf, F., Lisec, A. 2011c. Homogenization of digital cadastre map improving geometrical quality. SOR '11 procedings. Ljubljana: Slovenian Society Informatika, Section for Operational Research: str. 53–59.

Čeh, M., Lisec, A., Trobec, B. 2011d. Sistem zemljiškega katastra: Izzivi in dileme grafičnih podsistemov. Geodetski vestnik 55, 1: 150–152.

Čeh, M., Ferlan, M., Lisec, A., Švab, B., Šumrada, R. 2012, Application of Membrane Homogenization Method for Slovenian Cadastral Index Map.

Čeh, M., Lisec, A., Prosen, A. 2014. Preurejanje zemljišč kot izziv. V: Lisec, A., Prosen, A., Čeh, M. (ur.), Zbornik posveta 42. Geodetskega dne: 5–6.

Geodetski inštitut Slovenije, 2009a. Izboljšava obstoječih DKN z novimi podatki za območje k.o. Lipoglav, Sostro, Podmolnik, Javor in Dobrunje. Tehnično poročilo. Ljubljana, GIS: 11 str.

Geodetski inštitut Slovenije, 2009b. Razvoj DGS 2009, Prehod na nov koordinatni sistem. Končno poročilo. Ljubljana, GIS: 165 str.

GeoPro 2.0. 2013. Navodila za geodetski program. <http://www.gdl.si/GeoPro/index.html> (Pridobljeno 4. 4. 2014.)

Grigillo, D., Stopar, B. 2003. Metode odkrivanja grobih pogreškov v geodetskih opazovanjih. Geodetski vestnik 47, 4: 387–403.

Hojan, P. 2010. Transformacija nove izmere bočna – D48/GK  $\rightarrow$  D96/TM. Tehnično poročilo.

Izak, T. 2011. Odmera lokalne ceste Ravnik – Lovranovo v občini Bloke. Diplomska naloga, Ljubljana, Univerza v Ljubljani, Fakulteta za gradbeništvo in geodezijo.

Kogoj, D. 2010. Geodezija II. Šolsko gradivo – zapiski. Ljubljana, UL Fakulteta za gradbeništvo in geodezijo.

Kogoj, D., Ambrožič, T., Savšek - Safić, S., Bogatin, S., Marjetič, A., Stopar, B., Radovan, D., Berk, S., Mesner, N. 2006. Navodilo za izvajanje klasične geodetske izmere v novem državnem koordinatnem sistemu. Ljubljana, Univerza v Ljubljani, Fakulteta za gradbeništvo in geodezijo in Geodetski inštitut Slovenije.

Lapaine, M. 2001. Topografska kartografija u Hrvatskoj. Geografski horizont, 2, 1–53.

Lisec, A. 2010. Zemljiški kataster. Šolsko gradivo – zapiski. Ljubljana, Univerza v Ljubljani, Fakulteta za gradbeništvo in geodezijo.

Medmrežje 1:<http://sl.wikipedia.org/wiki/Bo%C4%8Dna> (Pridobljeno 27. 3. 2014.)

Medmrežje 2: [http://spatial-analyst.net/wiki/index.php?title=MGI\\_/\\_Balkans\\_coordinate\\_systems](http://spatial-analyst.net/wiki/index.php?title=MGI_/_Balkans_coordinate_systems) (Pridobljeno 27. 3. 2014.)

Mivšek, E., Ravnihar, F., Žnidaršič, H. 2012. Izdelava zemljiškokatastrskega načrta. Geodetski vestnik 56, 4: 691–697.

Pravilnik o urejanju mej ter spreminjanju in evidentiranju podatkov v zemljiškem katastru. Uradni list RS št. 8/2007 in 26/2007.

Puhan, T. 2005. Primerjava izvedbe nove zemljiškokatastrske izmere med Slovenijo in Hrvaško. Diplomska naloga, Ljubljana, Univerza v Ljubljani, Fakulteta za gradbeništvo in geodezijo: f17, 39.

Stopar, B. 2010. Izravnalni račun II in III. Šolsko gradivo – zapiski. Ljubljana, Ljubljana, Univerza v Ljubljani, Fakulteta za gradbeništvo in geodezijo.

Švab, B. 2012. Identifikacija veznih točk in izboljšava položajne natančnosti zemljiško-katastrskega prikaza z membransko metodo v k.o. Žažar. Diplomska naloga, Ljubljana, Univerza v Ljubljani, Fakulteta za gradbeništvo in geodezijo:f 43–81.

Technet 2010. Programmbeschreibung Systra. Berlin, Technet GmbH.

Tehnično navodilo za uporabo novega koordinatnega sistema v zemljiškem katastru. 2007. Različica 1.0, 20. 8. 2007. Ljubljana, Geodetska uprava Republike Slovenije.

ZEN. 2006. Zakon o evidentiranju nepremičnin. Uradni list RS št. 47/2006.

ZENDMPE. 2000. Zakon o evidentiranju nepremičnin, državne meje in prostorskih enot. Uradni list RS št. 52/2000.

Zakon o geodetski dejavnosti (ZgeoD-1). Uradni list RS št. 77/2010.

Zrelec, I., 2014, GEOS8. Navodila za geodetski program. <http://www.zeia.si/zeia/geos8/geos8.htm> (Pridobljeno 4. 4. 2014.)

## **SEZNAM PRILOG**

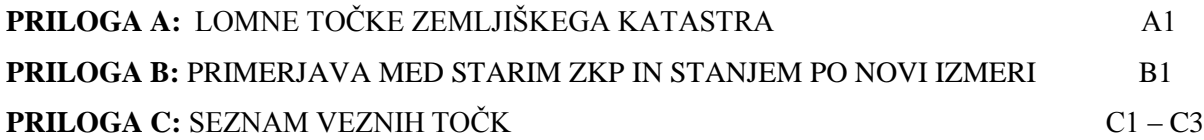

»Ta stran je namenoma prazna.«

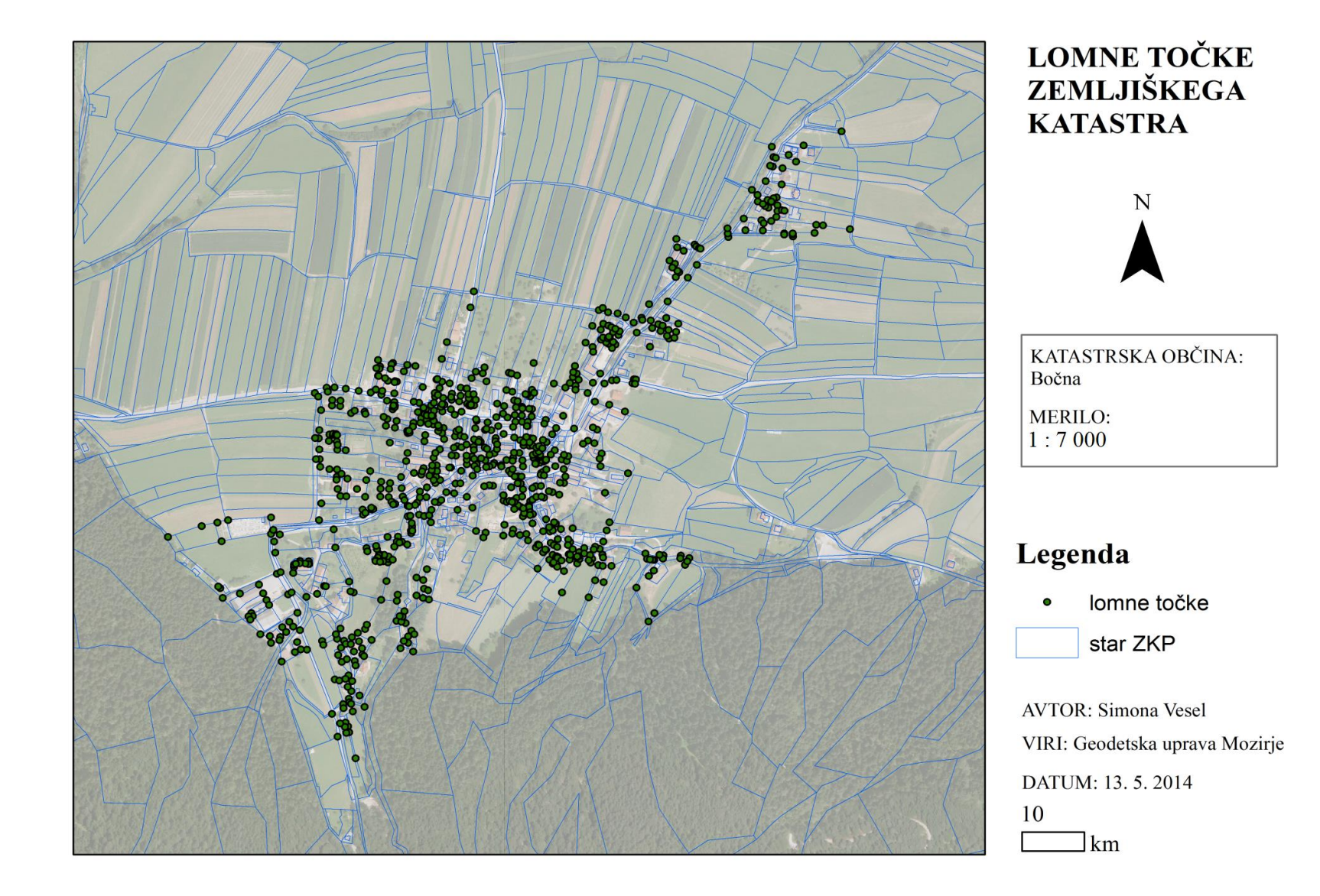

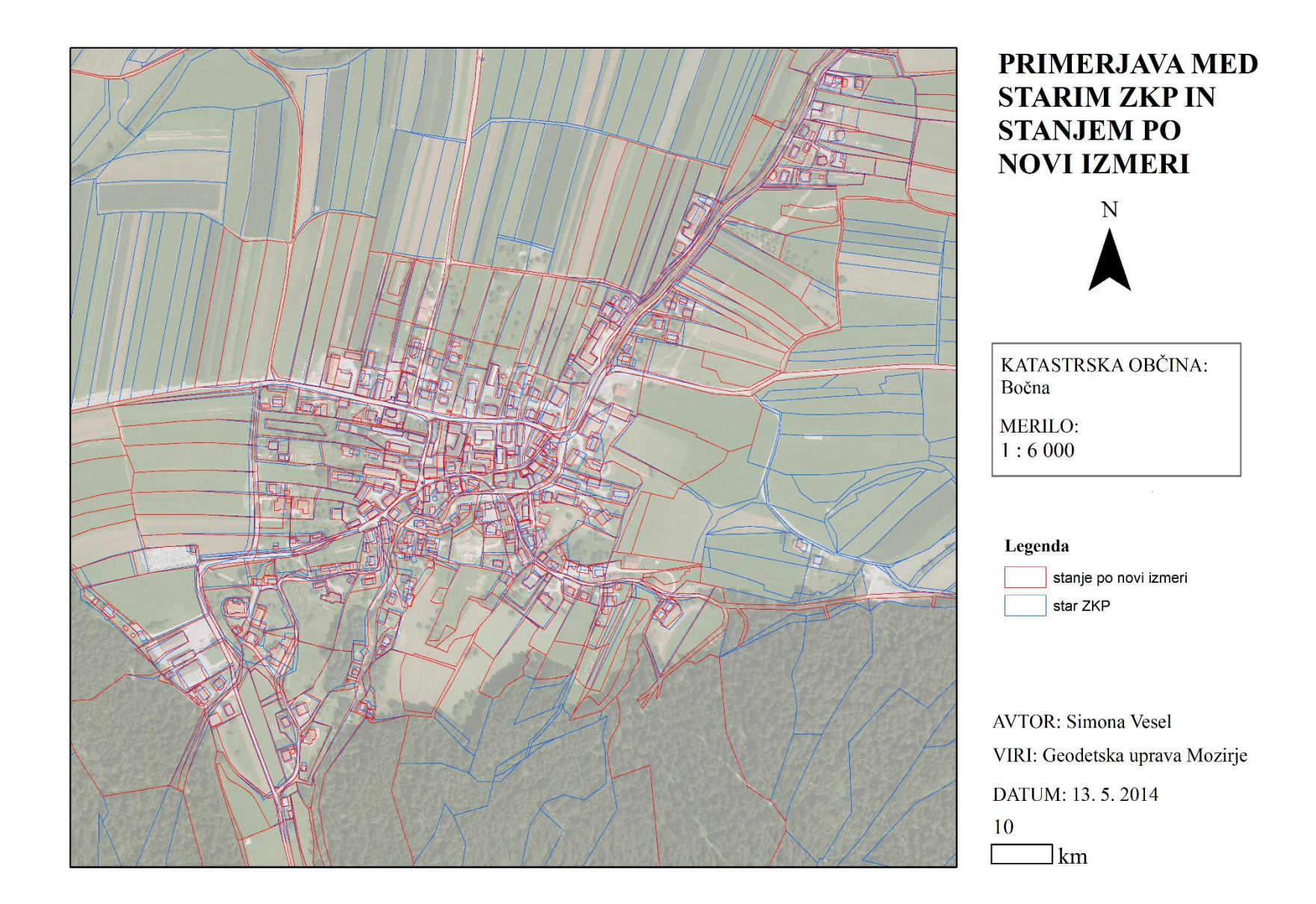

## **Položaji (koordinate) veznih točk v državnem koordinatnem sistemu D96/TM in D48/GK**

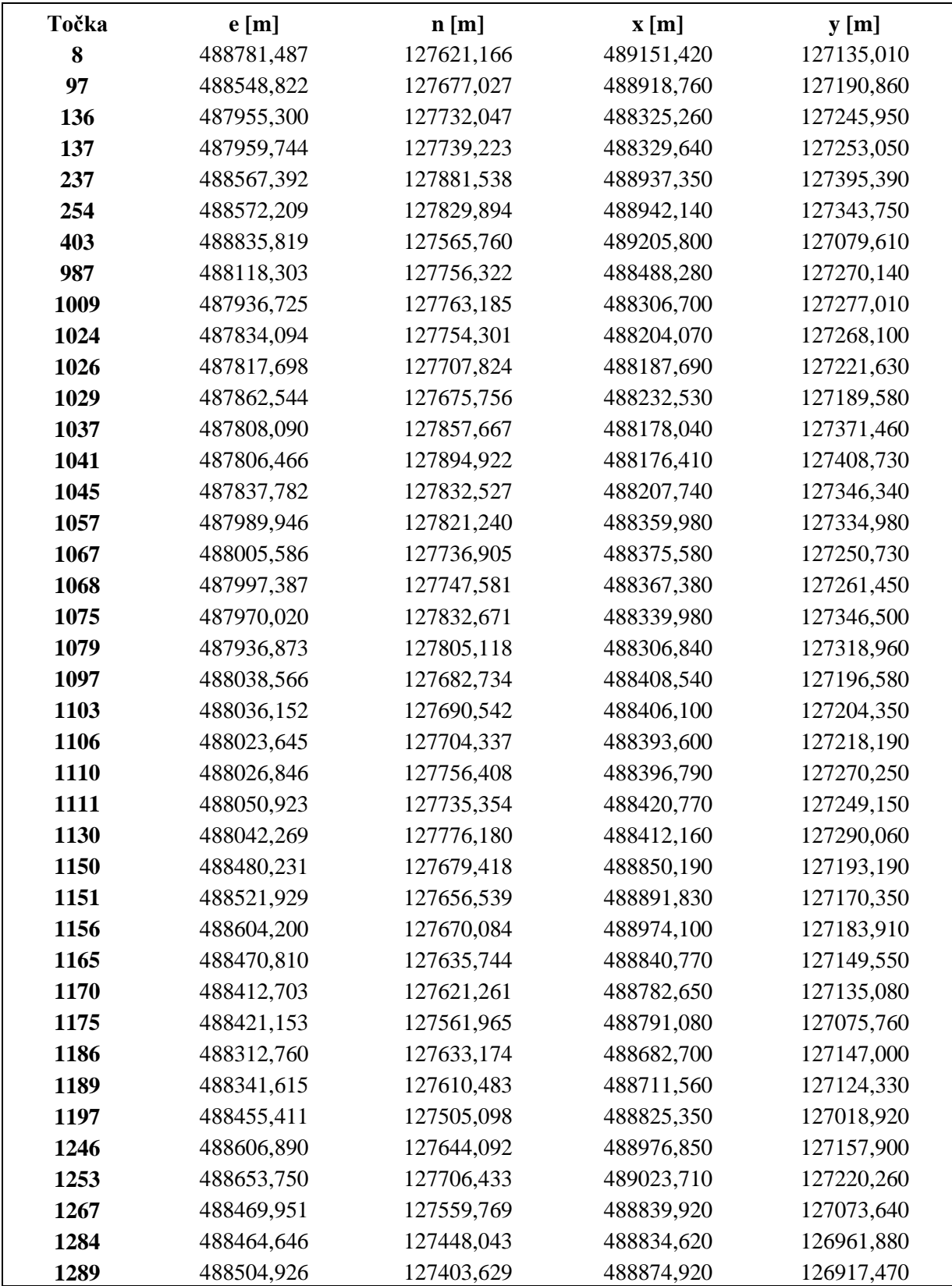

# **Preglednica 1: Vezne točke**

se nadaljuje …

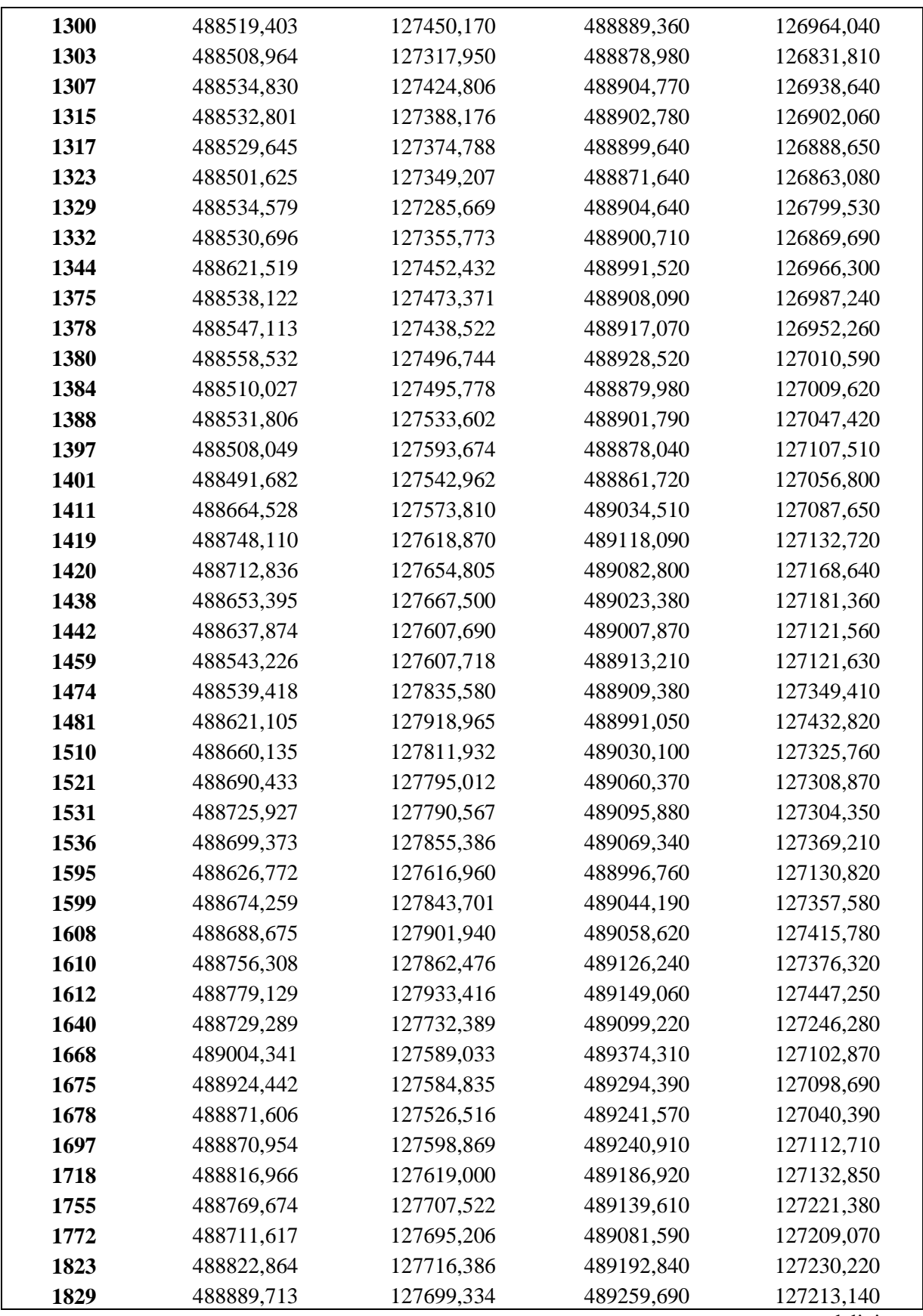

… nadaljevanje tabele 1

se nadaljuje …

Dipl. nal. – UNI. Ljubljana, UL FGG, Odd. za geodezijo, Geodetska smer.

## … nadaljevanje tabele 1

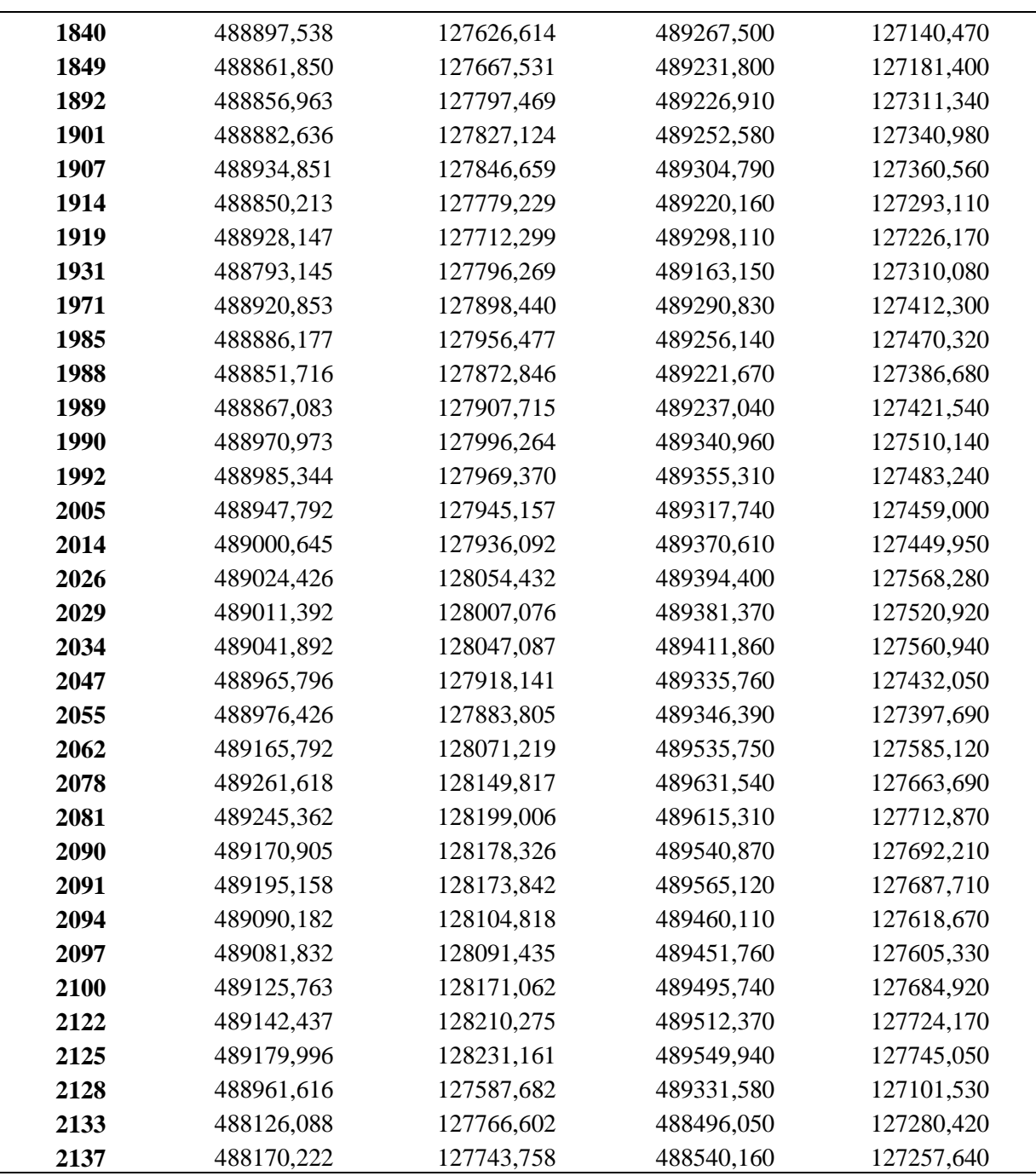